**UNIVERSIDADE FEDERAL DE MINAS GERAIS Faculdade de Educação Mestrado Profissional em Educação e Docência**

Leandro Augusto Rodrigues Araújo

**POTENCIALIDADES E LIMITES DA UTILIZAÇÃO DO GEOGEBRA EM DISPOSITIVOS MÓVEIS EM AULAS DE GEOMETRIA PARA OS ESTUDANTES DO 7º ANO DO ENSINO FUNDAMENTAL**

> Belo Horizonte 2023

Leandro Augusto Rodrigues Araújo

# **POTENCIALIDADES E LIMITES DA UTILIZAÇÃO DO GEOGEBRA EM DISPOSITIVOS MÓVEIS EM AULAS DE GEOMETRIA PARA OS ESTUDANTES DO 7º ANO DO ENSINO FUNDAMENTAL**

Dissertação apresentada ao Programa de Pós-Graduação em Educação e Docência da Universidade Federal de Minas Gerais como requisito parcial para obtenção do título de Mestre em Educação e Docência.

Orientadora: Prof<sup>a</sup>. Dr<sup>a</sup>. Teresinha Fumi Kawasaki.

Belo Horizonte 2023

## A663p T Araújo, Leandro Augusto Rodrigues, 1996- Potencialidades e limites da utilização do GeoGebra em dispositivos móveis em aulas de geometria para os estudantes do 7º ano do ensino fundamental [manuscrito] / Leandro Augusto Rodrigues Araújo. - Belo Horizonte, 2023. 129 f. : enc., il., color. Dissertação -- (Mestrado) - Universidade Federal de Minas Gerais, Faculdade de Educação. Orientadora: Teresinha Fumi Kawasaki. Bibliografia: f. 95-98. Anexos: f. 99-105. Apêndices: f. 106-129. 1. Educação -- Teses. 2. Matemática (Ensino fundamental) -- Estudo e ensino. 3. Geometria -- Estudo e ensino (Ensino fundamental). 4. Intervenção pedagógica -- Teses. 5. Triângulo -- Teses. I. Título. II. Kawasaki, Teresinha Fumi. III. Universidade Federal de Minas Gerais, Faculdade de Educação. CDD- 510.07

**Catalogação da fonte: Biblioteca da FaE/UFMG (Setor de referência)** Bibliotecária: Raissa Michalsky Martins CRB6 3155/O

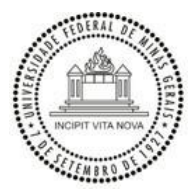

### UNIVERSIDADE FEDERAL DE MINAS GERAIS FACULDADE DE EDUCAÇÃO PROMESTRE - PROGRAMA DE PÓS-GRADUAÇÃO EM EDUCAÇÃO E DOCÊNCIA/MP

## **FOLHA DE APROVAÇÃO**

#### *POTENCIALIDADES E LIMITES DA UTILIZAÇÃO DO GEOGEBRA EM DISPOSITIVOS MÓVEIS EM AULAS DE GEOMETRIA PARA OS ESTUDANTES DO 7º ANO DO ENSINO FUNDAMENTAL*

#### **LEANDRO AUGUSTO RODRIGUES ARAÚJO**

Dissertação submetida à Banca Examinadora designada pelo Colegiado do Programa de Pós-Graduação em EDUCAÇÃO E DOCÊNCIA/MP, como requisito para obtenção do grau de Mestre em EDUCAÇÃO E DOCÊNCIA, área de concentração ENSINO E APRENDIZAGEM.

Aprovada, em 06 de outubro de 2023, pela banca constituída pelos membros:

Profa. Teresinha Fumi Kawasaki Universidade Federal de Minas Gerais

Profa. Keli Cristina Conti Universidade Federal de Minas Gerais

Prof. Diego Eduardo Lieban

Instituto Federal de Educação, Ciência e Tecnologia do Rio Grande do Sul – Campus Bento Gonçalves

Profa. Aniura Milanes Barrientos Universidade Federal de Minas Gerais

Belo Horizonte, 06 de outubro de 2023

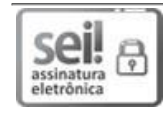

Documento assinado eletronicamente por **Teresinha Fumi Kawasaki**, **Professora do Magistério Superior**, em 11/10/2023, às 15:04, conforme horário oficial de Brasília, com fundamento no art. 5º do Decreto nº 10.543, de 13 de novembro de 2020.

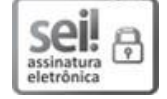

Documento assinado eletronicamente por **Keli Cristina Conti**, **Professora do Magistério Superior**, em 11/10/2023, às 15:34, conforme horário oficial de Brasília, com fundamento no art. 5º do Decreto nº 10.543, de 13 de novembro de2020.

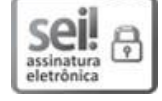

Documento assinado eletronicamente por **Aniura Milanes Barrientos**, **Professora do Magistério Superior**, em 11/10/2023, às 15:55, conforme horário oficial de Brasília, com fundamento no art. 5º do Decreto nº 10.543, de 13 de novembro de 2020.

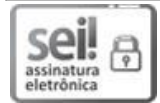

Documento assinado eletronicamente por **Diego Eduardo Lieban**, **Usuário Externo**, em 17/10/2023, às 11:13, conforme horário oficial de Brasília, com fundamento no art. 5º do Decreto nº 10.543, de 13 de novembro de 2020.

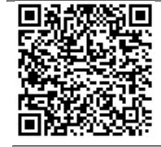

A autenticidade deste documento pode ser conferida no site https://sei.ufmg.br/sei/controlador\_externo.php?acao=documento\_conferir&id\_orgao\_acesso\_externo=0, informando o código verificador **2658225** e o código CRC **FF1FBE93**.

**Referência:** Processo nº 23072.258619/2023-68 SEI nº 2658225

## **AGRADECIMENTOS**

A minha esposa, Vitória Martins, pelo carinho, escuta e paciência que teve comigo nesses dias nada fáceis e ao nosso filho, o cachorrinho Alfredo, por ter sido compreensivo quando eu não podia dar atenção a ele.

Aos meus pais, Gircele e Ronaldo, e minha irmã, Alice Vitória, pelo amor que sempre tiveram comigo.

A minha avó paterna, Vó Teresinha, por ter financiado meus estudos e a minha avó materna, Vó Edir, por sempre apoiar e vibrar com as minhas conquistas.

Aos meus amigos por escutarem minhas reclamações e serem compreensivos comigo.

A todos aqueles que dei aula, pela paciência que tiveram comigo nesse período e por torcerem por mim.

A minha orientadora, Teresinha Fumi Kawasaki, por todas as nossas conversas e todo apoio que me deu nessa aventura.

A Keli, Diego e Aniura, por terem participado da banca e por toda orientação que deram nessa pesquisa.

Aos estudantes que participaram dessa pesquisa, direta e indiretamente.

Ao corpo docente do PROMESTRE/FaE/UFMG.

Por fim, a todas as pessoas que eu não mencionei, mas que torceram e acreditaram em mim.

## **RESUMO**

Esta pesquisa buscou verificar as potencialidades e os limites da utilização do software GeoGebra em dispositivos móveis, a partir de uma intervenção pedagógica que propôs a resolução de atividades exploratórias de Geometria, desenhadas com o objetivo de instigar a investigação matemática sobre a condição de existência dos triângulos, por parte dos estudantes de uma turma do 7º ano do Ensino Fundamental II. As atividades desta pesquisa foram pensadas de forma a incluir o celular como um recurso que fosse utilizado nas atividades, favorecendo a produção do conhecimento, ao mesmo tempo em que estimulasse a participação dos estudantes e possibilitasse novos olhares para as aulas de Matemática. Este trabalho apresenta resultados a partir de uma pesquisa qualitativa, realizada na escola da rede estadual de ensino de Minas Gerais. Buscou-se entender como a utilização do celular junto com o *software* GeoGebra pode potencializar a compreensão, por parte dos estudantes, das condições de existência dos triângulos. Os dados foram coletados com base na observação participante, em gravações em áudio e vídeo das atividades respondidas pelos estudantes e em entrevistas. A pesquisa foi feita por meio do estudo de diversos autores, com destaque para João Pedro da Ponte e Marcelo Borba. A partir da análise dos dados foi possível concluir que o *software* GeoGebra facilita e agiliza as testagens e validações das proposições que os estudantes criam, porém, é necessário que os estudantes tenham o dispositivo e, dependendo da escola, tenham também o acesso à internet por conta própria. Além disso, durante a análise dos dados, algumas situações foram evidenciadas pelos estudantes, outras percebidas pelos pesquisadores que contribuíram para uma visão mais afetiva e humanizada do ambiente escolar. Desenvolveu-se um recurso educativo, por meio de um livro virtual, com as atividades deste estudo, assim como suas análises e conclusões.

**Palavras-chave:** GeoGebra. Celular. Atividades Exploratórias. Educação Matemática. Condição de existência de um triângulo.

## **ABSTRACT**

This research investigated the potentialities and limits of using the GeoGebra software on mobile devices, in exploratory Geometry activities, based on the responses of 7th grade students to a pedagogical intervention in geometry classes. The activities of this research were designed in such a way as to include the cell phone as a resource that works together with the activities, favoring the production of knowledge, at the same time that it stimulates the participation of the students and allows new perspectives for the mathematics classes. This work presents results from a qualitative research, carried out in the public school in the city of Belo Horizonte, MG, Brazil. We seek to understand how the use of cell phones, along with the GeoGebra software, can enhance students' understanding of the conditions of existence of triangles. Data were collected from participant observation, audio and video recordings, activities answered by students and interviews. The research was carried out based on the study of several authors, with emphasis on João Pedro da Ponte and Marcelo Borba. From the data analysis it was possible to conclude that the GeoGebra software facilitates and speeds up the testing and validation of propositions that students create, but it is necessary for students to have the device and, depending on the school, also have access to the internet on their own. In addition, during data analysis, some situations were highlighted by the students, others perceived by us, and contributed to a more affective and humanized view of the school environment. We developed an educational resource, through a virtual booklet, with the activities of this study, as well as its analyzes and conclusions.

**Keywords:** GeoGebra. Cell phone. Exploratory Activities. Mathematics Education. Condition for the existence of a triangle.

# **LISTA DE ILUSTRAÇÕES**

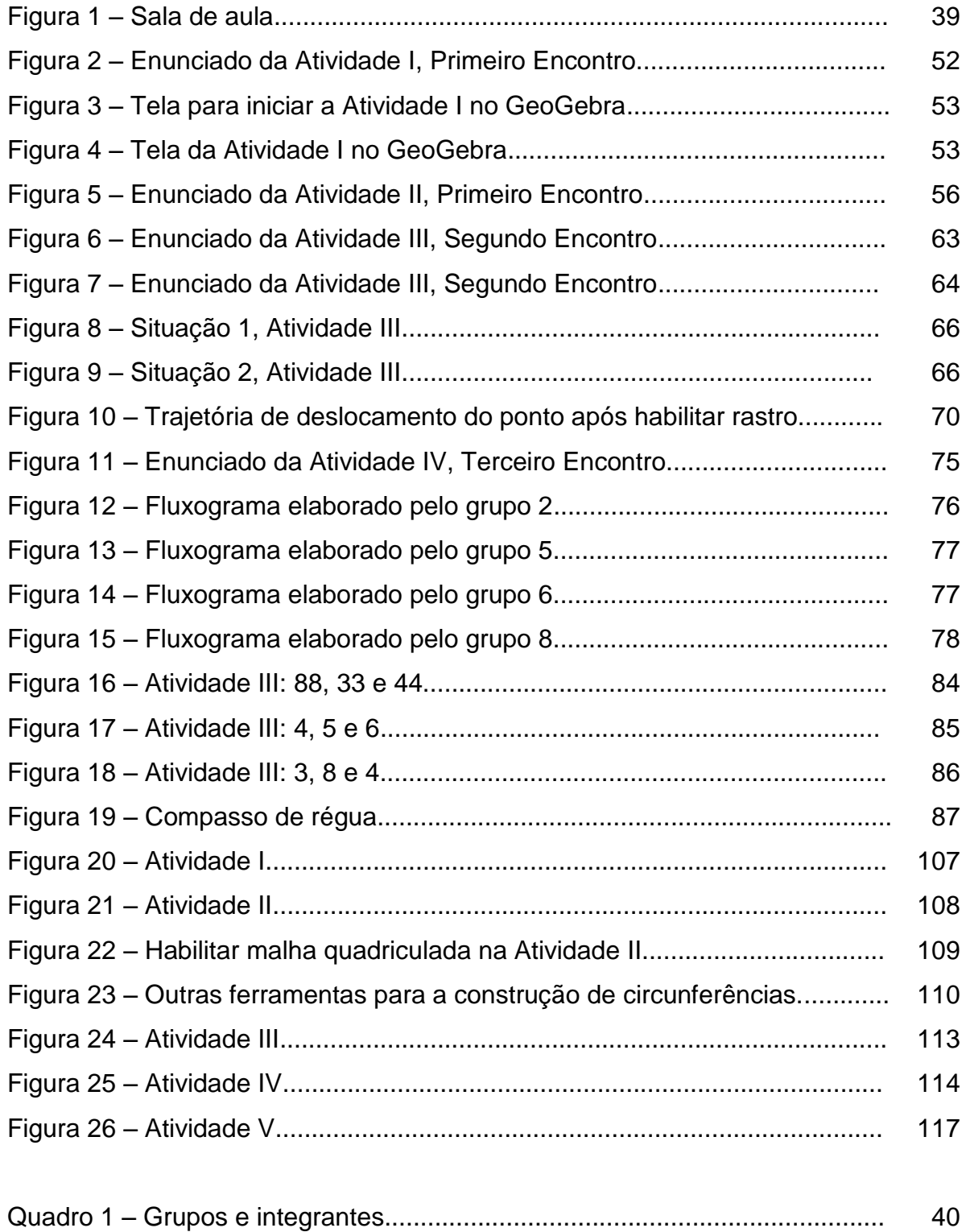

# **LISTA DE ABREVIATURAS E SIGLAS**

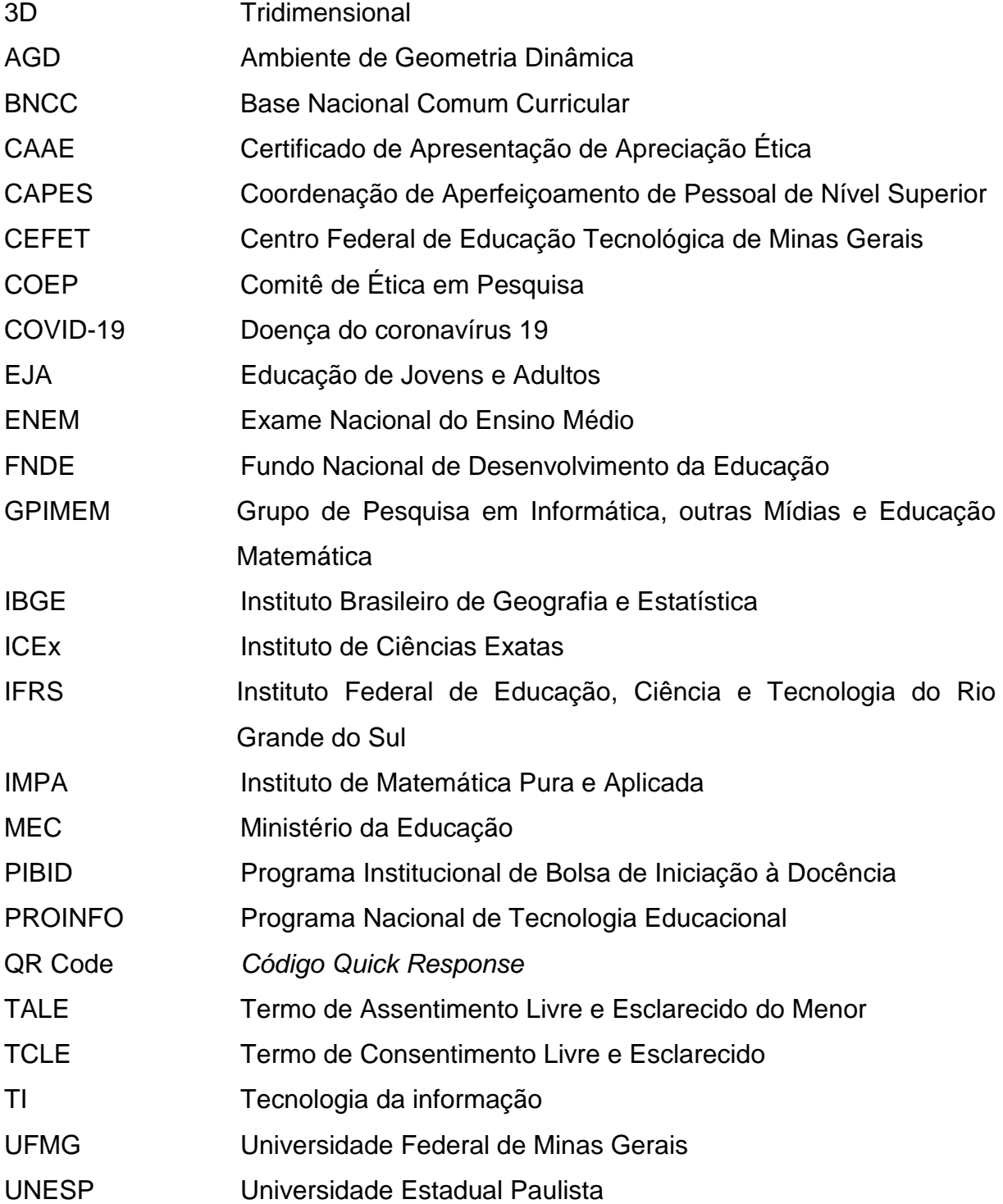

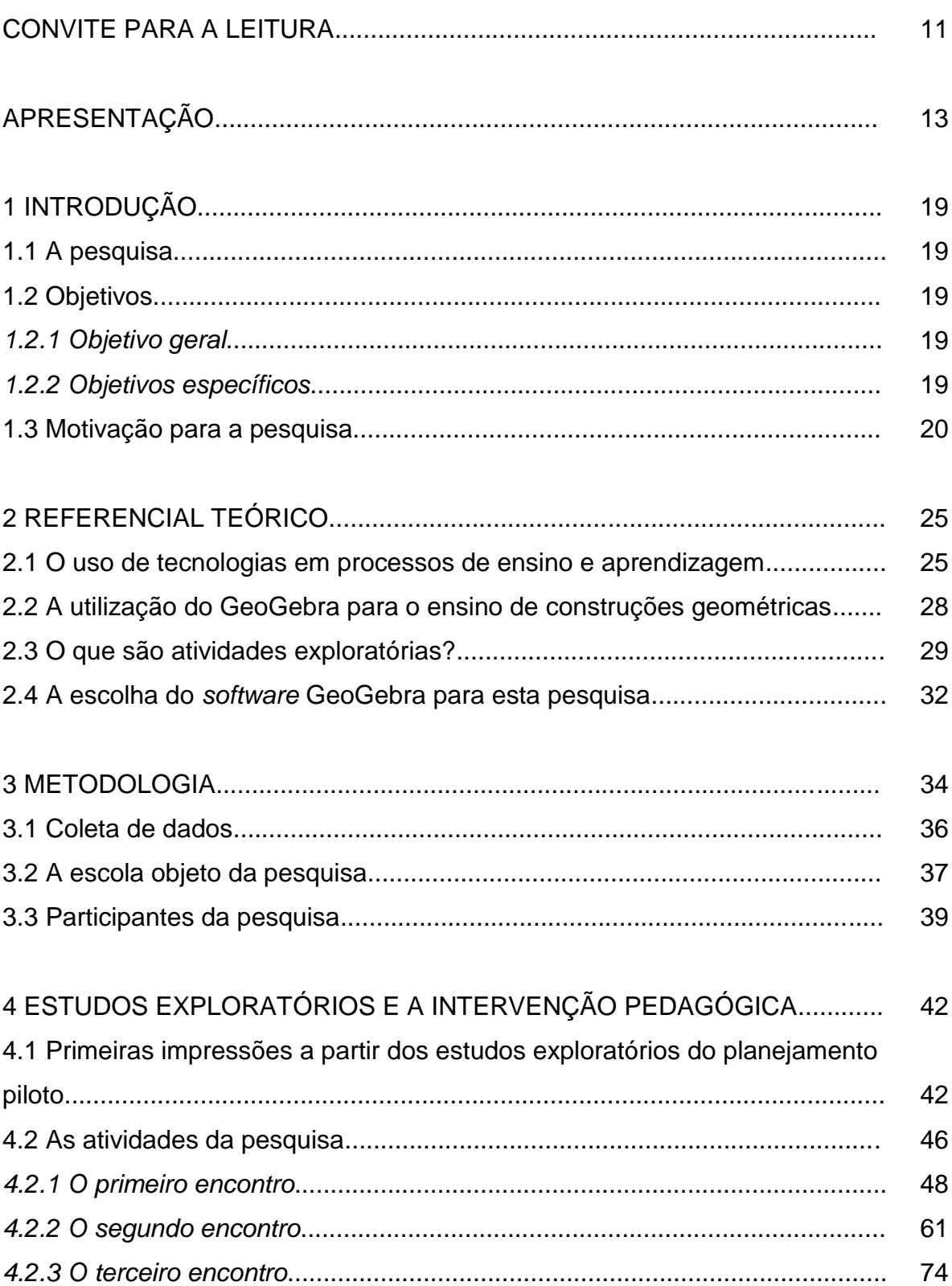

# **SUMÁRIO<sup>1</sup>**

 $\frac{1}{1}$ Este trabalho foi revisado com base nas novas regras ortográficas aprovadas pelo Acordo Ortográfico assinado entre os países que integram a Comunidade de Países de Língua Portuguesa (CPLP), em vigor no Brasil desde 2009. E foi formatado de acordo com a ABNT NBR 14724 de 2023.

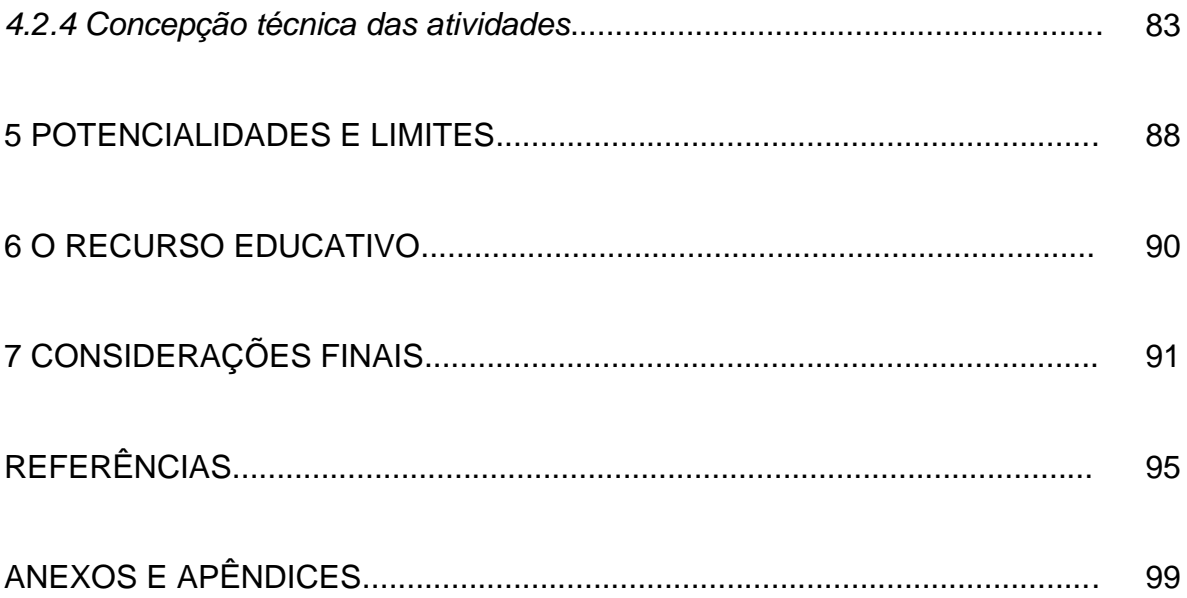

## **CONVITE PARA A LEITURA**

Este texto apresenta uma pesquisa desenvolvida no âmbito do Mestrado Profissional Educação e Docência, PROMESTRE, na Linha Educação Matemática.

O texto foi organizado em 7 capítulos. Inicialmente, faz-se um resgate da minha trajetória de formação e posterior atuação como professor de Matemática, com o objetivo de contar como se deu a origem de meu interesse pela pesquisa em Educação Matemática.

No capítulo 1, a pesquisa é introduzida junto com os objetivos. Uma introdução à pesquisa é ainda apresentada nesse capítulo, seguida de um estudo teórico sintetizado no capítulo 2, dissertando sobre: a) o uso de tecnologias nos processos de ensino e aprendizagem; b) a utilização do GeoGebra para o ensino de construções geométricas; c) o que são atividades exploratórias; d) e, por fim, a escolha do *software* GeoGebra para a pesquisa. O capítulo 3 descreve a metodologia e os procedimentos de pesquisa adotados, bem como o ambiente escolar e os estudantes envolvidos na pesquisa. No capítulo 4 registram-se as primeiras impressões a partir dos estudos exploratórios de um planejamento piloto das atividades da pesquisa, seguido da apresentação e discussão das atividades da pesquisa, além da apresentação da concepção técnica dessas atividades. Ao descrever as atividades que fizeram parte da intervenção pedagógica, foram incluídos os dados observados nesta pesquisa.

Além dos relatos de caráter mais objetivo sobre os dados, apresentamos<sup>2</sup>, a partir de narrativas, relatos sobre o ambiente escolar. A ideia é entremear as informações da pesquisa com as nossas percepções anotadas no diário de campo na forma narrativa. Essa foi uma decisão metodológica, uma vez que eu tendia a colocar em segundo plano tais percepções, que justificavam algum dado ―surpreendente‖ da pesquisa. Assim, decidimos adotar essa constituição textual entremeando gêneros textuais diferentes e informações objetivas com subjetividades.

No capítulo 5 discorremos sobre as potencialidades e os limites encontrados ao utilizar o GeoGebra a partir dos dispositivos móveis para realizar as atividades da pesquisa. Já no capítulo 6 descrevemos o recurso educativo gerado a partir desta

**.** 

 $2$  O texto em algumas partes desta pesquisa foi escrito utilizando-se a primeira pessoa do singular e do plural quando se referia particularmente a mim e à minha orientadora.

pesquisa, seguido do capítulo 7, com as considerações finais. Por fim, as referências bibliográficas utilizadas são apresentadas seguidas pelo anexo e apêndices.

# **APRESENTAÇÃO**

Criativo, dedicado e com aparência jovem, sou um professor pesquisador. Entendo por este termo aqueles docentes que se inquietam com as situações do ambiente escolar e por meio da pesquisa buscam por melhorias e inovações para as suas aulas. Nasci em 1996 e, desde então, coleciono boas memórias. Memórias do meu tempo de escola, das pessoas que passaram pela minha vida e das coisas com as quais essas pessoas contribuíram para formar quem eu sou hoje. Meu nome é Leandro e sou professor de Matemática!

Minha relação com a matemática começou desde muito novo, com grande influência dos meus pais. Minha mãe sempre valorizou a escola e é muito estudiosa. Antes de eu nascer, ela iniciou a graduação em Matemática na Universidade Federal de Minas Gerais (UFMG). Isso sempre foi de grande admiração minha e certamente me influenciou na escolha do meu curso de graduação. Já meu pai nunca gostou de frequentar a sala de aula, mas sempre foi muito curioso e criativo. Tem conhecimento sobre diversas áreas, desde eletricidade à mecânica, e aprendeu muita coisa a partir de tentativas, análises e erros. Ambos tiveram diferentes experiências com o ambiente escolar e em relação ao saber escolarizado e não escolarizado. Percebo que a forma tradicional da escola, com carteiras enfileiradas e alinhadas e com o professor à frente, sempre com a palavra final, não é o perfil de escolarização satisfatório para o meu pai, apesar do conhecimento envolvido ali ser de interesse dele. Ele sempre falou que não gostava de frequentar a escola, mas é muito curioso e gosta muito de Física.

Na minha trajetória escolar, eu sempre tive facilidade em Matemática, pois conseguia entender os conteúdos e as atividades rapidamente. Com isso, quando eu estava nos anos finais do ensino fundamental, eu auxiliava muitos estudantes da minha sala nos exercícios e me sentia satisfeito ao repassar o que sabia aos meus colegas e, também, ao vê-los conseguindo realizar as atividades a partir da minha ajuda. Hoje eu consigo perceber, em minhas aulas, esse mesmo comportamento em parte dos estudantes com quem trabalho. Identifico essa facilidade em Matemática quando explico um conteúdo novo e os estudantes que entenderam na primeira vez em que eu expliquei tentam repassar aos colegas, muitas vezes enunciando de

outra forma. Isso é interessante, pois já aconteceu de eles enunciarem o conteúdo de forma errada e isso gerar uma boa discussão para a aula.

No ensino médio, optei por cursá-lo concomitantemente ao ensino técnico em informática, e isso me propiciou contato direto com programação e desenvolvimento de *softwares*, além de amplo conhecimento sobre diversos recursos tecnológicos. Foi nessa época que iniciei minha vida profissional, por meio do mercado de informática. Muitos dos conhecimentos aprendidos então, sobre informática, são utilizados hoje durante as minhas aulas e no decorrer da minha profissão.

Ao concluir o ensino médio, eu ainda estava indeciso em relação ao curso de graduação que eu seguiria, e os que me despertavam mais interesse eram: Matemática, *Design* Gráfico, Sistemas de Informação e Arquitetura. Em 2015, fui aprovado para o curso de Matemática na UFMG. Optei por fazê-lo à noite, pois desde o ensino médio eu já trabalhava e, como eu sempre valorizei muito experiências profissionais, eu queria ter contato com o mercado de trabalho desde o início da graduação. Com isso, logo no primeiro período, comecei a participar de um projeto de iniciação à docência na UFMG, o Programa Institucional de Bolsa de Iniciação à Docência (PIBID) da Coordenação de Aperfeiçoamento de Pessoal de Nível Superior (CAPES), em que eu acompanhava as aulas de um professor de Matemática em uma escola pública do ensino médio, na região central de Belo Horizonte.

Essa experiência foi determinante para a minha vida profissional, pois lá tive a oportunidade de estar em uma sala de aula sem ser estudante e sem ser professor. Eu era um estagiário que observava a interação do professor com os estudantes e a relação dos estudantes com a aula desse professor. Durante dois dias da semana eu acompanhava todos os horários do professor de Matemática nessa escola. Ao chegar às salas, eu me sentava em uma cadeira próximo da mesa do professor e assistia à sua aula, bem como observava o comportamento dos estudantes. Fazia algumas anotações, auxiliava o professor quando solicitado e depois levava as percepções para a reunião do projeto na UFMG, da qual o professor também participava. Uma das observações que eu fiz na época foi quanto ao ensino de Geometria, que era pouco ou quase nada explorado nas aulas. Os momentos que envolviam a Geometria eram para utilizar a álgebra, sem que fossem explorados os conceitos e propriedades geométricas. Entendo que essa experiência foi importante na minha formação, pois, a partir daquele momento comecei a ter um olhar crítico em relação à prática docente.

Durante 2016 e 2017 vivenciei diversas experiências profissionais. Uma delas foi no projeto de extensão "Visitas", da UFMG, em que eu propunha desafios e jogos matemáticos para estudantes do ensino fundamental, médio e educação de jovens e adultos (EJA). Esse projeto acontecia dentro de uma sala de aula do Instituto de Ciências Exatas (ICEx), onde os professores e diretores de escolas faziam visitas agendadas com suas turmas de estudantes, para participarem de uma oficina de jogos matemáticos apresentada pelos monitores do projeto. Fui um desses monitores por dois anos. Como já estava desenvolvendo um olhar mais crítico em relação às práticas docentes, essa experiência me fez refletir sobre os estudantes que dizem não gostar de Matemática ou que, segundo os professores, têm notas baixas, mas têm bom desempenho em jogos, desafios e atividades interativas envolvendo Matemática.

Nas atividades em grupo era nítido que muitos desses estudantes se destacavam. Pude refletir isso principalmente pelas conversas que tive com os professores e diretores durante as visitas ao projeto. Quando eu perguntava sobre o comportamento de determinados estudantes nas escolas, os que mais participavam das oficinas eram, na maioria das vezes, os que não gostavam das aulas de Matemática ou que tinham notas baixas. Isso pode também ser influência da competição envolvida durante as oficinas, pois, numa determinada época, o projeto dividia a sala em grupos de estudantes, que pontuavam por seus acertos nos jogos apresentados. Com o tempo percebemos que essa estratégia de pontuar tirava o foco dos desafios, pois os estudantes ficavam interessados em ganhar, em vez de resolver as atividades propostas.

Outra experiência que vivenciei foi em uma instituição privada de Belo Horizonte que oferecia cursos preparatórios para o Exame Nacional do Ensino Médio (ENEM). Eu era um dos monitores de Matemática que auxiliavam os estudantes por meio de atendimentos individuais. Muitos estudantes apresentavam dificuldade nas questões relacionadas à Geometria e grande parte deles alegava nunca tê-la estudado nos anos anteriores. Isso me preocupa muito, pois a prova de seleção que esses estudantes prestam, o ENEM, cobra diversos conteúdos relacionados à Geometria e eles mostravam pouco domínio dessa área da Matemática.

Em 2018 fui contratado como monitor de um grande e tradicional colégio privado católico de Belo Horizonte. Neste, os estudantes do 7º e 8º anos do ensino fundamental tinham uma disciplina chamada "Desenho Geométrico", em que aprendiam a fazer as construções geométricas euclidianas utilizando régua e compasso. Esse foi meu primeiro contato com as construções geométricas fora da faculdade, pois, durante a minha trajetória escolar, no ensino fundamental e médio, não aprendi esse conteúdo. Lembro-me de questionar o porquê de as escolas nunca utilizarem o compasso, par de esquadros e transferidor. Hoje eu vejo os conteúdos relacionados a "Desenho Geométrico" como um conjunto potente de recursos que podem auxiliar o ensino de Geometria, seja por meio de melhor compreensão dos conceitos pelos estudantes ou por meio das diversas atividades práticas que podem ser feitas, inserindo o estudante no processo de ensino e aprendizagem.

Ainda em 2018, iniciei um projeto de extensão chamado "Quebra-cabeças de Matemática", com uma equipe de professoras da UFMG, em que apresentamos desafios matemáticos por meio de materiais didáticos, focados em estudantes do 4º, 5º e 6º anos do ensino fundamental. Nesse projeto procuramos apresentar aos docentes e estudantes desafios matemáticos que tivessem um contexto verossímil e que fossem esteticamente atrativos, com o intuito de gerar interesse nos estudantes em resolvê-los. Trabalhamos nesses desafios diversas habilidades matemáticas. O fato de eu ter feito um curso técnico no meu ensino médio possibilitou-me hoje desenvolver versões interativas *online* para esses desafios. Essas versões são feitas no GeoGebra<sup>3</sup> e são disponibilizadas no *site* do projeto para que os estudantes consigam resolver os desafios *online* ou para que o docente consiga utilizar esses desafios em suas aulas, sejam remotas ou presenciais.

No segundo semestre de 2018, comecei a lecionar em uma escola privada de Belo Horizonte. Atuava em quatro turmas, sendo uma de cada ano do ensino fundamental: 6º, 7º, 8º e 9º. Eu ensinava as construções geométricas para todas as turmas, durante o 2º e 3º bimestres do ano, sendo uma aula por semana. Foi uma experiência bem interessante, pois notei melhora nos estudantes depois das aulas de Desenho Geométrico, como, por exemplo, sua argumentação sobre os conceitos da Geometria, a coordenação motora, a organização de seus cadernos e a atenção durante as atividades. Alguns estudantes questionaram na época, por exemplo, "por

**.** 

 $3$  GeoGebra é um aplicativo de Matemática dinâmica que combina conceitos de Geometria e Álgebra em uma única interface.

que aprender isso?‖, referindo-se às construções geométricas e demonstrando pouco interesse no conteúdo em si. Em contrapartida, questionamentos como ―funcionam sempre?‖ eram recorrentes e demonstravam o contrário. Neste caso, há interesse em saber mais sobre o conhecimento abordado nessas atividades. A experiência de ensinar construções geométricas atrelada ao retorno que tenho recebido dos estudantes ao aprender tais construções gerou muitos questionamentos na minha prática docente que foram motivadores para esta pesquisa. Ainda, no final desse ano, concluí a minha graduação em matemática.

Já em 2019, além da escola privada e do projeto de extensão, comecei a lecionar, como professor designado<sup>4</sup>, na Escola Estadual Menino Jesus de Praga, em Belo Horizonte, para estudantes do 6º e 8º anos do ensino fundamental. Nesse ambiente senti a necessidade de fazer com que os estudantes participassem mais das aulas. Muitos deles tinham desempenho ruim em Matemática e pouco conhecimento sobre Geometria. Sobre Desenho Geométrico, nunca tinham ouvido falar. Pensei em preparar algumas aulas para ensinar um pouco sobre as construções geométricas, mas nem os estudantes nem a escola tinham os materiais necessários. Isso me motivou a buscar uma forma de viabilizar o ensino desse conteúdo nas escolas públicas, em que a falta de material é uma realidade.

Ainda em 2019 apresentei um minicurso pelo projeto de extensão do qual participei no XIII Encontro Nacional de Educação Matemática – ENEM, em Cuiabá-MT. Participar desse evento foi uma experiência enriquecedora, pois me propiciou contato com diversos profissionais e eixos temáticos sobre Educação Matemática. Fiquei entusiasmado com as atividades apresentadas. Essa experiência foi mais um motivador para que eu ingressasse no mestrado, pois queria aprimorar minha prática docente.

Como o contrato de trabalho dos professores designados do estado de Minas Gerais é anual, em 2020 fui para outra escola estadual e continuei trabalhando na escola privada e no projeto de extensão "Quebra-cabeças de Matemática". Comecei a lecionar na Escola Estadual Professor João Câmara, em Belo Horizonte, para quatro turmas de estudantes do 9º ano do ensino fundamental. Iniciei o ano com um planejamento que teve que ser totalmente reestruturado devido à pandemia do coronavírus 19 (COVID-19). A partir das aulas à distância, novas ferramentas foram

<sup>————————————————————&</sup>lt;br><sup>4</sup> Professor designado é aquele que tem um contrato de trabalho temporário, ocupando um cargo vago ou de substituição.

incrementadas à minha rotina profissional. Entre elas, destaca-se o GeoGebra, que tem sido fundamental em minhas aulas e foi um dos motivadores para esta pesquisa.

O GeoGebra permitiu-me levantar novos questionamentos sobre a minha prática docente e sobre o ensino de construções geométricas. Um desses questionamentos, por exemplo, é que alguns estudantes relataram que têm mais facilidade em fazer as construções geométricas no papel depois de terem feito no GeoGebra. Esse questionamento me deixou muito reflexivo sobre por que seria mais fácil ou não fazer a atividade antes no GeoGebra. Durante esta pesquisa um dos estudantes fez um comentário em relação a isso. Quando ele foi questionado na entrevista se a utilização do celular trouxe alguma vantagem, ele disse o seguinte: ―sim, utilizar o celular fica mais fácil que aprender no quadro. É mais fácil de fazer as coisas em vez de ir no lápis, porque no lápis pode errar, aí tem que desmanchar e no celular é mais fácil de desfazer‖. Acredito que os estudantes que relataram ter mais facilidade fazendo antes no GeoGebra tenham pensando da mesma forma do que esse estudante entrevistado.

Assim, com o objetivo de aprender mais sobre esse *software*, frequentei dois cursos de capacitação: um promovido pelo Centro Federal de Educação Tecnológica de Minas Gerais (CEFET), apresentando o *software*, e outro promovido pelo Instituto de Matemática Pura e Aplicada (IMPA), sobre o desenvolvimento de jogos e desafios lógico-digitais no GeoGebra. Neste, tive o Diego Lieban como professor e, por seu intermédio, fui convidado a apresentar as versões interativas dos desafios matemáticos que tenho desenvolvido para o projeto de extensão, em um evento virtual sobre o GeoGebra, o *Designing Innovations in Steam Education Conference*, organizado pela equipe do GeoGebra da Áustria. Essa experiência foi mais um motivador para esta pesquisa, tendo em vista o interesse dos pesquisadores de lá em ver o que tenho produzido.

Por fim, em 2021, ingressei no PROMESTRE, mestrado profissional em Educação da Faculdade de Educação, UFMG, na linha de Educação Matemática. Este estudo é fruto da minha busca por respostas para os questionamentos que tenho levantado acerca do ensino e aprendizagem de construções geométricas no 7º ano do Ensino Fundamental II, a partir do uso do GeoGebra em dispositivos móveis.

# **1 INTRODUÇÃO**

### **1.1 A pesquisa**

Esta pesquisa delineou potencialidades e limites da utilização do *software* GeoGebra, a partir de dispositivos móveis aliados à resolução de atividades exploratórias de Geometria, apresentadas em três aulas para estudantes do 7º ano de uma escola pública de Belo Horizonte. Partiu-se de atividades chamadas exploratórias que, por sua vez, intencionavam propiciar um ambiente favorável ao desenvolvimento de *insights* por parte dos estudantes. Entende-se por dispositivos móveis as tecnologias digitais como os celulares ou *tablets*. Por meio deles, os estudantes puderam acessar o *software* GeoGebra realizar as atividades exploratórias que abordaram construção e condição de existência de triângulos e conceitos da Geometria Euclidiana.

### **1.2 Objetivos**

## *1.2.1 Objetivo geral*

Verificar as potencialidades e os limites da utilização do software GeoGebra em dispositivos móveis, a partir de uma intervenção pedagógica que propôs a resolução de atividades exploratórias de Geometria, desenhadas com o objetivo de instigar a investigação matemática sobre a condição de existência dos triângulos, por parte dos estudantes de uma turma do 7º ano do Ensino Fundamental II.

# *1.2.2 Objetivos específicos*

a) Identificar, com a finalidade de escolher, os conteúdos de construções geométricas e as respectivas habilidades relacionadas, previstos na Base Nacional Comum Curricular (BNCC<sup>5</sup>) do 7º ano do Ensino Fundamental II,

 5 A Base Nacional Comum Curricular - BNCC é um documento curricular de caráter normativo mais atual que regulamenta o conjunto de aprendizagens essenciais que todos os alunos devem desenvolver ao longo das etapas e modalidades da Educação Básica. (Fonte: <http://basenacionalcomum.mec.gov.br/a-base> - última consulta em 18 de junho de 2023)

que poderiam ser abordados em atividades exploratórias realizadas com o uso do GeoGebra.

- b) Promover e desenvolver no GeoGebra atividades de sala de aula relacionadas aos conteúdos de construções geométricas, com ênfase na condição de existência de triângulos.
- c) Identificar as potencialidades e limites da utilização do GeoGebra em dispositivos móveis, como recurso didático em sala de aula.
- d) Produzir um livro interativo no GeoGebra, como recurso educativo que contemple as atividades desenvolvidas nesta pesquisa e compartilhe as discussões e conclusões aqui encontradas.

## **1.3 Motivação para a pesquisa**

**.** 

Geralmente denominada Desenho Geométrico, as construções geométricas, no Brasil, referem-se às construções com régua sem graduação e compasso de objetos da Geometria Euclidiana<sup>6</sup>. Construções de retas paralelas e perpendiculares, triângulos, quadriláteros, ângulos e transformações geométricas são alguns exemplos. Entende-se que as construções geométricas podem contribuir para o desenvolvimento do pensamento geométrico, dando ênfase à visualização e aplicação de propriedades das figuras geométricas.

Com a implantação da BNCC, em 2017, o ensino de construções geométricas ficou evidenciado em algumas habilidades do 6º ao 9º ano do Ensino Fundamental II (ANEXO A) e, em particular, esta pesquisa elegeu duas delas, destinadas ao 7º ano do ensino fundamental II, para abordar nas atividades exploratórias:

> **(EF07MA24)** Construir triângulos, usando régua e compasso, reconhecer a condição de existência do triângulo quanto à medida dos lados e verificar que a soma das medidas dos ângulos internos de um triângulo é 180°. **(EF07MA26)** Descrever, por escrito e por meio de um fluxograma, um algoritmo para a construção de um triângulo qualquer, conhecidas as medidas dos três lados (BRASIL, 2017, p. 309)

Observa-se que um dos desafios para ensinar construções geométricas nas escolas públicas brasileiras é a falta de material didático próprio. Segundo o Fundo

<sup>6</sup> Geometria Euclidiana é a geometria de duas ou três dimensões baseada nos postulados de Euclides de Alexandria.

Nacional de Desenvolvimento da Educação<sup>7</sup> (FNDE, 2018), a compra nacional de materiais escolares faz parte da proposta do Ministério da Educação (MEC) para aprimorar as condições materiais das escolas públicas brasileiras, disponibilizando *kits* escolares para os estudantes. Segundo, porém, a lista dos itens presentes nos *kits* escolares previstos para o ano de 2021, disponibilizada no *site* do FNDE em 2018, o compasso, que é um dos itens cruciais para o ensino das construções geométricas, não está presente. Além disso, outro problema que surge quando se refere à utilização dos compassos nas escolas é quanto à segurança dos estudantes, pois:

> [...] esses objetos pontiagudos ou cortantes podem gerar uma situação clínica incompatível com a vida, devido à perfuração por objeto pontiagudo. [...] Para isso a educação dos escolares, medidas estruturais que visem um ambiente seguro e capacitação dos professores e outros agentes escolares para atendimento seguro das ocorrências são ações importantíssimas neste cenário (ARAÚJO; ARAÚJO, 2020, p. 3)

Quando os compassos se fizerem necessários na aula, alertar a todos quanto aos riscos de acidentes que podem ser provocados pela sua má utilização talvez seja uma abordagem interessante. Contudo, ainda assim, é impossível garantir que não haverá acidentes. Em tempos em que a automutilação nas escolas tem sido uma prática comum, "os comportamentos autolesivos são um problema de saúde pública que têm aumentado consideravelmente no público adolescente e nas escolas‖ (ALMEIDA, 2018, p. 148), toda ferramenta que pode potencializar essas práticas deve ser repensada no ambiente escolar. Dessa forma, torna-se um desafio a utilização dos compassos nas salas de aula.

Por outro lado, entende-se que outro desafio quando se opta pelo ensino desses conteúdos utilizando as tecnologias digitais é a condição física das escolas públicas brasileiras, que nem sempre comporta um laboratório de computadores de forma adequada. Nas escolas públicas em que eu já lecionei, o laboratório de informática sempre foi um dos temas discutidos nas reuniões escolares, seja porque as máquinas estavam lentas ou não estavam funcionando, seja pelo número de equipamentos disponíveis ou ainda pela falta de um profissional qualificado para a manutenção do laboratório, entre outros. Observa-se que a BNCC, em muitas

**.** 

 $7$  O Fundo Nacional de Desenvolvimento da Educação é o órgão responsável pela execução de políticas educacionais do Ministério da Educação.

habilidades, espera que o estudante utilize instrumentos de desenho ou *softwares* de Geometria dinâmica, sendo que a oferta destes nas escolas públicas não é garantida.

Além disso, a forma como são propostas as atividades relacionadas aos conteúdos de construções geométricas nos livros didáticos que eu já utilizei explora pouco as construções geométricas. Como exemplo, uma questão retirada de um livro didático recente: ―Caio pretende construir um triângulo usando três varetas de madeira cujos comprimentos são 130 cm, 92 cm e 51 cm. É possível construir tal triângulo?‖ (GIOVANNI; GIOVANNI; CASTRUCCI, 2019, p. 185).

Veja-se que, no enunciado citado, as medidas informadas são valores muito altos que, na prática, dificultam a construção desse triângulo numa folha de caderno. Caso o estudante tente fazer essa construção em seu caderno, ele necessariamente precisará fazer antes uma proporção entre as medidas, pois os valores informados no enunciado são superiores às dimensões das folhas de um caderno escolar. O fato de o estudante precisar fazer uma proporção para tentar construir, no caderno, um triângulo semelhante ao proposto no enunciado, para depois concluir se é possível ou não construí-lo nas dimensões propostas pode dificultar a resolução da atividade. É possível que os autores deste livro didático, ao criarem esta questão, esperavam, na realidade, que os estudantes verificassem simplesmente se é ou não possível construir esse triângulo de acordo com a condição apresentada pelo livro: ―Em qualquer triângulo, a medida de qualquer lado deve ser sempre menor que a soma dos outros dois lados" (GIOVANNI; GIOVANNI; CASTRUCCI, 2019, p. 182).

A condição apresentada está simples e correta. O estudante, porém, não faz uma construção ao apenas validá-la. Assim, a atividade tem como foco a condição de existência de um triângulo e não explora a construção geométrica. E o estudante passa a ter uma compreensão limitada sobre a condição de existência de um triângulo, ao memorizar que ela é dada por meio de uma verificação aritmética em vez de ter uma compreensão mais abrangente que incluiria também a compreensão geométrica, ao analisar se seria ou não possível realizar a construção. Ter essa compreensão geométrica da condição de existência de um triângulo é de fundamental importância e é preciso que seja mais explorada. Além disso, a pergunta ―é possível construir tal triângulo?‖ admite respostas criativas, pois o enunciado afirma que Caio pretende construir um triângulo utilizando três varetas de madeira, mas não explica que elas precisam ser inteiramente os lados do triângulo.

Da forma como está escrito, Caio sempre pode construir um triângulo com as varetas, basta cortá-las, se preciso for. Nesse sentido, caso o estudante apresente uma resposta assim, ela pode ser aceita como correta pelo professor e não abordará a condição de existência de um triângulo.

Caso essa atividade fosse feita no GeoGebra, o estudante poderia fazer diversas explorações. A proporção citada anteriormente para a construção do triângulo é feita automaticamente<sup>8</sup> pelo GeoGebra. Ou seja, ao utilizar o *software* para resolver essa atividade, o estudante pode, em poucos minutos, construir um triângulo proporcional ao proposto no enunciado, visto que o software é adimensional; explorar a construção de triângulos com outras medidas, incluindo os demais conjuntos numéricos, além dos números naturais; e analisar casos em que não é possível construir um triângulo. Pode, inclusive, chegar à fórmula apresentada no livro, a partir de explorações e experimentações no GeoGebra.

Nesse sentido, um dos objetivos desta pesquisa foi investigar o uso do *software* GeoGebra, a partir de dispositivos móveis aliados às propostas de atividades exploratórias, como sendo uma alternativa aos problemas apresentados anteriormente.

Sobre o uso do celular por parte dos estudantes, poderia ser questionado se eles realmente teriam os dispositivos para fazerem as atividades utilizadas nesta pesquisa. Segundo o Instituto Brasileiro de Geografia e Estatística (IBGE, 2016, p. 14) - o principal provedor de informações geográficas e estatísticas do Brasil -, dos brasileiros que estavam na faixa de 10 a 13 anos em 2016, 39,8% tinham telefone móvel celular para uso pessoal. Na faixa de 14 a 17 anos, o percentual era de 70%. Em 2021, cinco anos depois, espera-se que essa estimativa tenha aumentando ainda mais. Como professor, percebo que, entre os dispositivos móveis que os estudantes levam para a escola, o celular é o mais frequente. Sendo assim, a utilização dos celulares pode ser bastante factível e assim viabilizar a inserção das tecnologias digitais no ambiente escolar, proposta pela BNCC, sendo uma alternativa ao uso dos laboratórios de informática.

Portanto, este estudo verificou as potencialidades e os limites da utilização do software GeoGebra em dispositivos móveis, a partir de uma intervenção pedagógica

 $\overline{\phantom{a}}$ 

 $8$  No GeoGebra, podem-se informar os segmentos com suas respectivas medidas e, após isso, o *software* cria uma figura com as dimensões indicadas, sem utilizar uma unidade de medida, de modo que ela caiba na tela. É como se fossem construídas na tela figuras que são semelhantes àquelas em escala real.

que propôs a resolução de atividades exploratórias de Geometria, desenhadas com o objetivo de instigar a investigação matemática sobre a condição de existência dos triângulos, por parte dos estudantes de uma turma do 7º ano do Ensino Fundamental II. No âmbito acadêmico, há diversas pesquisas que relacionam o uso do GeoGebra em sala de aula, algumas que relacionam o seu uso a dispositivos móveis e poucas que o interligam aos dispositivos móveis e às atividades exploratórias. A relevância desta pesquisa para as escolas e a comunidade acadêmica se dará pela discussão das atividades exploratórias desenvolvidas, das potencialidades e dos limites do uso do GeoGebra a partir dos dispositivos móveis para os estudantes desenvolverem essas atividades e pelas percepções e investigações que as atividades construídas no GeoGebra permitirão.

# **2 REFERENCIAL TEÓRICO**

**.** 

## **2.1 O uso de tecnologias em processos de ensino e aprendizagem**

A inserção das tecnologias nas escolas tem sido anunciada há alguns anos. A efetivação dessa inserção, porém, não é uma realidade e vem acontecendo de forma bastante lenta e desigual se forem considerados os setores mais empobrecidos da sociedade, especialmente no Brasil. Talvez, com o advento do trabalho remoto devido à crise sanitária pandêmica da COVID-19, possam ser dados passos mais largos em direção à incorporação mais efetiva do uso de tecnologias em salas de aulas. Apesar de alguns projetos<sup>9</sup> com o objetivo de disponibilizar computadores e internet nas escolas públicas e, ainda, formar docentes para o uso de tecnologias em sala de aula terem sido executados pelo governo federal em parceria com os governos estaduais e municipais, há ainda grande dificuldade na incorporação pedagógica do computador nas escolas. Em nossa percepção, há alguns fatores que podem ser os motivadores para isso. Serão abordados três deles a seguir.

O primeiro fator decorre das condições ainda ruins de infraestrutura e logística das escolas; por exemplo, a disponibilidade de computadores *per capita* nas escolas é considerada baixa. Segundo o *site* QEdu (CONTAGEM..., 2021), mais de 90% das escolas estaduais de Minas Gerais, em 2020, que têm ensino fundamental II possuem um laboratório de informática. Apesar disso, a quantidade de computadores existentes nesses laboratórios não comporta uma turma de 32 estudantes, quantidade aproximada de estudantes por turma na rede estadual de Minas. E mesmo que a quantidade seja suficiente, sempre há máquinas com defeito.

Este último fato direciona para o segundo fator que pode "desmotivar" a utilização dos computadores nas escolas. Sabe-se que é muito difícil manter um laboratório de informática com 100% das máquinas funcionando sem um funcionário

<sup>&</sup>lt;sup>9</sup> Por exemplo, o Programa Nacional de Tecnologia Educacional (PROINFO), criado pelo Ministério da Educação, existe desde 1997. Seu objetivo inicial foi "promover o uso da tecnologia como ferramenta de enriquecimento pedagógico no ensino público fundamental e médio". Em 2007, com a homologação do Decreto n° 6.300, "foi reestruturado e passou a ter o objetivo de promover o uso pedagógico das tecnologias de informação e comunicação nas redes públicas de educação básica". Fonte: Proinfo - home — [Fundo Nacional de Desenvolvimento da Educação \(www.gov.br\).](https://www.gov.br/fnde/pt-br/acesso-a-informacao/acoes-e-programas/programas/proinfo)

da área de tecnologia da informação (TI) cuidando diariamente desses equipamentos.

Borba e Penteado (2019) defendem a presença de um técnico de informática nas escolas tanto para a manutenção dos computadores, quanto para ter sempre alguém com formação específica para auxiliar os estudantes e professores nesses espaços. Os autores apresentam em sua obra relatos de professores que dividiam as turmas em grupos para irem à sala de informática realizar uma atividade nos computadores em duas ocasiões; enquanto um grupo ia para a sala de informática, outros ficavam na sala de aula realizando outra atividade, pois o laboratório de informática não comportava todos os estudantes. E acrescentam que esse problema é um dificultador para os docentes utilizarem os laboratórios de informática, visto que os professores têm que deixar grupos de estudantes sozinhos na sala de aula ou no laboratório de informática.

O terceiro fator é sobre a motivação dos docentes em utilizar as tecnologias em suas aulas. Segundo Borba e Penteado (2019), quando um docente utiliza as tecnologias em suas aulas, muitas vezes ele sai da sua zona de conforto e está sujeito a enfrentar questionamentos e situações inesperadas. Alguns docentes, com receio de enfrentar esses riscos, podem se distanciar das tecnologias. Carneiro e Passos (2014, p. 104) acreditam que "o professor deve estar preparado para enfrentar muitos imprevistos, questões e dúvidas às quais poderá não saber responder, muito mais que em aulas sem as tecnologias". Como estar preparado sem sair da "zona de conforto"? Para amenizar os efeitos da zona de risco, Borba e Penteado (2019) desenvolveram ao longo dos anos ações em grupos de pesquisa e estudos em que professores pesquisadores, participantes dessas ações, possam construir seus conhecimentos de informática na prática, *in situ* e de forma coletiva e colaborativamente<sup>10</sup>. Isto é, o conhecimento prévio não era uma condição necessária para esses autores, mas construído na formação em serviço.

**.** 

<sup>10</sup> Como exemplo, tem-se o Grupo de Pesquisa em Informática, outras Mídias e Educação Matemática (GPIMEM), formado, em sua maioria, por professores, estudantes e ex-estudantes do Programa de Pós-Graduação em Educação Matemática, docentes desenvolvendo pós-doutoramento no grupo, além de estudantes de graduação envolvidos em projetos de Iniciação Científica da Universidade Estadual Paulista (UNESP) "Júlio de Mesquita Filho", *Campus* Rio Claro-SP. Tal grupo estuda questões ligadas às tecnologias na Educação Matemática refletindo sobre as mudanças que trazem a inserção das Tecnologias Digitais na Educação. Fonte: Unesp - home - gpimem (igce.rc.unesp.br/#!/gpimem).

Além da insegurança de não permanecer na zona de conforto, muitos docentes não estão convencidos sobre o potencial das tecnologias para o ensino e aprendizagem nas escolas. É comum escutar que nas aulas de Matemática, por exemplo, o estudante não pode usar a calculadora, para que ele não fique ―dependente‖ dela para fazer contas. Contudo, penso que, para grande parte das contas que fazemos na escola, somos ainda dependentes de outra mídia, o lápis e o papel. Aceita-se, então, uma mídia, mas não outra. Borba e Penteado (2019) atestam que a calculadora, o lápis e papel, o celular, o computador, entre outros, são mídias e não é possível simplesmente desconsiderar sua presença no dia a dia das pessoas:

> [...] chamamos calculadoras gráficas e computadores munidos de *softwares* de atores e estamos sempre pensando como mudanças, nos seres humanos e também nas tecnologias, modificam esse coletivo pensante seres-humanos-com-mídias. Em nossa perspectiva, os computadores não substituem ou apenas complementam os seres humanos (BORBA; PENTEADO, 2019, p. 40)

O termo "seres-humanos-com-mídia" é um construto teórico que norteia o olhar desses autores em suas propostas para uso de tecnologias nas salas de aula de Matemática. Esse conceito não separa o ser humano da mídia, a construção do conhecimento é "produzida por um coletivo formado por seres-humanos-com-mídias ou seres-humanos-com-tecnologias e não, como sugerem outras teorias, por seres humanos solitários ou coletivos formados apenas por seres humanos" (BORBA; PENTEADO, 2019, p. 41)

Assim, nota-se que é preciso alinhar o potencial que essas tecnologias têm a oferecer com as nossas habilidades humanas, seguindo o conceito de sereshumanos-com-mídias. Por isso, esta pesquisa visou à utilização de dispositivos móveis, sendo essa uma alternativa ao uso dos laboratórios de informática e uma mídia que se pode facilmente relacionar ao termo "seres-humanos-com mídia" ao se referir aos jovens participantes desta pesquisa (i.e, jovens-com-celular). Contudo, é importante observarmos que a utilização dessas tecnologias em sala de aula, como o celular, pode evidenciar desigualdades econômicas em sala de aula, ao colocar em destaque que alguns estudantes teriam o aparelho celular de determinada marca, outros de outras marcas e outros que poderiam nem ter o aparelho. Uma solução que poderia amenizar essas desigualdades seria a distribuição, por parte do governo, de *tablets* para as escolas públicas estaduais. Essa distribuição já foi feita pelo governo para algumas escolas da rede estadual, mas poderia ter sido feita para todas.

## **2.2 A utilização do GeoGebra para o ensino de construções geométricas**

Conhecido por ser um dos *softwares* mais populares para o ensino de Matemática, seja pela sua extensa biblioteca ou pela quantidade de versões traduzidas que ele tem, o GeoGebra, conforme definição apresentada no próprio *site* (Geogebra: www.geogebra.org/about), é um software dinâmico de Matemática para todos os níveis de educação que reúnem Geometria, Álgebra, planilhas, gráficos, estatísticas e cálculos em uma única plataforma. Além disso, ele tem uma versão *online* que vem sendo atualizada constantemente.

Nesta pesquisa, interessa-nos a função do GeoGebra que simula um Ambiente de Geometria Dinâmica (AGD). Os AGDs são um grupo de *softwares* interativos que fornecem diversas ferramentas de construção geométrica e medição que permitem construir objetos da Geometria Euclidiana como pontos, circunferências, polígonos e retas. Em particular, num AGD, os objetos podem ser movidos ou transformados a partir do arrasto de um cursor; ao mudar um ponto de lugar; todos os outros elementos construídos a partir desse ponto têm suas formas e medidas alteradas automaticamente, de modo a preservar as propriedades geométricas do objeto construído (PONTE; BRUNHEIRA, 2016):

> Este tipo de *software* simula o uso da régua e do compasso na construção e transformação de figuras geométricas, no âmbito da geometria euclidiana, e permite a manipulação e alteração das figuras através do arrasto (uso do *mouse*) sem que as propriedades e relações estabelecidas na construção do objeto sejam alteradas (KAWASAKI, 2008, p. 45).

O desenvolvimento de *softwares* educacionais, e com eles os *softwares* de Geometria dinâmica, começaram com a popularização dos computadores para uso pessoal, por volta de 1990 (BORBA; SCUCUGLIA; GADANIDIS, 2014). A partir disso, algumas diferenciações começaram a ser feitas, como por exemplo a distinção entre desenho e construção. Isso não era um tópico de discussão quando se faziam as construções e desenhos utilizando lápis e papel, pelas limitações que

eles têm. Com o uso da ferramenta arrastar, novas discussões surgiram. Para Borba, Scucuglia e Gadanidis (2014):

> Em uma construção, a figura sempre preserva suas propriedades fundamentais quando um dos elementos "móveis" que a compõem é arrastado. Se arrastarmos uma figura e ela não mantiver suas propriedades fundamentais, a figura é apenas um desenho (BORBA; SCUCUGLIA; GADANIDIS, 2014, p. 17).

A partir desse novo olhar para as construções geométricas utilizando os *softwares* de AGD, novos estudos e investigações na área de Educação Matemática emergiram. Na perspectiva de Borba, Scucuglia e Gadanidis (2014), "pensamoscom-tecnologias‖, isto é, a tecnologia não é uma ferramenta, ela interfere na forma como pensamos. Para Lieban e Müller (2012, p. 49), "através de atividades com o GeoGebra, podemos criar um ambiente mais propício para a aprendizagem de Matemática‖. Pretende-se, então, a partir deste estudo, aliar as atividades exploratórias com o GeoGebra, com o intuito de propiciar aos estudantes um ambiente exploratório dinâmico de aprendizagem.

#### **2.3 O que são atividades exploratórias?**

O ensino e a aprendizagem são mutuamente constituídos em uma abordagem em que o conhecimento possa ser construído a partir de explorações, investigações e descobertas em ações propostas pelo professor e por ele mediadas. Nesse tipo de abordagem, o docente assume a responsabilidade de despertar o interesse dos estudantes a partir de perguntas, situações problemas ou desafios, procurando propiciar um ambiente de ensino e aprendizagem em que os estudantes atuem fortemente na construção de seus conhecimentos. Tal abordagem é defendida por pesquisadores renomados no campo da Educação Matemática e, a partir da visão de alguns desses autores, apresenta-se, a seguir, um conceito para as atividades exploratórias.

Ponte, Quaresma e Branco (2011, p. 1) explicitam que as atividades de investigação e exploração em sala de aula têm suas raízes na perspectiva da resolução de problemas. Assim como um desafio, uma tarefa de investigação e exploração não tem solução imediata, é necessário que o estudante faça um esforço de compreensão, formule uma estratégia em busca de uma solução, execute a

estratégia e faça uma reflexão sobre as conclusões obtidas. Em alguns problemas de Matemática, também é possível formular hipóteses, testar, validar, explorar e investigar. No entanto, "as tarefas de exploração e investigação têm a característica distintiva de requererem sempre um trabalho atento de interpretação da situação, a precisar ou reformular as questões a investigar e a construir representações apropriadas‖ (PONTE; QUARESMA; BRANCO, 2011, p. 2). Essas atividades de investigação e exploração vão além da utilização de conceitos já aprendidos, elas promovem o desenvolvimento de novos conceitos e o aprendizado de novas representações e procedimentos (PONTE; QUARESMA; BRANCO, 2011).

A criatividade do estudante pode ser uma potencialidade nesse tipo de abordagem, pois pode propiciar-lhe *insights*<sup>11</sup> que o auxiliarão em certas descobertas ou a compreender e consolidar o conteúdo em questão. Por exemplo, na construção de um triângulo com dois lados congruentes, se um estudante percebe que dois de seus ângulos também são congruentes, é possível que ele experimente construir outros triângulos e tente generalizar essa situação para outros triângulos. Tal *insight*, resultado de uma exploração, pode instigar o estudante e levá-lo à constatação dessa propriedade de que é verdade para todo triângulo isósceles. Nesse sentido, Pimentel e Paula (2007), ao fazerem um estudo sobre a dinâmica dos processos de aprendizagem, referiram:

> As explorações propostas, livres ou guiadas, levavam os alunos a tecerem intuições, inferências e conjecturas que ao serem sistematizadas produziam novas inferências e conjecturas em outro nível de elaboração, que necessitavam de novas sistematizações mais sofisticadas que, por sua vez, levavam a novas inferências..., num processo recorrente. Uma multiplicidade de situações, criações e aprendizagem emergiram desse processo (PIMENTEL; PAULA, 2007, p. 2).

As atividades de investigação e exploração proporcionam diversas contribuições matemáticas por meio das experimentações e das discussões realizadas durante a resolução das atividades. Segundo Canavarro (2011, p. 11), o ensino exploratório de Matemática possibilita que os estudantes vejam "as vantagens das ideias matemáticas que são sistematizadas em discussão colectiva‖.

 $11$ <sup>11</sup> De acordo com o dicionário Michaelis *online* – https://michaelis.uol.com.br/modernoportugues/busca/portugues-brasileiro/insight/ (última consulta 19/06/2023) – *insight* é: entendimento súbito e claro de alguma coisa; estado, luz: ―Ter *insight* é, de repente, sacar as coisas, perceber o não percebido, descobrir o óbvio, desvendar o que está contido mais além do trivial".

Tais atividades buscam considerar as contribuições dos estudantes, valorizando suas argumentações:

> Uma estratégia de ensino-aprendizagem exploratória valorizará mais os momentos de reflexão e discussão com toda a turma, tendo por base o trabalho prático já previamente desenvolvido, como momentos por excelência para a sistematização de conceitos, a formalização e o estabelecimento de conexões matemáticas (PONTE, 2005, p. 15).

Ainda, esses momentos de discussão e sistematização favorecem que os estudantes consolidem os resultados obtidos e analisem situações mais complexas (PONTE; QUARESMA; BRANCO, 2011). Além disso, o uso dos recursos tecnológicos atrelados às atividades de investigação e exploração possibilita novos olhares para as atividades. Esses recursos são um dos fatores responsáveis pela maior adesão dos docentes em utilizar atividades de investigação e exploração, pois, com esses recursos, é possível simular, com facilidade, diversas situações que, de outro modo, seriam limitadas para estudar (PONTE; QUARESMA; BRANCO, 2011).

Por exemplo, com o uso do GeoGebra, pode-se simular, com mais facilidade, que em um segmento de reta, que é limitado, há infinitos pontos. Para isso, pode-se construir, no *software*, um segmento de reta e marcar dois pontos bem próximos um do outro. Quando se dá *zoom*<sup>12</sup>, nota-se que há um espaço entre esses pontos em que se pode marcar outro ponto bem próximo de um dos dois já marcados. Novamente pode-se dar *zoom* e entre esses dois pontos que estavam bem próximos haverá outro espaço entre eles em que se pode marcar outro ponto bem próximo de um dos dois já marcados. Assim, pode-se repetir esse movimento infinitas vezes e marcar infinitos pontos. Isso, no papel, pode ser mais difícil de ser feito e compreendido pelos estudantes. A partir daí, Bortolossi (2020) faz um comparativo entre materiais concretos, que seriam os materiais físicos, e as tecnologias digitais:

> O uso de materiais concretos é um recurso didático indispensável, principalmente nas séries iniciais. Por outro lado, existem certas configurações e propriedades geométricas que são difíceis de representar concretamente, devido a limitações de ordem técnica. Aliados ao fascínio que exercem sobre os alunos, o computador, o *tablet*, o *smartphone* e *softwares* como o GeoGebra colocam-se, então, como ferramentas

 $\overline{\phantom{a}}$ 

<sup>&</sup>lt;sup>12</sup> "Dar *zoom*" é uma possibilidade que nos trouxeram as novas tecnologias que trabalham com imagens. Dar zoom é aproximar-se de um objeto. O efeito visual, ao "dar o zoom", é o de ampliação da imagem.

promissoras para o ensino da Geometria Espacial (BORTOLOSSI, 2020, p. 108).

Além dessa potencialidade mencionada por Bortolossi, outra potencialidade desses recursos tecnológicos, aliados às atividades de investigação e exploração, é que eles possibilitam testar com representativo número de casos, favorecendo a análise das hipóteses criadas pelos estudantes. Borba, Scucuglia e Gadanidis (2014, p. 43), ao falar sobre o GeoGebra, afirmam que "mídias como estas participam de um coletivo que produz conhecimento, a partir das possibilidades de que experimentações sejam feitas com *feedback* visual quase instantâneo".

Assim, as atividades desta pesquisa foram desenvolvidas visando às potencialidades do uso das atividades de investigação e exploração, aliadas ao uso do GeoGebra, pensando nos ganhos que essa combinação pode trazer à pesquisa, como as percepções e experimentações feitas pelos estudantes, e à construção do conhecimento das pessoas envolvidas neste estudo.

Ainda segundo Ponte, Quaresma e Branco (2011, p. 3), "os dois termos, exploração e investigação, têm vindo a ser cada vez mais usados, sem que exista uma linha de demarcação nítida entre eles". Eles entendem que as atividades de investigação são aquelas que têm elevado grau de desafio matemático. Já as tarefas de explorações são aquelas que permitem uma facilidade na generalização pelos alunos. Nesta pesquisa, as atividades desenvolvidas têm o caráter mais exploratório do que investigativo e, por isso, nomearemos as atividades deste estudo como atividades exploratórias.

### **2.4 A escolha do** *software* **GeoGebra para esta pesquisa**

**.** 

Em rápida pesquisa na internet obtêm-se alguns *softwares* de Geometria dinâmica disponíveis. Contudo, o GeoGebra se destaca por ser o mais popular entre eles, seja pela sua extensa biblioteca ou pela quantidade de versões traduzidas que ele tem. Essa popularidade foi um dos motivos para a escolha desse *software* para a pesquisa. Além do seu amplo uso, ele é livre, gratuito, com *Design* responsivo<sup>13</sup> e intuitivo, de fácil acesso para a maioria dos estudantes. Ele pode ser acessado por

<sup>13</sup> O *Design* responsivo é uma abordagem do *design* que faz com que as aplicações sejam ajustadas em diversos dispositivos e telas de tamanhos variados.

meio de um *site* ou pelo aplicativo "GeoGebra Geometria" disponível nas principais plataformas móveis.

No GeoGebra, há uma função chamada "GeoGebra Classroom" que permite o professor acompanhar, à distância e em tempo real, as atividades que os estudantes estão desenvolvendo, caso o docente e os estudantes tenham acesso à internet. Ela pode ser utilizada em qualquer dispositivo que tenha acesso à internet e a um navegador. Além de acompanhar as atividades que os estudantes resolvem em tempo real, elas ficam salvas automaticamente no perfil do docente para que ele possa consultar posteriormente.

Em tempos em que a pandemia da COVID-19 ainda era uma realidade, a escolha desse *software* também se deu por essa vantagem da possibilidade de ser utilizado remotamente com os estudantes, caso as aulas presenciais ainda não tivessem voltado. Contudo, no momento da coleta de dados, o ensino remoto já tinha sido suspenso e as aulas presenciais já haviam retornado. Utilizou-se a função do ―GeoGebra *Classroom*‖ para que as atividades dos estudantes ficassem registradas, mas não com o intuito de acompanhá-los em tempo real, pois tínhamos o contato presencial no momento em que eles estavam fazendo.

Por fim, podem-se apontar algumas das potencialidades e dos limites ao utilizar o GeoGebra nos dispositivos móveis. Entre as potencialidades, pode-se citar a infinidade de experimentações que podem ser realizadas e a agilidade de executálas. Já como limites, menciona-se a velocidade de processamento do *site* que, dependendo do dispositivo móvel, pode causar lentidão ou até mesmo não ser possível acessar. Ao final da pesquisa, indicam-se potencialidades e limites do *software*, ao ser acessado pelos dispositivos móveis, dialogando com as atividades exploratórias.

## **3 METODOLOGIA**

Com o intuito de verificar as potencialidades e os limites da utilização do software GeoGebra em dispositivos móveis, a partir de uma intervenção pedagógica que propôs a resolução de atividades exploratórias de Geometria, desenhadas com o objetivo de instigar a investigação matemática sobre a condição de existência dos triângulos, por parte dos estudantes de uma turma do 7º ano do Ensino Fundamental II, optou-se pelo *design* qualitativo de pesquisa. Foi feita uma intervenção pedagógica na turma em questão e observaram-se os processos durante os quais os estudantes e o pesquisador se envolveram mútua e interativamente. Fiorentini e Lorenzato (2006, p. 110) afirmam que a pesquisa qualitativa "busca retratar a realidade de forma profunda e mais completa possível, enfatizando a interpretação ou a análise do objeto, no contexto em que ele se encontra‖. Nas palavras de Araújo e Borba (2013, p. 25), as pesquisas qualitativas "nos fornecem informações mais descritivas, que primam pelo significado dado às ações". Portanto, pode-se dizer que esta é uma pesquisa processual e descritiva que poderá admitir interpretação subjetiva.

A decisão pelo *design* qualitativo se deu pelo fato de que nossa finalidade foi compreender um fenômeno a partir de uma observação em sala de aula. Para Bogdan e Biklen (1994), a investigação qualitativa privilegia a compreensão das ações do ponto de vista dos sujeitos da investigação em seus contextos naturais. Embora esta tenha sido uma pesquisa interventiva, o âmbito em que as atividades foram conduzidas foi a sala de aula dos sujeitos em questão. De acordo com os mesmos autores, os investigadores qualitativos "tentam compreender o processo mediante o qual as pessoas constroem significados e descrever em que consistem estes mesmos significados" (BOGDAN; BIKLEN, 1994, p. 70).

A pesquisa consistiu na observação da realização de uma intervenção pedagógica, que ocorreu nos dias 22 e 23 de agosto de 2022 em uma escola da educação básica do estado de Minas Gerais, localizada no município de Belo Horizonte. A opção por essa escola se deu por eu ser um dos professores que na época compunham o corpo docente da instituição. Há, logicamente, certa praticidade nessa escolha, contudo, metodologicamente trouxe-me uma vantagem, pois eu já tinha o conhecimento prévio do cenário da pesquisa.

Pesquisas do tipo intervenção pedagógica, para Damiani *et al.* (2013, p. 58), são:

> Investigações que envolvem o planejamento e a implementação de interferências (mudanças, inovações) – destinadas a produzir avanços, melhorias, nos processos de aprendizagem dos sujeitos que delas participam – e a posterior avaliação dos efeitos dessas interferências.

Esses mesmos autores prelecionam que as pesquisas que envolvem intervenções pedagógicas são aplicadas e têm como objetivo principal solucionar problemas práticos, diferentemente de uma pesquisa básica que visa ampliar conhecimentos sem ter como foco principal os possíveis benefícios práticos (DAMIANI *et al.,* 2013). Por isso, esta pesquisa deve ser qualitativa. Como professor que atua na escola básica há sete anos, vejo a importância desse tipo de pesquisa qualitativa a partir de uma intervenção pedagógica, que se dá pela contribuição imediata com a finalidade de superar (ou amenizar) problemas reais. Damiani *et al.*  (2013, p. 58) argumentam que essas pesquisas buscam por soluções de problemas reais, "por serem realizadas sobre e com pessoas, fora do ambiente protegido de um laboratório".

Com isso, com o objetivo de compreender um fenômeno a partir da observação da sala de aula, foram analisados quais conteúdos do ensino fundamental II iriam contribuir mais, segundo a nossa percepção, para realizar-se esta pesquisa. A BNCC ressalta o ensino de construções geométricas em diversas habilidades do 6º ao 9º ano do ensino fundamental II. Optou-se por realizar este estudo com uma turma de 7º ano do ensino fundamental II. Essa decisão foi tomada com base em uma verificação feita sobre as habilidades propostas na BNCC que envolviam construções geométricas. Além disso, conjectura-se também qual faixa etária era mais oportuna para o desenvolvimento desta pesquisa.

Nas escolas em que já fui professor, as turmas de 7º ano são mais participativas, quando comparadas às turmas de 8º e 9º, ao mesmo tempo em que elas também já têm um pouco mais de maturidade, quando comparadas às turmas de 6º ano. Buscou-se uma turma que fosse participativa, tendo em vista que a pesquisa se baseia em atividades exploratórias, e que tivesse um pouco de maturidade, visto que os estudantes precisariam utilizar o celular. No ano em que ocorreu a coleta de dados eu não estava atuando como professor das turmas de 7º ano. Sendo assim, pedi autorização ao professor de Matemática responsável por
essas turmas para que eu pudesse desenvolver este estudo com seus alunos. A turma tinha 32 estudantes, cuja faixa etária variava de 12 a 13 anos.

As atividades de Geometria desenvolvidas para a intervenção pedagógica aconteceram em duas etapas. Foram inicialmente pensadas para serem realizadas em quatro encontros<sup>14</sup> presenciais, os quais estão descritos mais à frente, no APÊNDICE A; após alguns estudos exploratórios e algumas mudanças, uma nova versão das atividades foi gerada, que será descrita na seção 4.2, desta vez, com a previsão de três encontros. As atividades da intervenção foram desenvolvidas utilizando-se o *software* GeoGebra e os estudantes utilizaram seus celulares para terem acesso às atividades. Todas as atividades foram disponibilizadas a partir de um *link* e de um código *Quick Response* (QR Code) 15 , que redirecionava os estudantes ao *site* do GeoGebra. Esse *modus operandi* permitiu que o estudante tivesse acesso sem necessariamente ter que configurar o dispositivo ou fazer o *download* de algum aplicativo. Por outro lado, foi necessário acesso à internet que foi ofertado, em todas as ocasiões, pelo pesquisador aos estudantes que não tinham acesso próprio. As atividades foram realizadas em grupos com o intuito de fomentar discussões e investigações entre os estudantes.

Após as atividades terem sido feitas, foi feita uma reflexão sobre os resultados encontrados. A realização das primeiras experimentações com as atividades descritas na seção 4.1 foi um campo fértil de informações. Os dados desta pesquisa, porém, se restringem à intervenção utilizando a nova versão das atividades, apresentada na seção 4.2.

#### **3.1 Coleta de dados**

 $\overline{\phantom{a}}$ 

O processo de construção dos dados parte dos seguintes instrumentos de coleta:

- a) Observações da escola e da sala de aula, registradas em diário de campo;
- b) gravações de áudio e vídeo durante a realização das atividades e das entrevistas;

 $14$  Nesta pesquisa, cada aula de 50 minutos é considerada um encontro.

<sup>15</sup> QR *Code* é uma imagem, semelhante a um código de barras, que pode ser escaneada por meio da câmera do celular.

c) materiais produzidos pelos estudantes ao resolverem as atividades.

Durante a coleta de dados, os estudantes tiveram que escrever para responder o que era pedido nas atividades. Nesse processo, muitos erros de português foram encontrados. Em respeito aos estudantes e para facilitar a compreensão do que eles queriam dizer com o que foi escrito, tais erros não foram transcritos. As falas e textos foram interpretados e descritos da forma mais fiel possível, sem manter os erros ortográficos.

Esta pesquisa passou pelo Comitê de Ética em Pesquisa (COEP) e foi aprovada sob o número do Certificado de Apresentação de Apreciação Ética (CAAE) 59098222.5.0000.5149 (ANEXO B). Todos os estudantes receberam o Termo de Assentimento (APÊNDICE B), para assinarem se concordavam ou não de participarem da pesquisa, bem como o Termo de Consentimento (APÊNDICE C), para os responsáveis assinarem autorizando a participação dos estudantes na pesquisa. Os estudantes receberam os termos alguns dias antes do início da coleta de dados.

#### **3.2 A escola objeto da pesquisa**

Esta pesquisa foi realizada com estudantes de uma turma do 7º ano do ensino fundamental de uma escola estadual localizada no bairro Lagoa, em Belo Horizonte, Minas Gerais. Em 2021, a escola estava com 1.042 estudantes matriculados.

A seguir, uma narrativa feita a partir dos registros em diário de campo será apresentada descrevendo como o "ambiente" da escola foi percebido nos dias em que foram coletados os dados.

> *Por volta de 13:00h os estudantes começam a se aproximar do portão da escola, porém, ele é aberto somente às 13:05h para que os estudantes possam entrar. Nesse período, a rua fica movimentada com a interação dos estudantes entre si. Quando o portão é aberto, aqueles muitos estudantes que estavam ali aguardando entram pelo pátio e corredores da escola rumo às suas salas. Uns se direcionam para o banheiro, outros para os bebedouros, outros ficam no pátio e outros permanecem conversando na rua até o portão ser fechado. Às 13:10h o sinal da escola toca e dois servidores que cuidam da entrada dos estudantes na escola gritam algumas vezes para os estudantes irem para as salas, pois as aulas irão começar.*

*Dentro da escola, a cor predominante das paredes é verde. Um tom de verde que se assemelha a uma folha de árvore, com um tom mais fechado. Essa cor divide o protagonismo com as cores vermelho e amarelo que são em tons bem vivos. Em poucas partes da escola as paredes foram pintadas de tons claros. Dentro da sala de aula onde foi realizada a coleta de dados, do chão até dois terços da parede é na cor amarela e o restante, junto com o teto, é branco. As carteiras são algumas na cor marrom e outras na cor verde. A escolha de cores para pintar a escola nunca foi uma das pautas nas reuniões de equipe. O diretor escolhia e mandava pintar sem fazer uma consulta aos docentes e servidores da escola.*

*Além das cores vibrantes, a ventilação das salas de aula é muito ruim. As janelas são basculantes com vidros pequenos e que não permitem a corrente de ar na sala. Nem todos os ventiladores da escola funcionam, mas nessa sala de aula que realizamos a pesquisa estava funcionando, porém, apesar de funcionar, o volume do motor dele é muito alto. Dependendo da agitação da turma, é necessário desligar o ventilador para conseguir falar.*

*Essa agitação dos estudantes é comum durante todo o tempo em que eles estão na escola. Entendo que as cores das paredes e a má ventilação das salas favorecem esse comportamento. Além disso, os estudantes têm o costume de falar muito alto e de se ofenderem muito. Considero que essa ofensa gratuita que eles têm entre si é na verdade uma reprodução das ofensas que eles recebem durante a vida, que, pelo meu convívio com eles, percebo que não são poucas. Falas racistas, homofóbicas e machistas são ditas com naturalidade por eles. O corpo docente da escola sempre tenta intervir nessas falas, com o intuito de conscientizá-los de que são erradas, mas percebemos que fora da escola a reprodução dessas falas ocorre de forma naturalizada por uma parcela desses estudantes e talvez de seus familiares.*

*O espaço físico das salas de aula é pequeno. Nesta, onde aconteceu a coleta de dados, cabem 32 carteiras e cadeiras, além da mesa e cadeira do professor, mas a movimentação dentro da sala fica restrita. Como a escola tem dois turnos, manhã e tarde, e todas as salas são usadas nos dois turnos, é um costume os estudantes, ao chegarem às salas, ter que buscar carteiras e cadeiras em outras salas, pois a quantidade de estudantes que estudam de manhã e de tarde é diferente em cada sala. Assim, os primeiros minutos do primeiro horário sempre são destinados à busca de carteiras e cadeiras pela escola, para aqueles estudantes que chegaram por último e não encontraram carteiras e cadeiras livres na sala (Narrativa I).*

Para melhor ambientar o leitor aos dados deste estudo, mostra-se foto da sala de aula onde foram coletados os dados.

# Figura 1 – Sala de aula

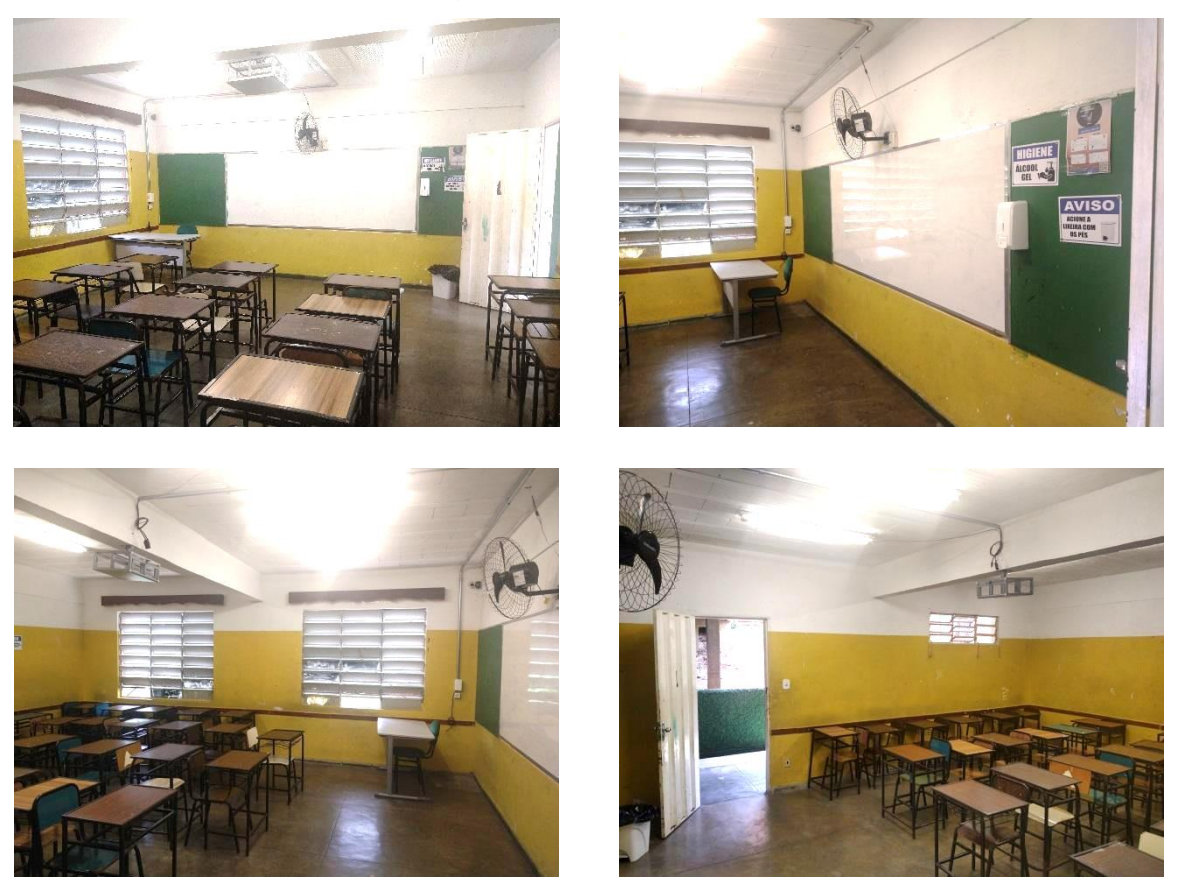

Fonte: elaborada pelo autor.

## **3.3 Participantes da pesquisa**

A turma em que ocorreu a coleta de dados para esta pesquisa tinha 32 estudantes de uma das turmas de 7º ano de uma escola estadual em Belo Horizonte. Como eu não era professor dessa turma, pedi autorização ao professor de Matemática responsável, como previsto nos procedimentos éticos (ver termos de autorização, APÊNDICES C e D), para que eu pudesse desenvolver esta pesquisa com seus estudantes.

Os estudantes foram distribuídos em oito grupos que serão identificados de 1 a 8 no QUADRO 1 para serem utilizados no decorrer do texto. Para preservar a identidade dos estudantes, os seus nomes não foram informados.

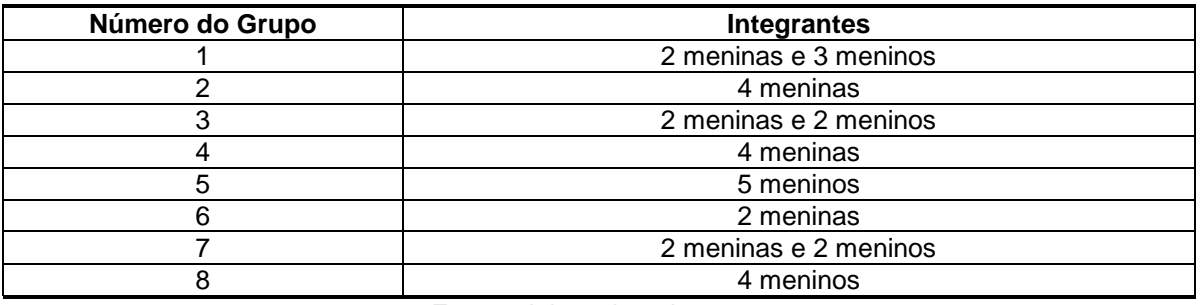

#### Quadro 1 – Grupos e integrantes

Fonte: elaborado pelo autor.

A seguir, uma narrativa será apresentada a partir dos registros feitos em diário de campo, descrevendo como os estudantes dessa sala de aula se comportaram durante a coleta de dados.

> *Quando assisti à gravação dos encontros, foi possível observar um pouco do comportamento dos estudantes na sala de aula. Certamente não era uma sala de aula silenciosa. Os estudantes conversavam ruidosamente o tempo todo. Outro ponto observado na gravação foi quando os estudantes estavam se reunindo nos grupos. Nesse momento, havia estudantes carregando as carteiras e cadeiras sobre as cabeças para levar ao outro canto da sala, estudantes gritando pelos nomes dos componentes do grupo para chamá-los e, também, estudantes acenando para a câmera que os estava filmando. Estava um pouco bagunçado. Era uma turma muito dividida por afinidades. Tinha dois grupos formados somente por meninos, três formados apenas por meninas e três misturando meninos e meninas (Narrativa II).*

Sobre o barulho que os estudantes faziam dentro da sala, seja por causa das conversas, brincadeiras ou gritos, o grupo 8, que estava com um dos gravadores de voz no primeiro encontro, disse: "Eu tenho uma pergunta! Como que isso tudo está sendo gravado com esse barulhão na sala?" (excerto da gravação de voz do dia 22/08/2022, parte final da aula). Outro estudante do mesmo grupo respondeu: "Ué, tem que ter ouvidos supersônicos!‖ (excerto da gravação de voz do dia 22/08/2022, parte final da aula). O gravador de voz que estava com o grupo 4, também no primeiro encontro, capturou uma fala semelhante à do grupo 8: "O gravador vai gravar nada! Só vai gravar as pessoas gritando" (excerto da gravação de voz do dia 22/08/2022, metade da aula).

É interessante destacarmos que esses dois grupos, durante a gravação de voz, fizeram muito barulho, assim como praticamente todos os grupos. Contudo, eles identificaram que o barulho poderia atrapalhar a gravação dos áudios, mas optaram por continuar fazendo barulho de forma excessiva. Entende-se que esse

barulho excessivo dos estudantes vem de uma inquietação promovida a partir da má ventilação das salas, das cores escolhidas para as paredes, das dimensões do ambiente, da quantidade de pessoas ali dentro, da baixa luminosidade, entre outros. São tantos os fatores que não ficar agitado torna-se complicado.

## **4 ESTUDOS EXPLORATÓRIOS E A INTERVENÇÃO PEDAGÓGICA**

As atividades foram inicialmente desenhadas num plano aqui chamado de ―planejamento piloto‖. É interessante discutir o planejamento piloto (ver APÊNDICE A – O planejamento inicial das atividades), pois as alterações feitas trazem reflexos de algumas observações feitas – a partir de estudos exploratórios em sala de aula – e de conversas que tivemos – eu e minha orientadora –, o que faz parte do processo da concepção da intervenção final realizada. Como mencionado, para verificar a adequação das atividades antes de ir a campo para realizar a coleta de dados, foram realizados alguns estudos exploratórios com essas atividades de modo não formal em sala de aula nas turmas<sup>16</sup> em que eu lecionava, entre setembro de 2021 e maio de 2022

# **4.1 Primeiras impressões a partir dos estudos exploratórios do planejamento piloto**

Os estudos exploratórios ocorreram em três ocasiões. A primeira vez em que o estudo aconteceu foi em setembro de 2021 com a atividade V, que consiste em analisar se diferentes trios de medidas formam ou não um triângulo, com um grupo de nove estudantes, todos do 7º ano do ensino fundamental de uma escola da rede particular de ensino de Belo Horizonte, onde eu atuava como professor de Matemática. Interessava observar se a atividade estava funcionando de forma correta nos dispositivos móveis. Foi pedido que eles levassem celulares e, no dia, seis dos nove estudantes levaram. Eles foram separados em três grupos, cada um composto de dois integrantes com celulares e um sem. Alguns estudantes estavam com dificuldade em visualizar a atividade. Em alguns dispositivos, a atividade era exibida "cortada" ou com o dimensionamento maior que o esperado. Com isso, alguns estudantes não conseguiram digitar as dimensões dos triângulos e realizar a atividade como esperado. Tais tipos de problemas foram importantes para esta pesquisa, pois possibilitaram configurar novamente a atividade antes de ir a campo.

No momento em que foram identificados esses problemas de visualização, procurou-se verificar o que poderia ter acontecido. Constatou-se que eles só

**.** 

<sup>&</sup>lt;sup>16</sup> Observa-se que os participantes da pesquisa não eram meus alunos.

aconteciam quando os estudantes entravam no *link* compartilhado com o GeoGebra *Classroom*. Compartilhar com o Geogebra *Classroom* permite que as atividades dos estudantes fiquem salvas automaticamente no meu perfil do GeoGebra. É sem dúvida uma forma de documentar o que os estudantes fazem durante a atividade. Tentou-se, entretanto, o *link* da atividade sem a opção de salvar automaticamente o trabalho. Nesse formato, a atividade não apresentou problemas de visualização. Então, nesse dia, os que conseguiram entrar utilizando o GeoGebra *Classroom* permaneceram e fizeram a atividade, e os que que não conseguiram entraram no *link* direto da atividade, sem o GeoGebra *Classroom*, executaram-na sem o salvamento automático do GeoGebra no meu perfil. Alguns dias depois, configurei a atividade novamente e consegui fazer com que ela funcionasse com o GeoGebra *Classroom* e não apresentasse problemas de visualização.

Nesse dia, na Atividade V, foram destinados 10 minutos para que os estudantes explorassem diversas configurações de triângulos e, depois disso, algumas perguntas foram feitas para fomentar uma discussão. Foi-lhes perguntado o que aconteceria se todos os lados do triângulo fossem iguais. Em seguida, se era possível construir um triângulo com números decimais e frações. No primeiro momento, algumas hipóteses sobre as medidas dos lados foram sugeridas e eles as analisaram. No segundo momento, foi-lhes interrogado se a construção de algum triângulo tinha dado errado e quais eram as medidas dos lados quando isso acontecia. Nesse momento, um dos grupos falou que, se um lado fosse igual à soma dos outros dois, não seria possível construir o triângulo. Rapidamente o outro grupo falou que não era apenas isso, que se um lado fosse maior que a soma dos outros dois, também não seria possível construir. Após esses relatos, eles analisaram mais algumas situações e formalizaram isso no caderno, registrando essas conclusões.

Considera-se importante fazer esse estudo exploratório antes da realização oficial desta pesquisa, exatamente para verificar se as atividades estavam apresentando problemas de visualização ou de construção. Entre as atividades previstas para esta pesquisa, a Atividade V, sobre construção de triângulos, foi a única que foi testada nesse momento, pois as outras não estavam prontas no dia que eu tinha disponível para fazer as explorações. Contudo, isso foi suficiente para aprimorar essa atividade e construir as demais.

O segundo estudo exploratório das atividades ocorreu com estudantes da escola estadual em que, mais tarde, foram coletados os dados deste estudo, porém de outra faixa etária. Nessa escola, assim como em outras escolas estaduais, há um projeto denominado "Escola de tempo integral", em que os estudantes ficam na escola na parte da manhã e da tarde desenvolvendo, no contraturno, diversas atividades extraclasses. O turno regular deles era no período da tarde, quando cursavam todas as disciplinas previstas para o ano escolar e, no contraturno, que era a parte da manhã, eles cursavam disciplinas extracurriculares. São elas: Projeto de Vida; Estudos Orientados; Laboratório de Matemática; Educação para Cidadania e Ciências e Tecnologia. Para formar essa turma, a escola tinha escolhido estudantes que tinham muita dificuldade de concentração, de disciplina ou que viviam em condição de vulnerabilidade social, para que tivessem acesso a mais refeições na escola. Dessa forma, as aulas para essas turmas sempre eram desafiadoras, pelas diversas questões que os estudantes apresentavam.

No momento em que fizemos esse segundo estudo exploratório com os estudantes, em 04/2022, eles estavam cursando o 9º ano. Como era uma turma que tinha grande defasagem de conteúdos, os conteúdos trabalhados com eles não eram os mesmos que eram desenvolvidos nos outros nonos anos, por causa das dificuldades que eles apresentavam. Optou-se por escolher essa turma para fazer o segundo estudo exploratório das atividades, por ser conhecida por mim há mais tempo, visto que dei aula para seus estudantes quando eles estavam no 6º ano e por entender que seria uma atividade diferente para eles e pela qual eles poderiam se interessar, já que seria utilizado o celular de que eles tanto gostavam.

O primeiro desafio para utilizar essa atividade nessa turma foi exatamente o celular. Quando foi perguntado a todos quem tinha o celular para que fizéssemos essa atividade, pouco menos da metade da turma respondeu que estava com o aparelho. Perguntados sobre quantos deles tinham acesso à internet no celular, sem ser o *wifi* da escola, menos ainda disseram ter. Foi combinado com eles que, quem pudesse, trouxesse o celular no dia seguinte para a execução dessa atividade. No dia seguinte, praticamente as mesmas pessoas estavam com o celular. Eles mesmos formaram os grupos, com a condição de ter pelo menos um celular por grupo e que o grupo não ultrapassasse quatro pessoas. Logo foi percebido que foi uma má opção deixar que eles escolhessem os grupos. Eles ficavam perguntando se poderiam ter mais estudantes do que o permitido, se poderiam ter menos estudantes, falaram que não iriam fazer mais a atividade, que só fariam se fosse em determinado grupo, entre outros. Sugeri sortear os grupos e eles gostaram menos

ainda. Entendemos que se eu mesmo já tivesse definido como seriam os grupos, essa parte teria sido menos confusa e demorada. O problema de eu definir antes é a incerteza sobre quem estaria com o celular no dia.

Depois que os grupos foram montados, expliquei-lhes que a atividade seria feita num *link* que eu iria escrever no quadro. Foi disponibilizada para eles a Atividade I, em que teriam que explorar o GeoGebra com o intuito de conhecer as ferramentas. Eles tiveram muita dificuldade em digitar o *link* correto. Teria sido melhor se o *link* tivesse sido enviado para eles por *whatsapp* ou disponibilizado um QR Code para eles acessarem. Alguns estudantes reclamaram do tempo de espera para carregar a atividade, pois a internet deles estava muito lenta e o *wifi* da escola nem sempre funcionava. Na verdade, o *wifi* da escola não era para os estudantes acessarem, mas eles sempre conseguiam a senha de algum jeito.

Eles conseguiram acessar o *link*, mas não sabiam o que fazer. Todos os grupos chamavam simultaneamente e perguntavam o tempo todo o que era preciso fazer. No enunciado da atividade estava escrito apenas o seguinte: "Explore as ferramentas do GeoGebra‖. Como muitos não estavam entendendo o que seria ―explorar‖, coloquei no quadro sugestões de coisas que eles poderiam tentar fazer. Pedi que fosse construído um ponto, uma reta, uma circunferência, um triângulo, um quadrado, um hexágono, entre outros. Outro erro. Tudo que eles faziam, eles me chamavam para validar se estava certo. Eles não entenderam que o propósito dessa atividade era explorar as ferramentas. Eles queriam a minha validação a todo o instante. Esse foi um dos motivadores para reestruturar as atividades, tendo em vista que eles precisavam entender melhor o que deveria ser feito.

Alguns minutos depois que eu escrevi no quadro algumas sugestões do que eles poderiam explorar com as ferramentas, uma das estudantes começou a passar mal e desmaiou na sala. Isso movimentou a turma e tirou totalmente o foco da atividade, pois eu precisei conduzir a estudante à coordenação. Quando voltei, como os estudantes estavam muito preocupados com a colega e faltavam poucos minutos para o horário acabar, optei por encerrar a atividade e continuá-la num outro momento, que acabou não acontecendo. A estrudante que foi citada teve uma crise de ansiedade durante a aula. Ela estava passando por alguns problemas familiares em casa. Escrevo isso para não associarem o desmaio dela à atividade.

O terceiro estudo exploratório ocorreu com os estudantes de uma turma do 7º ano em que eu era professor na escola particular, em 05/2022. Sabe-se que os estudantes da instituição privada têm mais acesso ao celular do que os da escola estadual, mas optou-se por realizar esse estudo exploratório para levantar questões sobre as atividades a serem utilizadas nesta pesquisa.

As atividades foram utilizadas da mesma forma como no segundo estudo exploratório. Vários dos problemas se repetiram. Um deles foi a falta de compreensão do termo "explorar". Ao lerem o enunciado da Atividade I que dizia ―Explore as ferramentas do GeoGebra‖, eles não entenderam o que era para ser feito e me chamaram para perguntar. Eu ia até as mesas e dava sugestões do que eles poderiam construir, como circunferências, polígonos, retas, entre outros, a fim de eles entenderem como as ferramentas funcionam. A partir dessas sugestões eles tentavam fazer algumas construções e percebiam como cada ferramenta do GeoGebra funcionava. Outros problemas que eles também tiveram foram: dificuldade em digitar o *link* e formação dos grupos. A formação dos grupos foi um problema, pois alguns estudantes queriam fazer sozinhos, outros somente em dupla, outros em quintetos.

Após os estudos exploratórios, buscaram-se soluções para esses problemas. As atividades foram aprimoradas e uma nova versão foi feita. Essa nova versão é apresentada a seguir, moldada a partir dos problemas que surgiram nos estudos exploratórios. Assim, algumas alterações serão justificadas com base nos problemas e resultados encontrados.

#### **4.2 As atividades da pesquisa**

A versão final das atividades desta pesquisa decorre de reformulações e reorganização feitas a partir dos problemas que surgiram ao realizar os estudos exploratórios com as atividades do planejamento piloto. A seguir, listam-se pontos que se decidiu manter e pontos alterados em relação ao planejamento piloto.

A duração de cada encontro permaneceu a mesma: 50 minutos. Reduziu-se, porém, a quantidade dos encontros para três. O primeiro encontro aconteceu no dia 22/08/2022, de 13:10 às 14h. O segundo encontro aconteceu no dia 23/08/2022, de 13:10 às 14h. O terceiro encontro aconteceu no dia 23/08/2022, de 16:50 às 17:40h.

Decidiu-se que a quantidade de integrantes de cada grupo seria de três a quatro estudantes, mas sempre dependendo da quantidade que pudesse levar os dispositivos móveis nos dias dos encontros. Eles foram avisados sobre as atividades alguns dias antes e foi solicitado que já formassem os grupos por afinidade e de acordo com a quantidade de celulares disponíveis, para que no dia da realização das atividades os grupos já estivessem formados. Isso funcionou bem.

As atividades desenvolvidas nesses encontros continuaram abordando duas habilidades da BNCC: EF07MA24 e EF07MA26.

> **(EF07MA24)** Construir triângulos, usando régua e compasso, reconhecer a condição de existência do triângulo quanto à medida dos lados e verificar que a soma das medidas dos ângulos internos de um triângulo é 180°. **(EF07MA26)** Descrever, por escrito e por meio de um fluxograma, um algoritmo para a construção de um triângulo qualquer, conhecidas as medidas dos três lados (BRASIL, 2017, p. 309)

A condição de existência de um triângulo mencionada na habilidade EF07MA24 refere-se a verificar se três números agrupados podem ser as medidas dos lados de um triângulo. Há algumas formas de verificar isso. Algebricamente, num triângulo em que as medidas dos lados são  $a, b, e, c$ , as desigualdades triangulares são dada por:

$$
a < b + c
$$
\n
$$
b < a + c
$$
\n
$$
c < a + b
$$

Dessa forma, os estudantes precisam analisar se as desigualdades são verdadeiras e só assim é possível afirmar que é possível formar um triângulo de lados  $a, b$  e  $c$ . Nesta pesquisa, decidiu-se seguir outro caminho. Em nossa proposta, o estudante terá uma vivência empírica com a Geometria, explorando casos em que três segmentos podem ou não formar um triângulo. As atividades desta pesquisa são exploratórias, pois foram construídas de modo que os estudantes analisem a condição de existência de um triângulo a partir de experimentações e explorações de uma construção geométrica. Em uma das atividades, por exemplo, o estudante informa ao GeoGebra o trio de números – medidas de três lados – a ser analisado, o GeoGebra faz uma representação dos segmentos que formariam o triângulo com as medidas informadas nesse trio e o estudante verifica se o formato do triângulo poderia ser formado. Isso já estava implantado nas atividades da seção de planejamento, mas foi aperfeiçoado nessa nova versão das atividades.

Antes de alterar as atividades, decidiu-se alterar a ordem em que elas seriam realizadas. Optou-se por colocar a Atividade IV, de construção do triângulo, como a primeira, com o intuito de motivar o estudante a explorar a partir de uma pergunta desafiadora. Ao realizar essa atividade, os estudantes tentam ligar os segmentos já dados e, ao darem *zoom*, eles percebem que as extremidades dos segmentos não se encontram, não formam um triângulo. Com isso, era esperado que eles tentassem formar um triângulo com os segmentos dados, percebessem que não teria como formar um triângulo, pois os segmentos não iriam se encontrar, e analisassem um triângulo perfeitamente construído. Este último era para eles entenderem que é possível construir um triângulo.

Decidiu-se também que os estudantes não precisavam dominar muitas ferramentas do GeoGebra para fazerem as explorações. Por conta disso, optou-se por tirar as Atividades I, II e III, reorganizando da seguinte forma:

- a) Atividade I: tentar formar um triângulo com três segmentos dados e verificar se as extremidades dos segmentos estão se encontrando;
- b) Atividade II: ver e analisar um triângulo perfeitamente construído;
- c) Atividade III: analisar em quais combinações de segmentos é possível construir um triângulo e associar os lados do triângulo aos arcos de uma circunferência;
- d) Atividade IV: elaborar um fluxograma para a construção de um triângulo.

Lembra-se que a turma na qual essas novas atividades foram utilizadas tinha 32 estudantes, todos do 7º ano e não eram meus estudantes. Um detalhamento maior de como era essa turma está na seção 3.3 deste texto. A seguir relata-se cada um dos encontros, bem como as atividades que foram neles desenvolvidas: o que aconteceu durante a coleta de dados? Que dúvidas surgiram? Como os estudantes responderam as questões?

# *4.2.1 O primeiro encontro*

Esse encontro foi planejado para ter duração de 50 minutos e aconteceu no primeiro horário dos estudantes na terça-feira, dia 22/08/2022. Ele começou às 13:10 e terminou às 14:00h.

Nesse dia aconteceu apenas um encontro. Os outros dois aconteceram no dia seguinte. Dentro desse tempo foram desenvolvidas duas atividades e, em seguida, uma discussão rápida sobre elas. Assim, a programação do primeiro encontro era:

- a) 5 minutos para reunião dos grupos;
- b) 15 minutos para a Atividade I;
- c) 10 minutos para a Atividade II;
- d) 18 minutos para a discussão;
- e) 2 minutos para reorganizarem a sala de aula.

Essa distribuição do tempo não funcionou conforme o planejado e a seguir será explicado cada tópico da programação de forma detalhada.

Como os estudantes foram avisados anteriormente sobre como aconteceriam as atividades, bem como sobre a formação dos grupos, ao chegar à sala de aula, para grande surpresa, alguns estudantes já estavam organizando as mesas em grupos e conversando entre si sobre a atividade, ansiosos para o que aconteceria. Assim, a reunião dos grupos durou cerca de cinco minutos, conforme o planejado. Cheguei à sala de aula cerca de três minutos antes do horário marcado para começar e, à medida que os estudantes chegavam, eles observavam alguns grupos já se organizando e, por conta própria, iam se organizando também. Não foi necessário solicitar que eles formassem os grupos. Esse era um dos receios, pois nas experiências anteriores, a formação e organização dos grupos no dia das atividades tinha sido um problema. Tendo em vista isso, foi muito positivo ter solicitado aos estudantes que já definissem os grupos alguns dias antes, pois no dia do encontro a organização dos grupos aconteceu sem problemas e de forma rápida. A turma de 32 estudantes distribuiu-se em oito grupos, variando de dois a cinco integrantes. Sobre a formação dos grupos, foi necessário intervir apenas para verificar se todos os grupos tinham pelo menos um celular com eles.

Duas estudantes chegaram um pouco depois de o horário começar e perguntaram se poderiam se juntar a um grupo formado por quatro meninas. Como a dupla tinha um celular e o grupo das quatro meninas também, era melhor que elas não se juntassem, tendo em vista que seriam muitas pessoas para olharem para um dispositivo muito pequeno. Expliquei isso a elas, elas entenderam e fizeram a dupla sem reclamar.

Depois disso, foi perguntado à turma se todos os estudantes que estavam com celular tinham acesso à internet. Dos estudantes que tinham o celular, poucos tinham acesso à internet. Para que eles conseguissem abrir as atividades era necessário ter internet. Com essa situação já era esperada, eu já tinha preparado o meu celular para compartilhar a internet com os estudantes, para que eles conseguissem abrir as atividades. As informações que eram necessárias para eles se conectarem internet foram colocadas em um quadro e, depois de um tempo, alguns estudantes me chamaram dizendo que não estavam conseguindo conectarse à internet. Como alguns estudantes já tinham se conectado e estavam conseguindo mexer normalmente, comecei a pensar qual seria a causa desse erro. Nesse momento, percebeu-se que havia um limite de celulares que podiam utilizar a internet compartilhada. E quando esse limite é atingido, os demais não conseguem se conectar. Conferindo se pelo menos uma pessoa de cada grupo estava com celular e com acesso a internet, detectou-se que todos os grupos estavam. Explicado à turma sobre esse limite, os estudantes que não conseguiram internet, que foram dois, guardaram o celular.

Logo após, os estudantes foram lembrados de que os encontros seriam gravados no formato de vídeo, conforme descrito no termo de consentimento livre e esclarecido (TCLE) e no termo de assentimento livre e esclarecido (TALE) que os estudantes e responsáveis assinaram, por meio de um celular que ficaria próximo da mesa do professor e que, a partir daquele momento, eu iniciaria a gravação. Foi explicado a eles que não precisavam ficar com vergonha de serem filmados, pois somente eu e a minha orientadora teríamos acesso a esse vídeo para analisar o que eles fizeram e as conclusões a que chegaram durante a realização das atividades.

Antes de distribuir as folhas com as orientações da Atividade I, os gravadores de voz foram distribuídos de forma aleatória. Como havia apenas três gravadores e eram oito grupos no total, alguns estudantes falavam números aleatórios e uma contagem rápida em voz alta entre os grupos fez com que os microfones ficassem nos grupos em que caísse o final da contagem. Expliquei que eles não poderiam tocar nos gravadores de voz, para evitar que eles pausassem ou encerrassem a gravação. Todos os grupos respeitaram esse combinado e a gravação foi feita com sucesso. Um grupo ficou com vergonha de o gravador de voz ficar com o grupo deles, mas em nenhum momento solicitou que retirasse. Ao ouvir a gravação deles, percebeu-se que em boa parte do tempo eles ficaram em silêncio. Além disso,

durante a atividade, um dos grupos esbarrou sem querer no gravador de voz e me chamou para conferir se tinha parado ou encerrado a gravação. Expliquei que, enquanto o tempo ficasse contando na tela do gravador, ele estaria gravando.

Assim, a primeira atividade consistia em:

# **Atividade I: tentar formar um triângulo com três segmentos dados e verificar se as extremidades dos segmentos estão se encontrando**

- a) Duração: 15 minutos;
- b) material disponibilizado: uma área de trabalho do GeoGebra com três segmentos dados;
- c) *link* da atividade: [https://www.GeoGebra.org/classroom/jsnnjadm.](https://www.geogebra.org/classroom/jsnnjadm)

O objetivo dessa atividade era que os estudantes tentassem formar um triângulo com os três segmentos dados. Era esperado que arrastassem e redimensionassem os segmentos a fim de formar um triângulo, Era pouco provável que, com o uso do dedo, eles conseguissem colocar as extremidades dos segmentos se encontrando. A princípio, poderia parecer que elas se encontravam, mas quando era dado um *zoom*, ficava mais fácil de perceber que elas não se encontravam. Como um triângulo precisa ser uma figura fechada, por ser um polígono, se as extremidades dos segmentos não se encontram a figura construída não é um triângulo. Era esperado nessa atividade que os estudantes percebessem que não é com quaisquer segmentos que é possível construir um triângulo.

Para que os grupos tivessem acesso ao *link* da atividade, foi distribuído a cada um deles uma folha explicando o que deveria ser feito na Atividade 1, assim como um QR *Code* com o código para eles acessarem. Foi orientado aos grupos que abrissem a câmera do celular e tentassem escanear o QR *Code.* Caso não conseguissem, que abrissem o navegador do celular e digitassem o *link*, também disponibilizado na folha. A FIG. 5 ilustra parte da folha entregue aos estudantes, referente a essa atividade. A folha na íntegra encontra-se no APÊNDICE D deste estudo.

# Figura 2 – Enunciado da Atividade I, Primeiro Encontro

Atividade I: tentar formar um triângulo com três segmentos dados e verificar se as extremidades dos segmentos estão se encontrando. Dê zoom, se preciso for.

Link da atividade: geogebra.org/classroom/jsnnjadm

Anote aqui quais conclusões vocês chegaram após explorarem a atividade acima.

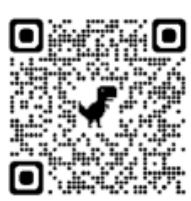

#### Fonte: elaborada pelo autor.

Essa atividade durou cerca de 30 minutos, em vez dos 15 minutos que estavam planejados. Como era a primeira atividade que os estudantes iriam acessar, eles gastaram alguns minutos entendendo o que era necessário fazer para conseguirem entrar no GeoGebra. Ao entrarem no *link*, uma tela era exibida, onde o usuário precisava digitar o seu nome e clicar em um botão chamado "Início" para comecarem a atividade. Nessa mesma tela tinha outro botão chamado "Entrar no sistema", que era para aqueles usuários que já tinham uma conta no GeoGebra fazerem o *login*. Como nas atividades desta pesquisa não era necessário que os estudantes entrassem com uma conta do GeoGebra, eles tinham apenas que digitar um nome e clicar em "Início", sem apertar em momento algum o botão "Entrar no sistema". Foi explicado aos estudantes o que era necessário fazer antes que eles entrassem no *link*, mas alguns deles acabaram apertando o botão "Entrar no sistema", pois ele aparecia mais acima que o botão "Início", conforme ilustrado na FIG. 3.

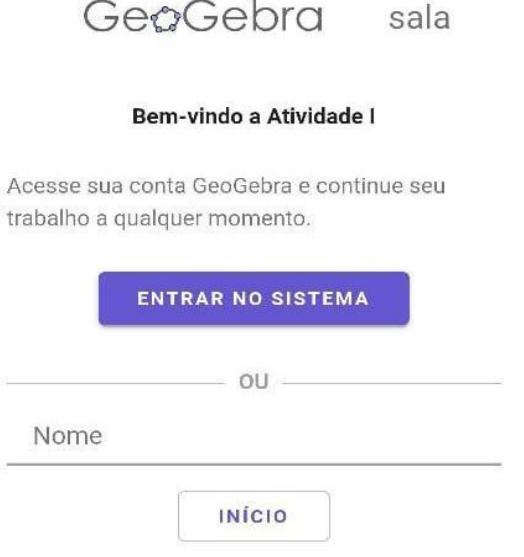

# Figura 3 – Tela para iniciar a Atividade I no GeoGebra

Fonte: elaborada pelo autor.

Após passar dessa etapa de acesso, a seguinte tela era exibida, que correspondia à Atividade I.

Figura 4 – Tela da Atividade I no GeoGebra

Tarefa 1: Forme um triângulo com os três segmentos abaixo e, após isso, verifique se as extremidades dos segmentos estão se encontrando. Dê zoom, se preciso for.

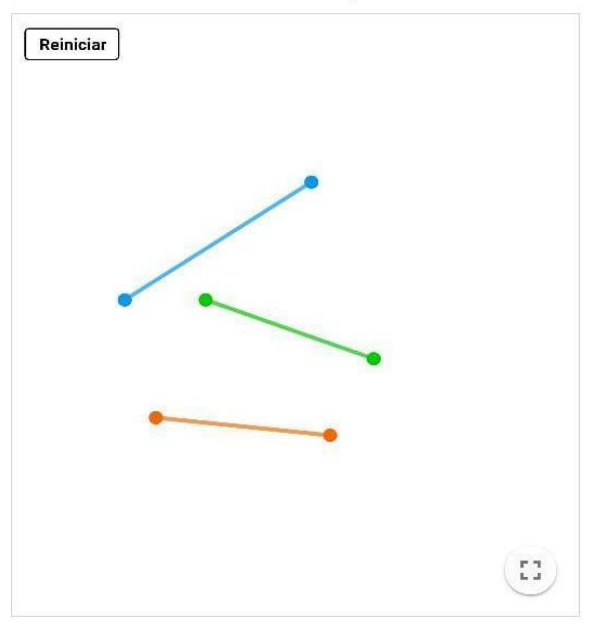

Fonte: elaborada pelo autor.

À medida que os grupos conseguiam entrar na atividade, eles começaram a tentar formar os triângulos. Rapidamente alguns grupos mexeram os segmentos e acreditaram que tinham conseguido montar os triângulos. Eles chamavam e perguntavam se tinham que fazer mais alguma coisa nessa atividade. Um dos grupos que estavam com o gravador de voz, o grupo 8, chamou cinco minutos depois que a atividade tinha começado. Eles disseram que a atividade era fácil demais e que já tinham conseguido. Foi explicado que para validar a atividade era necessário dar *zoom* e verificar se as extremidades estavam se encontrando. Após eles fazerem isso e verificarem que não estavam se encontrando, um dos integrantes desse grupo disse o seguinte à turma: "Gente, vocês vão se surpreender com essa atividade!‖ (excerto da gravação de voz do dia 22/08/2022, parte inicial da aula). Essa frase dita pelo estudante revela que ele se entusiasmou com o resultado encontrado e ficou curioso com a atividade. Souza (2010, p. 9) alerta que é preciso que as atividades "despertem e desafiem a curiosidade. O problema sendo provocativo certamente vai estimular e despertar o interesse do estudante a descobrir o prazer na busca da solução, pois quando ele é desafiado seu entusiasmo pela solução é despertado".

Nessa atividade, sempre que eu me aproximava dos grupos, questionava-os se o que tinham feito era um triângulo mesmo e todos diziam que sim. Assim como feito com o grupo 8, era proposto que eles tentassem dar um *zoom* na imagem e verificassem se os segmentos estavam se encontrando. Eles seguiam isso e ficavam surpresos aos descobrirem que não. Um dos estudantes disse: "Professor, como assim? Eu jurava que era um triângulo!" (excerto da gravação de voz do dia 22/08/2022, parte inicial da aula). Essa atividade foi importante para que os estudantes entendessem algumas características dos triângulos. Por exemplo, que eles precisam ser fechados.

Uma coisa que chamou a atenção ao analisar a realização da Atividade I foi a naturalidade com que os estudantes manuseavam o *zoom*. No GeoGebra e em qualquer tela, o *zoom* se trata de uma ilusão de ótica, visto que os traços do desenho aumentam dando a sensação de ampliação na imagem, quando na realidade é uma aproximação da imagem. É curioso observar que isso pareceu ser natural para os estudantes. Assim que alguém comentava sobre o *zoom*, automaticamente eles já mexiam na tela com os dedos em formato de pinça, a fim de fazer uma ampliação ou uma redução. Eles estão acostumados com as telas

eletrônicas e com as ampliações e reduções que são feitas nelas em diversos aplicativos.

Com o advento das novas tecnologias e das telas sensíveis ao toque, novos estudos sobre como as ferramentas podem ser utilizadas nesses *softwares* surgiram. O *zoom*, por exemplo, geralmente era associado a um ícone de lupa que ampliava ao fazer um clique. Dessa forma, a precisão do tanto que é ampliado é mais difícil de ser controlado do que comparado com o movimento de pinça, hoje possível com as telas sensíveis ao toque. Para Andrade, Vieira e Gonçalves (2014, p. 40), ―movimentos de pinça realizam ações de *zoom in* e *zoom out* com maior precisão que as opções de lupa, fazendo com que estas percam consideravelmente sua utilidade prática".

Depois de tentarem fazer os triângulos com os segmentos dados, os estudantes tinham que registrar na folha de papel distribuída aos grupos as conclusões a que chegaram. Poucos estudantes realmente leram o que estava escrito no papel. Muitos chamaram e perguntaram o que era para fazer com a folha e era-lhes explicado que era para eles registrarem as conclusões que chegaram ao fazerem a Atividade I.

A seguir descreve-se a conclusão obtida de cada um dos grupos. Conforme a identificação dos grupos na seção 3.3, numeram-se as conclusões dos grupos de 1 a 8. O grupo 1 dessa atividade, por exemplo, é o mesmo grupo 1 das demais atividades.

Conclusões obtidas a partir da folha de respostas da Atividade I de acordo com a numeração dos grupos:

<sup>1)</sup> A conclusão que o grupo chegou foi que não é possível fazer o triângulo perfeito.

<sup>2)</sup> Chegamos à conclusão que é difícil igualar os pontos.

<sup>3)</sup> A minha conclusão é que essa atividade seria um pouco difícil e mas seria bacana de fazer e também tranquila se dependesse do seu interesse por que se você sabe matemática seria fácil mas seria boa e interativa e também muito bacana de fazer principalmente em grupo.

<sup>4)</sup> Não dá pra fazer um triângulo perfeito.

<sup>5)</sup> O *zoom* é infinito, não conseguimos concluir a atividade.

<sup>6)</sup> A gente concluiu que o aplicativo tá com problema, porque em cada zoom que a gente dá as extremidades saíam do lugar, por mais que estejam no formato certo. Nós não conseguimos finalizar a atividade.

<sup>7)</sup> A conclusão é que quando aumenta não está junto e distante parece que tá, mas não tá.

<sup>8)</sup> Chegamos à conclusão que é impossível por causa do *zoom*.

Sobre as conclusões dos grupos, é interessante observar a conclusão do grupo 6, que parece ter entendido que, ao dar *zoom*, as extremidades saíam do lugar, diferentemente do grupo 7, que parece ter entendido melhor a função do *zoom*, em que ao ampliar é possível verificar que as extremidades não se encontram e ao reduzir elas parecem se encontrar. Um comentário expresso por um dos integrantes do grupo 8 revela compreensão semelhante à do grupo 6: "Quanto mais *zoom* você der, mais ele vai para frente e mais ele vai para cima. Chegamos então à conclusão que isso não tem como. Não dá‖ (excerto da gravação de voz do dia 22/08/2022, metade da aula). Por se tratar de uma ilusão de ótica, entende-se que esses estudantes podem ter se confundido ao pensar que os segmentos estavam se movendo, quando na verdade estava sendo feita uma ampliação.

Após todos os grupos tentarem construir os triângulos, a turma foi avisada de que seria distribuída a Atividade II.

# **Atividade II: ver e analisar um triângulo perfeitamente construído**

- a) Duração: 10 minutos;
- b) material disponibilizado: uma área de trabalho do GeoGebra com um triângulo perfeitamente construído;
- c) *link* da atividade: [https://www.GeoGebra.org/classroom/srh2fwfn.](https://www.geogebra.org/classroom/srh2fwfn)

Essa era uma atividade rápida em que os estudantes iriam acessar apenas para verificarem que era possível construir um triângulo no GeoGebra a partir de três segmentos. Nessa atividade, eles podiam dar *zoom* e verificar que as extremidades dos segmentos se encontravam.

A FIG. 5 ilustra parte da folha entregue aos estudantes, referente a essa atividade. A folha na íntegra encontra-se no APÊNDICE E deste estudo.

### Figura 5 – Enunciado da Atividade II, Primeiro Encontro

Atividade II: ver e analisar um triângulo perfeitamente construído.

Link da atividade: geogebra.org/classroom/srh2fwfn

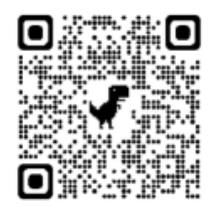

Anote aqui quais conclusões vocês chegaram após explorarem a atividade acima.

Fonte: elaborada pelo autor.

A atividade durou cerca de cinco minutos, em vez dos 10. Ela era somente para os estudantes verem que é possível construir um triângulo no aplicativo. O objetivo principal dessas duas primeiras atividades era despertar interesse nos estudantes sobre como o que se deve fazer para conseguir construir um triângulo corretamente.

Muitos estudantes perguntaram o que era para realmente fazer nessa atividade, já que o triângulo já estava construído. Foi explicado aos estudantes que era para analisar se o triângulo estava perfeitamente construído, verificando se as extremidades dos segmentos estavam se encontrando. Depois disso, era para eles anotarem as conclusões obtidas na folha que tinha sido entregue a eles.

Conclusões obtidas a partir da folha de respostas da Atividade II de acordo com a numeração dos grupos:

- 1) Sim, está se encontrando perfeitamente.
- 2) Os deles estão igualados e o nosso não por que não temos noção de espaço.
- 3) A mesma forma a gente não consegue.
- 4) Com as extremidades juntas dá pra se fazer um triângulo perfeito.
- 5) O triângulo é perfeito e todas as extremidades se encontram.

6) Sim, as extremidades se encontram, não sabemos como, porque nós não conseguimos mais sim elas se encontram.

- 7) Sim estão encontrando.
- 8) As extremidades não estão se encostando, parece que estão mas, com o *zoom*, as extremidades não se encostam.

A partir dessas conclusões inferem-se alguns pontos. O grupo 6, por exemplo, demonstrou na sua conclusão que eles ficaram intrigados em entender por que no triângulo dessa atividade as extremidades se encontram e no que eles tentaram fazer na Atividade I não se encontraram. Isso era exatamente o que queríamos despertar com essas duas atividades iniciais. Queríamos que os estudantes tivessem uma motivação para, a partir daí, entenderem quais são as condições de existência de um triângulo.

Também foi possível constatar a falta de autoconfiança das integrantes do grupo 2 para a realização das atividades. Na conclusão da Atividade I, elas usaram a palavra "difícil". Na conclusão da Atividade II elas falaram: "Não temos noção de espaço". A falta de credibilidade dos estudantes no seu próprio potencial é uma situação recorrente durante as aulas de Matemática. Entre três pontos importantes que se deve ter em um currículo de Matemática, no entendimento de Abrantes *et al.*  (1997), destaca-se um deles que diz que cada estudante deve encontrar "prazer nas atividades que desenvolve na aula de Matemática, em particular porque sente crescer, por pouco que seja, a sua autoconfiança perante a Matemática‖ (ABRANTES *et al.*, 1997, p. 33).

É preciso desenvolver essa autoconfiança nos estudantes para que eles tenham mais interesse nas aulas de Matemática. As atividades exploratórias desta pesquisa foram pensadas, entre outras coisas, para agirem dessa forma, para desenvolverem a autoconfiança dos estudantes e serem prazerosas. Uma das potencialidades das atividades exploratórias é a discussão em grupo no momento da exploração, que permite aos estudantes conjecturar e validar argumentos, fazendo com que um integrante do grupo auxilie o outro na compreensão da atividade e dos conteúdos abordados, desenvolvendo mais a autoconfiança deles e aumentando o interesse nas aulas.

Sabe-se que os professores têm parcela de responsabilidade nessa falta de confiança dos estudantes, quando indiretamente fazem microagressões<sup>17</sup> durante as aulas, falando que eles já deveriam ter aprendido isso em anos anteriores ou que eles não têm domínio dos conteúdos como deveriam:

> [...] geralmente se deixa a cargo dos estudantes o estabelecimento das relações entre o aprendizado atual e o que já foi visto por eles em séries anteriores. Sendo assim, qualquer tipo de retomada ou revisão fica a cargo dos próprios estudantes, pois os professores tendem a "lavar as mãos" geralmente argumentando que eles "já deveriam ter aprendido isto" (MIRANDA, 2016, p. 169)

Tais falas criam um ambiente de pouca credibilidade do estudante nele mesmo e dificulta a aprendizagem nos anos posteriores. Na Atividade II, eles nada precisavam fazer, a não ser conferir o que já estava feito. A falta de credibilidade do grupo 2 neles mesmo é tanta, que elas usaram o espaço da conclusão para escrever uma frase que eles provavelmente escutariam de alguém: "Não temos noção de espaço‖.

Há ainda outro fator a ser tensionado sobre esse grupo: ele era formado por quatro meninas. Para Lopes e Ferreira (2013, p. 83), "assim como as mulheres, outras minorias são muitas vezes prejudicadas por não se reconhecerem na escola e, especialmente, nas aulas de Matemática". Durante a primeira metade da

**.** 

 $17$  Essa palavra foi utilizada no senso comum, associando o termo a uma agressão verbal.

gravação pelo microfone do terceiro encontro, o grupo 6, também formado somente por meninas, relatou um caso em que elas se sentiram humilhadas pelo professor de Matemática. Ao narrar o ocorrido, elas disseram que uma vez foram chamadas à frente da sala para responderem uma pergunta e não conseguiram responder corretamente. Elas declaram que o professor disse: "Não é possível que uma menina desse tamanho não consiga responder isso!‖ (excerto da gravação de voz do dia 23/08/2022, parte inicial da aula). A partir desse ocorrido, uma delas disse: ―Eu fico com medo de perguntar as coisas e ele me humilhar na frente da sala toda e todo mundo ficar rindo, porque ele faz isso e todo mundo ri das pessoas‖ (excerto da gravação de voz do dia 23/08/2022, parte inicial da aula). A outra integrante do grupo completou: "E ele dá mais atenção para quem é mais espertinho, entendeu? Para nós mesmo, que precisamos de ajuda, ele não dá!" (excerto da gravação de voz do dia 23/08/2022, parte inicial da aula). Ocorrências como essas causam o distanciamento de parte dos estudantes das aulas de Matemática. Segundo Lopes e Ferreira (2013, p.86):

> A partir do momento em que o estudante se reconhece em sala de aula e no que está sendo ensinado, é valorizado por se perceber parte daquele universo, atribuindo importância à sua própria cultura e aos conhecimentos que traz consigo. Tal valorização tem efeitos além da vida escolar, contribuindo para que esse sujeito perceba-se importante perante a sociedade, reconhecendo seus direitos enquanto parte integrante dela (LOPES; FERREIRA, 2013, p. 86)

Assim, faz-se extremamente necessária a inclusão de todas e todos nas aulas de Matemática. É preciso promover uma educação libertadora, defendida por Paulo Freire há tanto tempo. Sem essa inclusão, distanciamentos como o citado se tornam cada vez mais comum, fazendo da escola algo sem sentido e limitada a poucos.

# **Discussão das atividades I e II**

a) Duração: 18 minutos

Era esperado que os estudantes ficassem curiosos com essas duas atividades e buscassem entender o que deveria ser feito para construir um triângulo. Eram duas atividades que buscavam instigar os estudantes a compreenderem a condição de existência de um triângulo. Durante a discussão, os grupos de estudantes eram convidados a falar se conseguiram ou não construir os triângulos.

O tempo para a discussão ficou reduzido para cerca de 5 minutos, em vez dos 18. Não daria tempo de todos os grupos falarem sobre as conclusões a que chegaram. Houve essa redução pelo tempo que os grupos gastaram com a Atividade I, que ultrapassou muito o planejado. Contudo, nesse momento a atividade foi interrompida e recolhidas as folhas da Atividade I e II, e falei algumas coisas para a turma. Foi explicado qual era o objetivo dessas duas atividades, que era mesmo esperado que nenhum grupo conseguisse fazer o triângulo corretamente na Atividade I e que no próximo encontro, que aconteceria no primeiro horário do dia seguinte, eles dariam andamento às atividades e entenderiam melhor quais são os critérios para conseguirem construir um triângulo.

Durante esse encontro, um dos estudantes do grupo 3 falou o seguinte: ―Professor, eu desejo uma boa sorte para você conseguir lá no mestrado. Eu não sei o que é, mas eu acho que é bem legal‖ (excerto da gravação de voz do dia 22/08/2022, parte inicial da aula). Essa frase dita pelo estudante expressa o apoio dele para que o mestrado dê certo, mesmo sem nem saber o que é. Para Piaget *et al.* (1995), o desenvolvimento intelectual do estudante é formado a partir de dois componentes: o cognitivo e o afetivo. Esse afeto na relação professor-aluno é de extrema importância para que o estudante tenha bom aprendizado, se sinta acolhido e possa se expressar em sala de aula de modo que se sinta confortável em tirar suas dúvidas ou fazer as suas críticas e considerações. Isso é importante para criar ―um relacionamento saudável entre aluno e professor, fazendo com que o aluno se sinta confortável dentro da escola e que goste de aprender, que se sinta confortável em questionar, tornando-os cidadãos críticos" (SILVA; CUNHA, 2015, p. 149).

A seguir, alguns comentários que surgiram durante a Atividade I, captados pelos gravadores de voz e pela câmera enquanto os estudantes realizavam a Atividade I ou conversavam entre eles.

> Professor, esse *zoom* não acaba não? Professor, o *zoom* é infinito? Professor, gostei dessa experiência, viu? Só passa um pouco de raiva!

Comentários dos estudantes conversando entre eles:

Davi, é muito difícil, viu, pode preparar! Não, não é isso! Dá *zoom*, dá muito *zoom*! Aumenta, aumenta mais! Meu Deus, meu Deus! Ai, que coisa chata! Se você der *zoom* não ia estar encaixado. Vai dando *zoom*, uma hora vai desencaixar. Não tem como encaixar! Quanto mais *zoom* você der, mais vai ir pra frente, mais vai ir pra cima. Chegamos então à conclusão que isso não tem como. Não dá. Quanto mais aproxima, mais longe o negócio fica. Não dá! Cara, não dá! Tudo culpa do *zoom*. Assim fica bonito, assim fica certo! Mas quando dá *zoom*...

### *4.2.2 O segundo encontro*

O segundo encontro também foi planejado para ter duração de 50 minutos e aconteceu no primeiro horário dos estudantes na quarta-feira, 23/08/2022, dia seguinte ao primeiro encontro. O horário começava às 13:10 e terminava às 14:00h. Nesse dia, aconteceram o segundo e o terceiro encontros. Dentro desse tempo foi desenvolvida uma atividade e, em seguida, uma discussão rápida sobre ela. Assim, a programação do segundo encontro foi:

- a) 5 minutos para reunião dos grupos;
- b) 20 minutos para a Atividade III;
- c) 23 minutos para a discussão;
- d) 2 minutos para reorganizarem a sala de aula.

Essa distribuição do tempo também não funcionou conforme o planejado e a seguir será explicado cada tópico da programação de forma detalhada.

Como os estudantes já tinham se organizado em grupos no primeiro encontro e avisados ao final do primeiro encontro de que no dia seguinte permaneceriam os mesmos grupos, a reunião dos grupos aconteceu de forma natural e durou cerca de cinco minutos, conforme o planejado.

Antes de iniciar-se a atividade desse encontro, foi conferido se todos os grupos estavam com pelo menos um aparelho de celular com acesso à internet. Todos os grupos estavam com um celular, mas alguns estavam sem internet. Compartilhei a minha internet com eles, lembrando a eles do limite de usuários, o que se descobriu no primeiro encontro. Os gravadores de voz foram distribuídos entre os grupos de forma aleatória, assim como no primeiro encontro, e o celular

passou a filmar. Lembrou-se rapidamente o objetivo das Atividades I e II com os estudantes e introduziu-se a próxima atividade.

Assim, a primeira atividade consistiu em:

**Atividade III: analisar em quais combinações de segmentos é possível construir um triângulo e associar os lados do triângulo aos arcos de uma circunferência**

- a) Duração: 20 minutos;
- b) material disponibilizado: uma área de trabalho do GeoGebra com três segmentos dados;
- c) *link* da atividade: [https://www.GeoGebra.org/classroom/afjkmrcn.](https://www.geogebra.org/classroom/afjkmrcn)

Nessa atividade era esperado que os estudantes analisassem os triângulos que são possíveis de construir de acordo com as medidas informadas para os segmentos. Os segmentos eram alterados conforme os valores digitados pelos estudantes. Além disso, os estudantes podiam arrastar as extremidades dos segmentos, buscando encontrá-las para formar o triângulo. Há ainda um botão, ―Habilitar o desabilitar rastro‖, que mostra a trajetória de deslocamento do ponto que é uma das extremidades dos segmentos dados.

Como os estudantes já haviam acessado as atividades do primeiro encontro, para entrar na atividade III não houve dificuldade. A FIG. 6 ilustra parte da folha entregue aos estudantes, referente a essa atividade. A folha na íntegra encontra-se no APÊNDICE F deste estudo.

#### Figura 6 – Enunciado da Atividade III, Segundo Encontro

Atividade III: analisar em quais combinações de segmentos é possível construir um triângulo, com alguns pontos fixos, e associar os lados do triângulo aos arcos de uma circunferência.

Link da atividade: geogebra.org/classroom/afjkmrcn

Anote abaixo quais combinações de segmentos são possíveis de construir um triângulo e quais não são.

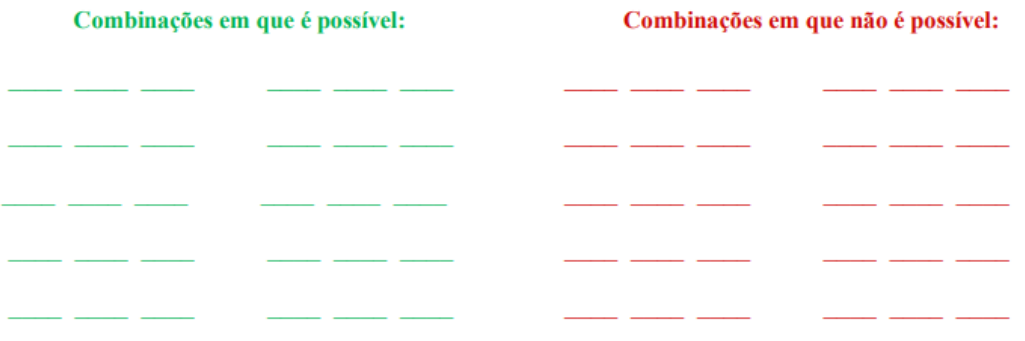

Fonte: elaborada pelo autor.

A princípio, os estudantes disseram não ter entendido o que era para ser feito na Atividade III. Quando, porém, eram perguntados se tinham lido as instruções que estavam na folha, eles respondiam que não. A falta de leitura das atividades, ou até mesmo de uma leitura atenta, é um dilema nas aulas de Matemática. Fonseca e Cardoso (2005) advertem que a Matemática necessita do ato da leitura, da mesma forma que outra disciplina. O que se percebe durante as aulas de Matemática é que os estudantes não leem antes de tentar fazer. Eles esperam que alguém explique para eles o que deve ser feito. Logo, quando foram distribuídas as atividades para os estudantes, eles já perguntaram o que era para ser feito, ou seja, eles nem leram e já queriam que alguém explicasse o que tinham que fazer. Os estudantes que têm dificuldade de leitura ou que leem, mas não têm compreensão sobre o que leram, certamente terão dificuldades no aprendizado de diferentes conteúdos escolares (OLIVEIRA; BORUCHOVITCH; SANTOS, 2008).

A Atividade III durou por volta de 35 minutos, em vez dos 20 minutos que estavam planejados. Nessa atividade havia 10 campos para os estudantes completarem com trios de medidas de segmentos em que era possível construir um triângulo e outros 10 campos para trios em que isso não era possível. Além disso, os estudantes tinham que anotar suas conclusões em três espaços da folha, conforme ilustrado na FIG. 7.

# Figura 7 – Enunciado da Atividade III, Segundo Encontro

Se vocês ainda não clicaram no botão "Habilitar ou desabilitar rastro" e viram o que acontece quando o rastro está habilitado, facam isso.

Expliquem por que não é possível construir alguns triângulos.

Tem como saber se é possível construir um triângulo apenas observando as medidas dos segmentos? Se sim, expliquem como.

Anote aqui quais conclusões vocês chegaram após explorarem a atividade acima.

Fonte: elaborada pelo autor.

O tempo gasto além do planejado foi pela extensão da atividade, que ficou grande. Somente três grupos conseguiram completar os 20 campos dos trios com as medidas dos segmentos. O grupo que completou menos colocou 10 trios. Quando tinham se passado 23 minutos da atividade, muitos grupos ainda não tinham acabado a primeira parte. Então, caso o grupo já tivesse colocado pelo menos cinco combinações possíveis e cinco não possíveis, poderia prosseguir.

Os campos para completar com as combinações que eram possíveis foram colocados na cor verde e aqueles em que não era possível, na cor vermelha, com o intuito de facilitar o entendimento da atividade e preenchimento dos campos pelos estudantes.

Nessa primeira parte da atividade, nas combinações de segmentos em que era possível construir um triângulo, todos os grupos colocaram pelo menos um trio de medidas iguais, que representaria um triângulo equilátero. Um dos grupos colocou todas as combinações possíveis como sendo triângulos equiláteros. Esse grupo chamou durante a realização da atividade e disse o seguinte: "Professor, é só colocar tudo igual que dá certo, uai!‖ (excerto da gravação de voz do dia 23/08/2022, parte inicial da aula). Foi explicado que realmente isso funcionaria e questionado o seguinte: "E se vocês colocarem os segmentos com medidas diferentes, com certeza daria errado ou alguma combinação funcionaria?‖ (excerto da gravação de voz do dia 23/08/2022, parte inicial da aula).

É interessante que o professor confirme o pensamento do estudante e depois argumente para que ele expanda o seu pensamento. Se a atitude fosse falar: "Não, não é assim!‖, isso poderia fazer com que o estudante perdesse o interesse na atividade. Logo, compreendeu-se que o professor deve questionar os seus estudantes com o objetivo de apoiar o pensamento deles. A partir desse objetivo, o docente deve acompanhar a resolução dos estudantes, fornecendo apenas as informações estritamente necessárias, sem reduzir significativamente o desafio da tarefa proposta (MATA-PEREIRA; PONTE, 2016, p. 38).

Ainda sobre as combinações em que é possível formar um triângulo, apenas metade dos grupos tentou formar triângulos escalenos. A outra metade se limitou a testar somente equiláteros e isósceles. Sobre as medidas informadas, apenas um dos grupos testou valores superiores a 14, o grupo 3. Um dos testes desse grupo foi a combinação 66, 99 e 29, em que não era possível formar um triângulo e o grupo colocou como possível. Esse grupo também errou ao colocar como possível a combinação 88, 33 e 44 e como não possível a combinação 12, 12 e 12. Esse grupo chamou a atenção em relação aos demais por ter colocado muitas combinações, algumas com valores altos, mas várias delas erradas. Na parte da atividade que pedia para os estudantes explicarem por que não é possível construir alguns triângulos, esse grupo registrou: "Porque um ficou maior do que os outros" (excerto da folha de respostas da Atividade III), que pode ser uma conclusão que se aproxima da correta, visto que se um dos lados for maior que a soma dos outros dois, realmente não será possível formar o triângulo.

A fim de identificar o que poderia ter feito esse grupo tirar conclusões erradas sobre as combinações de segmentos, verificou-se se o gravador de voz tinha ficado com eles. Sim! Os testes foram feitos por uma estudante e a conclusão se era possível ou não era dita em voz alta para outra pessoa do grupo anotar. Esse grupo era formado por três estudantes e no momento desses testes apenas a estudante que estava fazendo os testes parecia estar olhando para o celular, um estudante estava bem distraído e a outra parecia que estava anotando. Isso aconteceu na metade da gravação de voz. No momento em que eles fizeram esses testes, a estudante responsável pelos testes ditou o seguinte (excerto da gravação de voz do dia 23/08/2022, metade da aula):

**Estudante:** Deu! 88, 33 e 44. **Estudante:** Não deu! 12, 12 e 12. **Estudante:** Deu! 45, 25 e 63. **Estudante:** Não deu! 19, 20 e 21. **Estudante:** Não deu! 98, 84 e 45. **Estudante:** Não deu! 15, 1 e 3.

Desses testes, apenas o terceiro e o sexto estavam corretos. A estudante, para tirar as conclusões se era possível ou não, digitou os valores na tela e da forma como apareceu ela concluiu, sem necessariamente arrastar os segmentos para tentar formar os triângulos. Pode-se analisar isso a partir de duas situações. Situação 1 (FIG. 8): ao digitar a primeira combinação, pode ser que dois segmentos se cruzem, sem que necessariamente as extremidades se encontrem; e ela entendeu isso como um triângulo. Situação 2 (FIG. 9): pode ser que as extremidades de dois segmentos aparentemente não se encontrem, mas quando são arrastadas, elas passam a se encontrar; e ela entendeu isso como não sendo um triângulo.

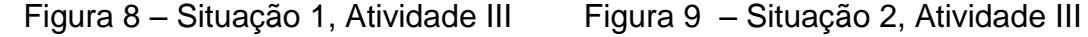

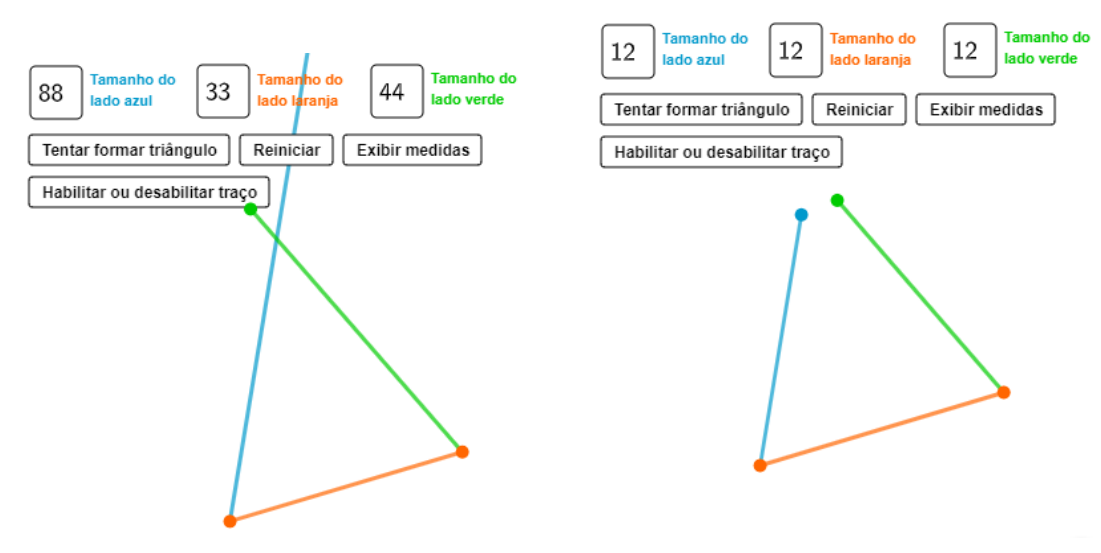

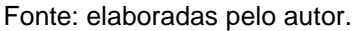

Essa confusão é comum e apareceu desde o primeiro teste feito com a Atividade III. Tanto que a Atividade I foi criada exatamente para que os estudantes pudessem analisar os casos que seriam triângulos e os casos que não seriam. No momento da discussão da Atividade I, isso foi reforçado e explicado aos estudantes. Contudo, observou-se que o grupo 3 não compreendeu.

A seguir descrevem-se as conclusões obtidas por cada um dos grupos, nas três partes da atividade. A numeração dos grupos permanece a mesma do primeiro encontro. São conclusões obtidas a partir da folha de respostas da Atividade III na parte que dizia: "Expliquem por que não é possível construir alguns triângulos":

- 1) Pois não podem ser desproporcional.
- 2) Porque uma é pequena demais.
- 3) Porque um ficou maior do que os outros.
- 4) Porque os tamanhos não são iguais.
- 5) Devido ao tamanho das extremidades serem pequenas e algumas maiores.
- 6) Porque os pontos precisam se encontrar e com algumas medidas não é possível juntar os pontos.
- 7) Porque tem lados que não tem o mesmo tamanho e outros tem.
- 8) Quando o número não é repetido, não está em ordem ou não são todos iguais, eles não formam um triângulo.

A partir dessas conclusões, foi deduzido que alguns grupos entenderam que com qualquer trio de segmentos de mesma medida é possível construir um triângulo, como os grupos 4, 7 e 8. Já a conclusão obtida pelo grupo 6 se aproxima mais do esperado. Esse grupo era formado por apenas duas estudantes, que chegaram um pouco depois do início do primeiro encontro. Elas demonstraram ter percebido que há uma condição para a formação dos triângulos e relacionaram essa condição à Atividade I, em que, se os pontos não se encontrassem, não se formava um triângulo. O grupo 6 parece ter entendido a importância da Atividade I e o grupo 3, citado nas duas páginas anteriores, não parece ter consolidado o que era esperado com a Atividade I.

Conclusões obtidas a partir da folha de respostas da Atividade III na parte que dizia: ―Tem como saber se é possível construir um triângulo apenas observando as medidas dos segmentos? Se sim, explique como":

- 1) Sim, pois se tiver lados iguais dá pra fazer o triângulo.
- 2) Sim, porque de acordo com o tamanho dá.
- 3) Sim, porque é só calcular as larguras.
- 4) Sim, pois o tamanho tem que ser igual para as pontinhas ficarem juntas.
- 5) Sim, pois se os segmentos forem números quase iguais pode se imaginar que o triângulo se complete perfeitamente.
- 6) Sim, se você observar dois segmentos e no caso as laterais precisam ter as medidas iguais e o segmento da base precisa ter uma medida menor que as outras.
- 7) Sim, porque números iguais vão parar em pontos iguais.
- 8) Sim, por causa que um segmento igual é mais fácil saber que é possível fazer um triângulo. Ex: 4, 4, 4, etc.

Novamente as conclusões sobre os triângulos equiláteros apareceram. Contudo, é interessante destacar uma conclusão, obtida pelo grupo 6, que é muito próxima do que se esperava atingir com essa atividade. Elas explicaram melhor seu pensamento no momento da discussão. À medida que fui falando para toda a turma, elas, com gestos, conseguiram exprimir melhor a ideia delas. Na parte da discussão da Atividade III, houve um diálogo com esse grupo, no momento da discussão com toda a turma, e essa conclusão a que elas chegaram será mais bem explicada neste momento.

Conclusões obtidas a partir da folha de respostas da Atividade III na parte que dizia: ―Anote aqui a quais conclusões vocês chegaram após explorarem a atividade acima"<sup>.</sup>

- 1) Que dá pra fazer um triângulo facilmente.
- 2) Que basta ter paciência para conseguir.
- 3) É só você calcular as larguras direito usando a cabeça e os seus amigos.
- 4) Números maiores não formam um triângulo, mas números iguais ou menores sim.
- 5) Se regularem todos os segmentos com números quase próximos com algum diferente se obtém o triângulo.
- 6) O grupo deixou em branco;
- 7) A conclusão é que depende do tamanho para conseguir fazer o triângulo.
- 8) Quando um número não é repetido, não está em ordem ou não são todos iguais, ele não forma um triângulo por causa que um segmento igual é mais fácil saber se é possível fazer um triângulo.

Novamente o grupo 2 demonstrou ter pouca confiança em si, associado ao fato de eles não terem conseguido por falta de paciência. Esse grupo era formado por quatro meninas que estavam bem dispersas na atividade. Nessa atividade, o gravador de voz ficou com elas e em um dos momentos da gravação elas estavam conversando sobre fotos e pausaram a atividade para tirar uma *selfie* e foram falar sobre os colegas. É interessante perceber que elas sabiam que o áudio estava sendo gravado, mas mesmo assim optaram por conversar sobre os colegas em vez de realizarem a atividade.

Durante a atividade o gravador capturou o seguinte diálogo do grupo 1 (excerto da gravação de voz do dia 23/08/2022, metade da aula):

> **Estudante:** Leandro, eu tenho uma dúvida: o triângulo, ele só dá pra formar certinho se ele tiver lados iguais?

> **Pesquisador:** Será? Tenta formar com os lados diferentes. Esse aqui que vocês colocaram não tem todos os lados iguais.

**Estudante:** Mas esse aí ele chutou.

**Pesquisador:** Chutou? Mas vocês têm uma ferramenta que testa. Por exemplo, será que com lados diferentes daria certo? Tenta aí. **Outro estudante:** Colega, pesquisa no *Google*...

O objetivo da Atividade III era que os estudantes fizessem alguns testes no GeoGebra e, a partir desses testes, tirassem alguma conclusão sobre a condição de existência de um triângulo. Contudo, assim como o grupo 1, outros grupos podem ter colocado algumas combinações de segmentos apenas para preencher o espaço ou agilizar o término da atividade. Para uma próxima utilização dessa atividade, ou os estudantes precisarão de mais tempo ou o número de testes deverá ser reduzido, visto que, ao colocar combinações erradas nos campos, o grupo fica induzido a tirar conclusões erradas também.

#### **Discussão da Atividade III**

a) Duração: 23 minutos.

Diferentemente do planejado, a discussão durou oito minutos. Isso aconteceu, pois a atividade superou o tempo planejado.

Nessa atividade, era esperado que os estudantes chegassem a algumas conclusões sobre as condições necessárias para a construção de um triângulo. Era uma atividade que permitia aos estudantes fazerem diversos testes e, pelo que se percebeu, foi pouca explorada. Eles foram deixados livres para usarem a ferramenta e, pelas conclusões a que chegaram e pelo que escreveram, poucos grupos chegaram a utilizar o botão "Habilitar ou desabilitar rastro", que mostra a trajetória de deslocamento do ponto que é uma das extremidades dos segmentos dados, conforme ilustrado na FIG. 10.

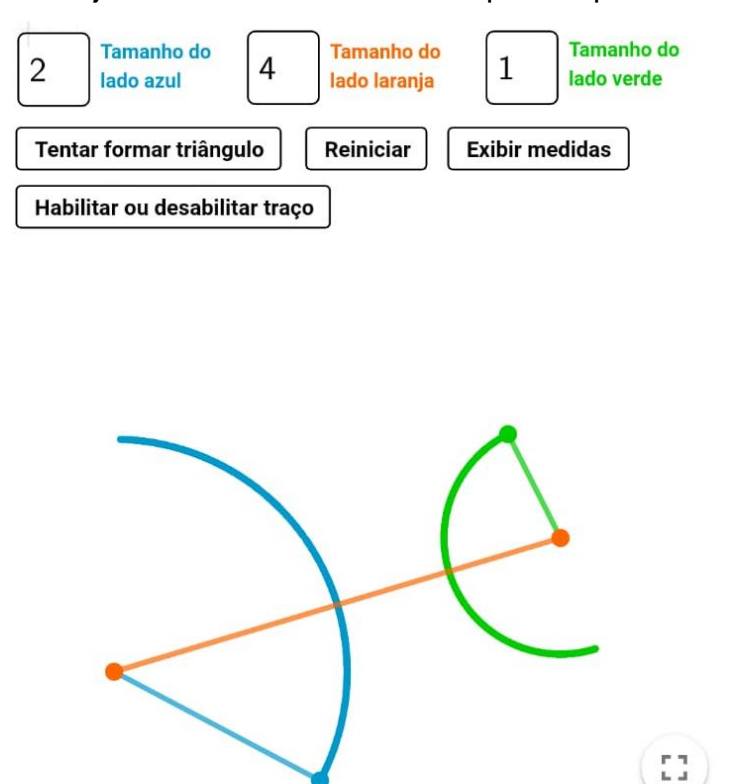

Figura 10 – Trajetória de deslocamento do ponto após habilitar rastro

Fonte: elaborada pelo autor.

Essa funcionalidade é interessante para associar a construção de um triângulo à interseção de duas circunferências cujos raios são dois dos lados do triângulo e estão centralizadas nas extremidades do terceiro lado do triângulo. Acessando a versão *online* das atividades dos estudantes, apenas o grupo 8 deixou salva a tela que mostra que eles utilizaram esse botão. Essa versão *online* das atividades não tem histórico e não mostra o que eles fizeram. Mostra apenas como eles deixaram as atividades antes de sair da tela. Esse grupo foi o único que deixou com os rastros.

Esse botão foi criado para facilitar que os estudantes chegassem à conclusão esperada e, talvez, durante a realização da atividade, ele poderia ter sido divulgado com mais clareza aos estudantes para que explorassem o botão. Se o grupo 6 tivesse utilizado esse botão, sua conclusão estaria mais próxima da condição de existência de um triângulo.

Depois de os estudantes terminarem de fazer a Atividade III e registrarem as conclusões, as folhas onde os grupos anotaram as conclusões foram recolhidas e conversei com toda a turma sobre a atividade. Como havia pouco tempo, a conversa

foi com todos ao mesmo tempo, levantando questões e argumentando sobre elas. No diálogo a seguir é possível perceber que o grupo 6 chegou próximo do que se queria com a Atividade III. Algumas informações foram colocadas entre parênteses para deixar claro algumas informações, visto que no momento da discussão algumas coisas estavam desenhadas no quadro. Esse diálogo começou nos últimos minutos da gravação de voz (excerto da gravação de voz do dia 23/08/2022, parte final da aula).

> **Pesquisador:** A atividade que vocês fizeram era para vocês analisarem quando dava para construir um triângulo e quando não dava para construir um triângulo. Eu passei entre os grupos e vi um pouco da ideia que vocês tiveram. Tem grupo, por exemplo, que falou que só dava para construir se todos os lados fossem iguais. Isso é verdade?

**Toda a turma:** Não.

**Pesquisador:** Tem como construir quando os lados são diferentes?

**Toda a turma:** Sim.

**Pesquisador:** Vocês se lembram de algum que deu certo?

**Toda a turma:** Sim.

**Um dos estudantes:** 8, 7 e 6.

**Outro estudante:** 9, 14 e 10.

**Pesquisador:** Tem grupo que falou que só daria se os lados fossem na sequência. Por exemplo: 8, 7 e 6 ou 9, 8 e 7, porém esse outro que vocês falaram - 9, 14 e 10 - não está na sequência e também dá certo. Existe uma condição que apenas olhando para as medidas dos lados você consegue descobrir se dá ou não para construir o triângulo. Alguém sabe qual é essa condição?

**Estudante do grupo 6:** É o que? Fala de novo.

**Pesquisador:** Existe uma forma que, só de olhar para as medidas, a gente consegue perceber se dá ou se não dá para construir um triângulo. Vocês conseguem, só olhando para as medidas, falar se dá ou se não dá? Por exemplo, na hora que vocês estavam tentando fazer os triângulos, tinha alguns triângulos que ficavam assim (neste momento fiz o desenho a seguir no quadro):

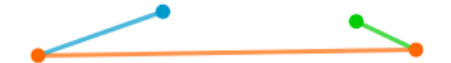

Esse dá para construir?

**Estudante do grupo 6:** Não.

**Pesquisador:** Por que não?

**Estudante do grupo 6:** Porque, sabe aquele ali debaixo?

**Outro estudante:** Porque esse é muito curto.

**Pesquisador:** Vamos dar nomes aos pontos? (Neste momento coloquei os nomes dos pontos no desenho que estava quadro, conforme ilustrado a seguir).
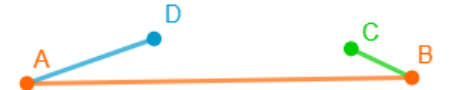

**Estudante do grupo 6:** Porque o A ele é muito grande, é muito largo (a estudante estava se referindo ao lado AB).

**Pesquisador:** Esse lado (apontando para o lado AB no quadro) é muito grande.

**Estudante do grupo 6:** E o D e o C é muito pequeno (a estudante estava se referindo aos lados AD e BC).

**Pesquisador:** Aí não se encontram, né?

**Estudante do grupo 6:** Isso. Mas se o A fosse menor, daria (a estudante estava se referindo ao lado AB).

**Pesquisador:** Então existe uma condição, certo? Ele não pode ser muito grande.

**Estudante do grupo 6:** Não. Ele tem que ser menor do que o D e C (a estudante estava se referindo aos lados AB, AD e BC).

**Pesquisador:** Repete.

**Estudante do grupo 6:** O A tem que ser menor do que o tamanho do D e do C (A estudante estava se referindo aos lados AB, AD e BC).

**Pesquisador:** Juntos? Ou não? Olhem só, ela está falando o seguinte, esse lado AB, você falou que ele tem que ser menor, certo? Menor do que o quê?

**Estudante do grupo 6:** Do que o D e o C (a estudante estava se referindo aos lados AD e BC).

**Pesquisador:** Do que isso junto com isso? (Apontando para os segmentos AD e BC).

**Estudante do grupo 6:** É, por exemplo, se os dois fossem cada um 8 (a estudante estava se referindo aos lados AD e BC).

**Pesquisador:** Vou colocar um igual a 8 e o outro igual a 5, pode ser?

**Estudante do grupo 6:** Não, mas aí não vai dar.

**Pesquisador:** Vamos fazer um teste. Se eu colocar o lado AB igual a 20, o lado AD igual a 8 e o BC igual a 5, daria para construir?

**Toda a turma:** Não.

**Pesquisador:** Vamos tentar entender por quê. O lado AD é 8 e o lado BC é 5. Se eles fossem esticados ao máximo para tentar se encontrar, daria quanto? 8 + 5 dá quanto?

**Toda a turma:** 13.

**Pesquisador:** Como 20 é maior que 13, não daria para eles se encontrarem. Para dar certo, então, se você juntar o lado AD com o BC eles precisam ser maiores que o outro lado. Vamos testar isso em outros triângulos. Na combinação 8, 7 e 6, o maior lado é 8. Ele é maior do que 7 + 6?

**Toda a turma:** Não.

**Pesquisador:** Então esse dá para construir. Na combinação 9, 14 e 10, o maior lado é 14. Ele é maior do que 9 + 10?

**Toda a turma:** Não.

**Pesquisador:** Então esse dá para construir. Na combinação 11, 10 e 7, o maior lado é 11. Ele é maior do que 10 + 7?

**Toda a turma:** Não.

**Pesquisador:** Então esse dá para construir. Para sabermos se dá para construir um triângulo, o maior lado dele precisa ser menor do que a soma dos outros dois.

**Estudante do grupo 6:** Então, é isso que eu queria dizer.

**Pesquisador:** Se a combinação for 7, 5 e 4, dá para construir?

**Toda a turma:** Sim.

**Pesquisador:** Se a combinação for 10, 3 e 6. Qual é o maior lado? Esse dá para construir?

**Toda a turma:** (Alguns estudantes falaram que sim, outros que não).

**Pesquisador:** 10, que é o maior lado, tem que ser menor do que os outros dois juntos. Como ele não é, não dá para construir. Alguém está com o aplicativo aberto ainda? Quem estiver, tenta construir esse triângulo para vocês verem. Não dará certo, pois os lados 3 e 6 não se encontrarão. Outra combinação que também não dá certo seria 3, 2 e 6, pois 6 não é menor do que 3 + 2. Entenderam quando dá para construir e quando não dá?

### **Toda a turma:** Sim.

Durante o diálogo, apurou-se que o grupo 6 chegou próximo da conclusão esperada. No entanto, ao ler o que elas escreveram como resposta para uma das perguntas da folha da Atividade III, ficou mais claro que no pensamento delas só funcionaria se os dois lados, diferentes da base, fossem iguais. A pergunta era: ―Tem como saber se é possível construir um triângulo apenas observando as medidas dos segmentos? Se sim, expliquem como". E elas responderam: "Sim, se você observar dois segmentos; e, no caso, as laterais precisam ter as medidas iguais e o segmento da base precisa ter uma medida menor que as outras" (excerto da folha de respostas da Atividade III). Durante o diálogo, quando elas sugeriram colocar valores nos segmentos que estavam sendo analisados, elas pensaram em dois segmentos de tamanho 8. Quando foi sugerido, propositalmente, que um fosse 8 e o outro fosse 5, elas falaram que já não daria mais certo. A partir dessa discussão, elas pareceram ter entendido a condição de existência de um triângulo.

A discussão foi de extrema importância nessa atividade, pois os estudantes conseguiram entender que algumas proposições que eles tinham feito estavam erradas, como o caso dos triângulos equiláteros. Além disso, a discussão possibilitou que os estudantes que estavam próximos da conclusão esperada conseguissem aprimorar os seus pensamentos e aqueles que não estavam próximos conseguissem entender os pensamentos dos colegas. Esse momento em grupo é de extrema importância, principalmente nas aulas de Matemática, para fomentar discussões e levantar hipóteses.

### *4.2.3 O terceiro encontro*

O terceiro encontro também foi planejado para ter duração de 50 minutos e aconteceu no último horário dos estudantes na quarta-feira, 23/08/2022, no mesmo dia do segundo encontro. O horário começava às 16:50 e terminava às 17:40h. Assim, a programação do terceiro encontro foi:

- a) 5 minutos para reunião dos grupos;
- b) 25 minutos para a Atividade VI;
- c) 18 minutos para as entrevistas;
- d) 2 minutos para reorganizarem a sala de aula.

Essa distribuição do tempo também não funcionou conforme o planejado e a seguir será explicado cada tópico da programação de forma detalhada.

Na hora em que começou o terceiro encontro, mudou-se a ordem do que estava planejado, pois, como era o último horário, o tempo seria menor. Isso porque, quando são 17:30h os estudantes já ficam muito apreensivos para ir embora e em muitos dias o sinal toca antes de 17:40h. Logo, teria que tentar finalizar tudo até 17:30h. Com isso, mudou-se o planejado. Foram seguidos os mesmos protocolos dos outros encontros, distribuindo-se os gravadores de voz aleatoriamente e habilitando a filmagem. Na sequência, entreguou-se a folha com as instruções da atividade. Uma ilustração de parte da folha entregue aos estudantes, referente a essa atividade, encontra-se em seguida. A folha na íntegra encontra-se no APÊNDICE G deste estudo.

## Figura 11 – Enunciado da Atividade IV, Terceiro Encontro

Atividade IV: elaborar um fluxograma para a construção de um triângulo.

Veja um exemplo de um fluxograma para a construção de um quadrado ABCD de lado 4 cm.

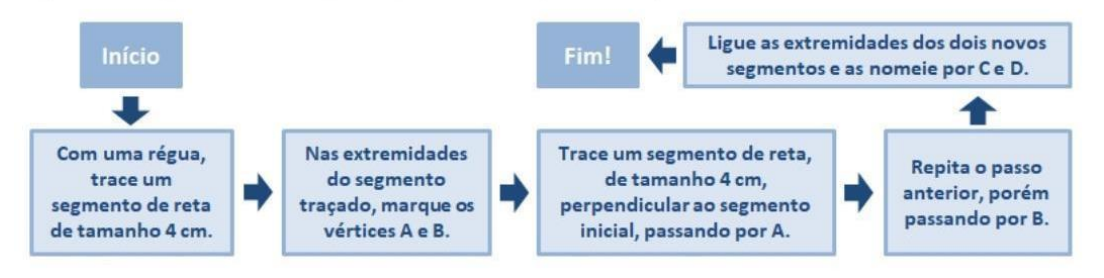

Nesta atividade, vocês deverão criar um fluxograma que descreva quais ações uma pessoa deve fazer para conseguir construir um triângulo. Lembre-se das explorações que foram feitas nas atividades I, II e III. Não se esquecam de analisar, dentro do fluxograma, se o triângulo é ou não possível de construir!

Espaço para a construção do fluxograma:

Fonte: elaborada pelo autor.

### **Atividade IV: Elaboração de um fluxograma para a construção de um triângulo**

- a) Duração: 10 minutos;
- b) material disponibilizado: folhas de papel A4.

Nessa atividade, os estudantes deveriam elaborar um fluxograma que descrevesse a construção de um triângulo, desde a análise das possíveis medidas para os lados até os passos da construção.

Assim que as folhas foram distribuídas para os estudantes, muitos deles perguntaram o que era um fluxograma. Logo no início da gravação de voz do grupo 3 há um registro de uma das estudantes: "Professor, o que é um fluxograma?" (excerto da gravação de voz do dia 23/08/2022, parte final da aula). Já era esperado que isso aconteceria e, por isso, optou-se por colocar um exemplo na folha. Como foi comentado em páginas anteriores deste texto, os estudantes não fazem a leitura da atividade ou fazem de forma rápida, sem a atenção necessária. Assim, todos receberam de forma rápida a definição do que seria um fluxograma, comentando sobre o exemplo citado na folha da atividade. Enquanto eles faziam essa atividade, as entrevistas aconteciam, com um dos integrantes de cada grupo. Eles iriam escolher, entre eles, quem participaria da entrevista.

Nesta pesquisa, os fluxogramas foram utilizados para que os estudantes fizessem a sistematização das conclusões obtidas. Eles permitem que os estudantes memorizem os processos, economizem tempo e ganhem confiança em seus raciocínios (SILVA, 2020). Isso acontece, pois, geralmente, os fluxogramas são criados utilizando-se pouco texto e com imagens ou símbolos para indicar a visão geral das etapas de um processo, teoria, etc. (KIMBER; CROMLEY; MOLNAR-KIMBER, 2018).

Em relação aos fluxogramas que os estudantes fizeram, ressaltam-se quatro deles que ficaram mais próximos do esperado. Os outros quatro grupos tentaram copiar o que estava escrito no exemplo e fugiram do que a atividade propunha. Entendemos que a utilização de um exemplo nesta atividade fez com que os estudantes tentassem fazer um fluxograma de forma muito parecida com o exemplo. Pode ser que essa decisão tenha limitado o pensamento deles quanto à criação do fluxograma. Isso, pois, sem o exemplo, pode ser que outras ideias tivessem sido feitas. Contudo, devido ao tempo que teríamos e à possibilidade deles não terem um conhecimento prévio sobre fluxogramas, decidimos colocar esse exemplo para eles tivessem uma ideia de como, geralmente, um fluxograma é feito. A FIG. 12 a 15 ilustram cada um dos quatro fluxogramas que se destacaram, bem como uma reflexão sobre cada um deles, extraídos a partir da folha de respostas da Atividade IV. À esquerda, o fluxograma original; e à direta, aquele criado por nós, no computador, para facilitar a leitura.

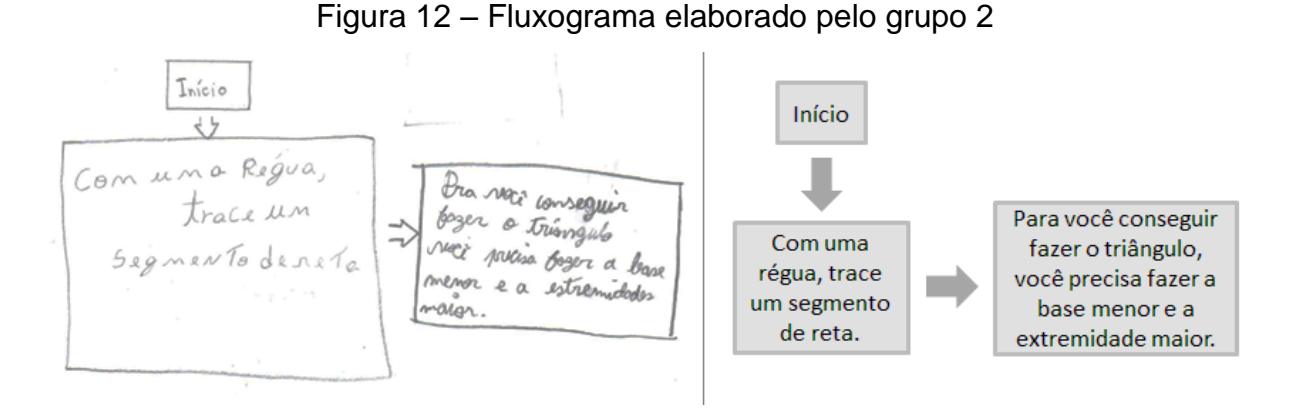

Fonte: digitalização da atividade IV do grupo 2.

Note-se que esse grupo começou a pensar no fluxograma, seguindo o formato do exemplo, mas foi direto para a condição de existência de um triângulo. Esse grupo é o que se comentou, no primeiro encontro, que parecia confiar pouco neles mesmos. Apesar disso, eles conseguiram chegar ao objetivo principal deste estudo, que foi entender a condição de existência de um triângulo.

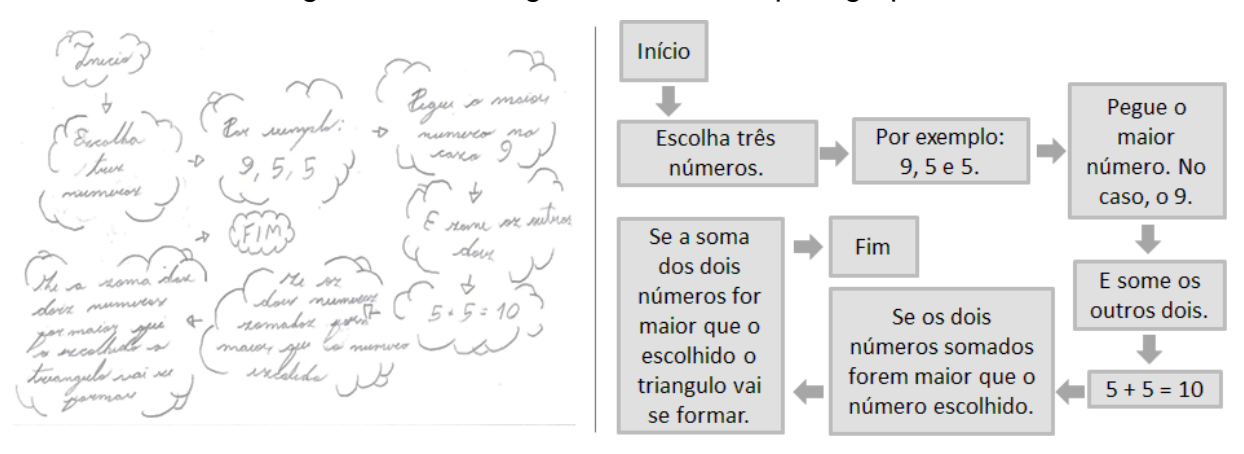

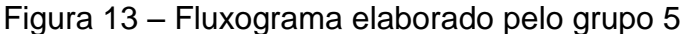

Fonte: digitalização da atividade IV do grupo 5.

Já esse grupo, apesar de não ter seguido todos os passos para a construção de um triângulo, conseguiu deixar claro os passos para analisar se é possível construir um triângulo. Eles entenderam a condição de existência e fizeram o fluxograma sobre ela.

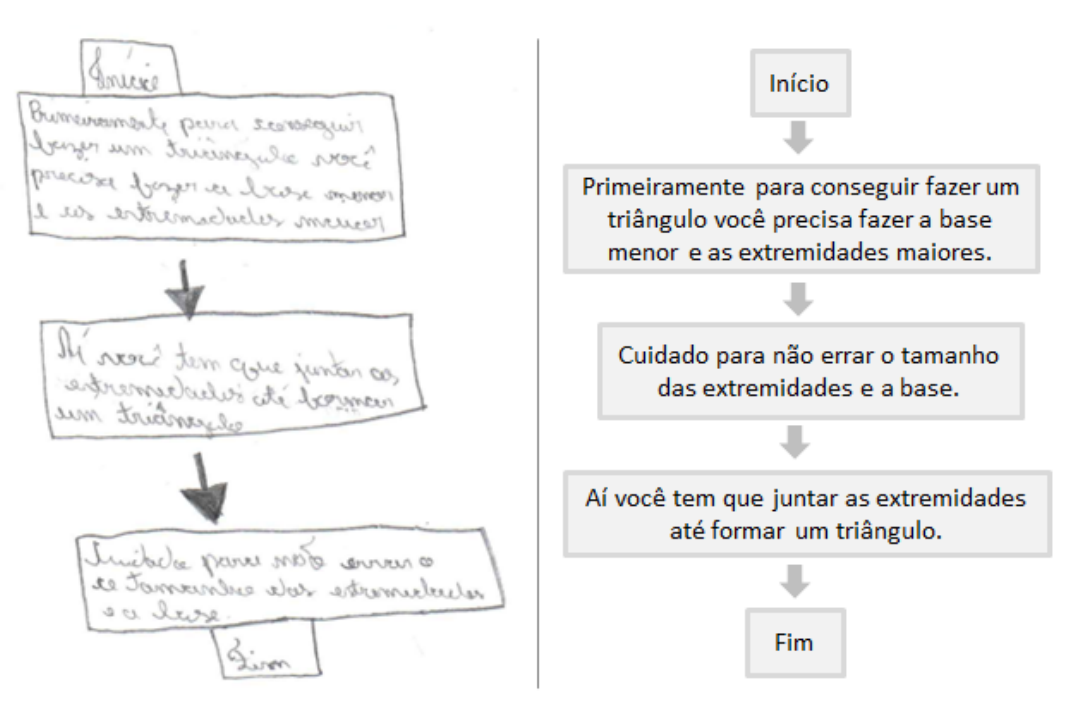

Figura 14 – Fluxograma elaborado pelo grupo 6

Fonte: digitalização da atividade IV do grupo 6.

Esse grupo quis passar a mesma ideia do grupo anterior, porém há falhas nessa condição de existência. Não basta que a base seja menor que os outros lados. Se a base for o número 1 e os outros lados forem 3 e 5, não dará certo. No entendimento desses estudantes, os outros dois lados, diferentes da base, teriam que ser iguais. Caso isto acontecesse, o que foi proposto pelo grupo funcionaria.

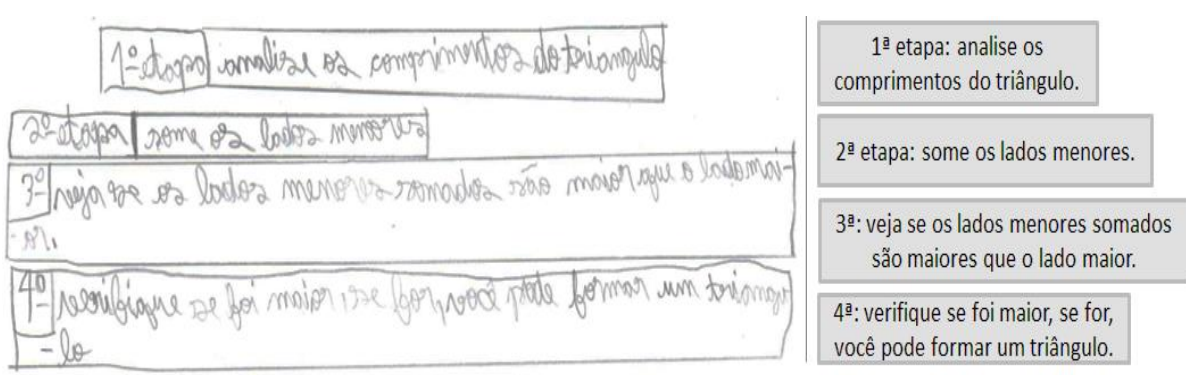

Figura 15 – Fluxograma elaborado pelo grupo 8

Fonte: digitalização da atividade IV do grupo 8.

Por fim, o grupo 8 não seguiu o formato do fluxograma. Eles decidiram por montá-lo por meio de etapas que, juntas, formaram a condição de existência esperada. Essa atividade era exatamente para verificar se eles tinham conseguido consolidar a condição de existência dos triângulos e foi muito interessante perceber que boa parte dos grupos conseguiu.

Nenhum dos grupos elaborou um fluxograma de modo que a construção do triângulo fosse feita. Eles construíram fluxogramas que analisassem a condição de existência dos triângulos. Como a construção de triângulos não foi uma habilidade que teve destaque nas atividades anteriores, diferentemente da condição de existência, era esperado que eles dessem mais atenção à condição de existência mesmo.

### **Entrevistas com o representante de cada grupo**

O objetivo dessas entrevistas foi compreender melhor como os estudantes enxergaram os encontros, a partir das narrativas deles. A seguir, uma narrativa descreve como aconteceram as entrevistas a partir das anotações registradas em diário de campo.

*A sala estava muito barulhenta. Como era o último horário de uma quartafeira e o sinal poderia bater 10 minutos antes, 17:30h em vez de 17:40h, fiquei preocupado com o tempo que os estudantes teriam para fazerem a Atividade IV e participarem da entrevista. Nesse momento, tomei uma decisão. Como a professora que daria aula para eles nesse horário permaneceu em sala durante a coleta de dados, solicitei a ajuda dela. Ela ficaria dentro de sala, sem interferir na atividade, apenas para evitar que os estudantes saíssem de sala, e, enquanto isso, eu faria as entrevistas de forma individual com um representante de cada grupo no corredor próximo da saída da sala. Ela aceitou fazer assim. Eu comuniquei aos estudantes que eles precisariam definir entre eles um representante para cada grupo e que eu os chamaria fora da sala para responderem a uma rápida entrevista sobre as atividades que eles fizeram nesses dias. Fui chamando então um a um de cada grupo e fiz as perguntas de forma oral. Cada entrevista durou cerca de dois minutos e foi filmada com um celular por mim. Segurando o celular no modo vertical para filmar os estudantes, eu lia as perguntas e eles respondiam olhando para a câmera. Os estudantes só tiveram acesso às perguntas no momento da entrevista. Todas as entrevistas foram gravadas apenas uma vez. Alguns estudantes ficaram com vergonha, mas* 

Durante essas narrativas, foram feitas as seguintes perguntas.

*responderam às perguntas (Narrativa III).*

- a) Comparando com uma aula tradicional, você considera que aprendeu mais ou menos durante esses encontros? Por quê?
- b) Você já tinha utilizado o celular em sala de aula para aprender algum conteúdo de alguma das disciplinas?
- c) Você considera que a utilização do celular trouxe vantagens ou desvantagens? Explique.
- d) Você gostou desse formato de aula? Participaria de outras aulas assim?
- e) Resuma os encontros em três palavras.

Cada pergunta é exibida a seguir, acompanhada pelas respostas de cada um dos grupos, numerados de 1 a 8. Os trechos foram extraídos da gravação por vídeo de cada uma das entrevistas.

**Primeira pergunta:** Comparando com uma aula tradicional, você considera que aprendeu mais ou menos durante esses encontros? Por quê?

- 1) Mais. Porque eu não sabia que tinha um jeito de fazer os triângulos. Pra mim era só pegar no olho mesmo e desenhar com a ponta do lápis. 2) Mais.
- 3) Mais. Porque era um professor diferente dos nossos, nos ensinando.
- 4) Eu aprendi mais sobre Geometria, porque eu nunca estudei muito Geometria assim. Com essa aula eu aprendi mais. Na minha outra escola a gente nunca estudava Geometria, aí como a gente está estudando Geometria aqui, então eu estou um pouco ciente sobre esses negócios de Geometria.
- 5) Aprendi um pouco mais porque nós podíamos usar o telefone e com ele fica melhor para estudar.
- 6) Mais. Porque você ensinou que o embaixo tem que ser menor que os outros dois. Na aula normal nunca que o professor ia falar isso do jeito que você explicou.
- 7) Mais. Porque nas aulas normais a explicação fica muito mais difícil de entender, porque tem muitos estudantes, já quando faz grupos, fica mais fácil de entender.
- 8) Mais, porque eu nunca estudei Geometria.

Segundo os estudantes, todos eles aprenderam mais com esses encontros do que com as aulas tradicionais. É interessante observar a resposta do grupo 7, ao colocarem como positivo o trabalho em grupos. Para Silva (1998, p. 139):

> Trabalhando em pequenos grupos, os alunos têm potencial para dar explicações compreensivas e oportunas. [...] Além disso, uma vez que os alunos compartem uma linguagem semelhante, podem traduzir vocabulário difícil e expressões e, assim, utilizar uma linguagem que seus colegas podem entender.

Isso significa que o trabalho em grupo pode ser um facilitador para as aulas de Matemática, principalmente por conta dessa tradução de vocabulário que Silva defende. Na fala do grupo 7, eles enfatizam que "nas aulas normais a explicação fica muito mais difícil de entender‖. Isso pode estar diretamente relacionado à não compreensão dos termos matemáticos.

**Segunda pergunta:** Você já tinha utilizado o celular em sala de aula para aprender algum conteúdo de alguma das disciplinas?

- 1) Não.
- 2) Já.
- 3) Sim, na época da pandemia usamos muito o celular.
- Não, nunca.
- 5) Não.
- 6) De Matemática não. Inglês já.
- 7) Não.
- 8) Não, não trago o celular.

Em relação ao uso do celular em sala de aula, poucos alegaram já o terem utilizado em outras aulas. Depois que as entrevistas já tinham acontecido e ao analisar as respostas, inferiu-se que esta e a quarta pergunta poderiam ter sido mais

bem exploradas. Acabaram sendo perguntas cujas respostas eram "sim" ou "não", e não trouxeram muitas informações.

**Terceira pergunta:** Você considera que a utilização do celular trouxe vantagens ou desvantagens? Explique.

- 1) Sim. Porque tinha algumas coisas no celular que dava para trocar o número na hora de fazer o triângulo para ver se dava para fazer. Isso auxiliou bastante no nosso grupo. Uma desvantagem foi na primeira atividade, que a gente não estava entendendo nada. A gente achou que dava para fazer o triângulo e quando a gente dava *zoom* estava tudo fora do lugar. Outra desvantagem para o nosso grupo foi que o celular travou e atrasou e estressou a gente.
- 2) Sim, muitas. É bom para pesquisar coisas que você não sabe. Não teve desvantagem.
- 3) Sim, porque o celular é muita tecnologia e tem muitas informações. A desvantagem é que o celular atrapalha a pensar sem os eletrônicos.
- 4) Acho que não muito, mas é legal usar o celular assim. Para mim não teve nenhuma desvantagem.
- 5) Teve vantagem sim. A vantagem foi porque se a gente não está entendendo ou o professor não explicou, a gente pode ir lá o olhar como faz. Nós usamos o celular para tirar dúvida. Nenhuma desvantagem.
- 6) Sim, por causa dos negócios para mexer. Porque não dava para fazer isso na folha. No celular ficou mais fácil de mexer. Para mim não teve desvantagem, mas para outros grupos o celular travou e o aplicativo estava saindo.
- 7) Sim, utilizar o celular fica mais fácil que aprender no quadro. É mais fácil de fazer as coisas em vez de ir no lápis, porque no lápis pode errar, aí tem que desmanchar e no celular é mais fácil de desfazer. Nenhuma desvantagem.
- 8) Sim, por causa da internet. Tem quase tudo lá. Nessa atividade a gente não pesquisou na internet, mas se fosse outra matéria daria para pesquisar. Não vejo desvantagem.

Sobre as vantagens, é interessante realçar algumas falas. As vantagens enfatizadas pelos grupos 1, 6 e 7 são parecidas e ressaltam os ganhos em utilizar o celular, comparado ao lápis e papel. Salienta-se que o uso do celular trouxe essa eficácia de fazer e desfazer um movimento, que se torna inviável caso seja feito utilizando lápis, papel e borracha. Wendt (2015, p. 12), em uma comparação sobre a montagem do Tangram no GeoGebra e com as peças físicas, assevera: "A vantagem, no uso do *software*, é a possibilidade de fazer e desfazer as figuras quantas vezes fossem necessário", mesma vantagem detectada pelo grupo 7. Essa eficácia reduz o tempo gasto para fazer os testes, possibilitando fazê-los em maior quantidade.

Os grupos 2, 3, 5 e 8 referiram que a internet era uma vantagem, visto que nela há muita informação e possibilita pesquisar sobre muitas coisas. Contudo, nenhum grupo afirmou ter pesquisado na internet sobre a atividade. O grupo 5 usou o celular para tirar dúvida, mas que não era sobre a atividade. Tirou dúvida sobre o significado de palavras que eles não conheciam. O estudante que concedeu a entrevista não lembrou qual palavra era.

**Quarta pergunta:** Você gostou desse formato de aula? Participaria de outras aulas assim?

- 1) Sim.
- 2) Sim. 3) Sim.
- 4) Sim, gostei bastante.
- 5) Sim.
- 6) Sim.
- 7) Sim.
- 8) Sim, divertido.

Todos os grupos responderam que gostaram desse formato de aula e que participariam de outras aulas. Assim como foi falado na segunda pergunta, depois que as entrevistas já tinham acontecido e as respostas analisadas, apreendeu-se que esta e a segunda pergunta poderiam ter sido mais bem exploradas. Acabaram sendo perguntas cujas respostas eram "sim" ou "não", e não trouxeram muitas informações.

**Quinta pergunta:** Resuma os encontros em três palavras.

- 1) Incrível, legal e divertido.
- 2) Não soube falar.
- 3) Legal, divertido e incrível.
- 4) Geometria, triângulos e legal.
- 5) Tecnologia, aprender mais e eficiência.
- 6) Leandro, geometria e triângulo.
- 7) Geometria, quadrado e triângulo.
- 8) Legal, estranha e nova.

Sobre as palavras que resumiriam os encontros, as que eles mais utilizaram foram: legal, Geometria e triângulos. O intuito dessa pergunta era identificar o que tinha ficado na memória deles quando eles se lembrassem das atividades. É interessante que a palavra legal tenha sido a mais falada. Ela foi dita por metade dos estudantes.

Outra resposta interessante foi a do grupo 2, que não conseguiu responder nesse momento. Quando a pergunta foi feita, a primeira resposta foi "Ai, muito difícil...‖ (excerto da gravação por vídeo da entrevista do dia 23/08/2022). A pergunta foi feita novamente e a resposta foi: "Ah, não sei não, Professor..." (excerto da gravação por vídeo da entrevista do dia 23/08/2022). A pergunta foi feita pela terceira vez, dessa vez perguntando o que a estudante tinha aprendido nessas aulas, em vez de falar três palavras, e a resposta foi: "Não sei" (excerto da gravação por vídeo da entrevista do dia 23/08/2022). Para não pressionar mais a estudante, a entrevista foi encerrada com essas respostas.

### *4.2.4 Concepção técnica das atividades*

**.** 

Nesta seção abordam-se algumas funcionalidades técnicas que foram ou não implantadas nas atividades desta pesquisa.

Quando as atividades foram idealizadas, alguns *feedbacks* foram cogitados para serem implementados. Tais *feedbacks* iriam retornar mensagens aos usuários à medida que eles fizessem determinados movimentos. Contudo, nem todos foram implantados, com o intuito de os estudantes explorarem o máximo possível as atividades. Um dos objetivos foi que os estudantes fizessem uma discussão em grupo à medida que realizassem as atividades. Com a implementação de muitos *feedbacks*, acredita-se que essa discussão seria pouco explorada Nesse sentido, optou-se também por não utilizar gamificação<sup>18</sup>, para que os estudantes não realizassem as atividades de forma independente e sim em grupos.

A finalidade, ao criar as atividades, foi que elas fossem mais livres possíveis, de modo que as ideias que surgissem pudessem ser testadas e validadas, permitindo que os estudantes fizessem o máximo de explorações e discussões possíveis.

Na Atividade I, os estudantes tinham três segmentos disponíveis que poderiam ser redimensionados visando formar um triângulo. Contudo, diferentemente da Atividade III, ao aproximar as extremidades dos segmentos, elas

<sup>&</sup>lt;sup>18</sup> Gamificação é a utilização das estruturas e características de jogos em atividades, como a implementação de fases ou níveis de dificuldade.

não se atraíam automaticamente. Essa foi uma escolha para que os estudantes percebessem que para formar um triângulo as extremidades dos seus lados precisariam se encontrar. A princípio, eles colocavam as extremidades uma sobre a outra, de modo que elas pareciam se encontrar, mas ao darem *zoom* percebiam que não se encontravam, como ilustrado na FIG. 16.

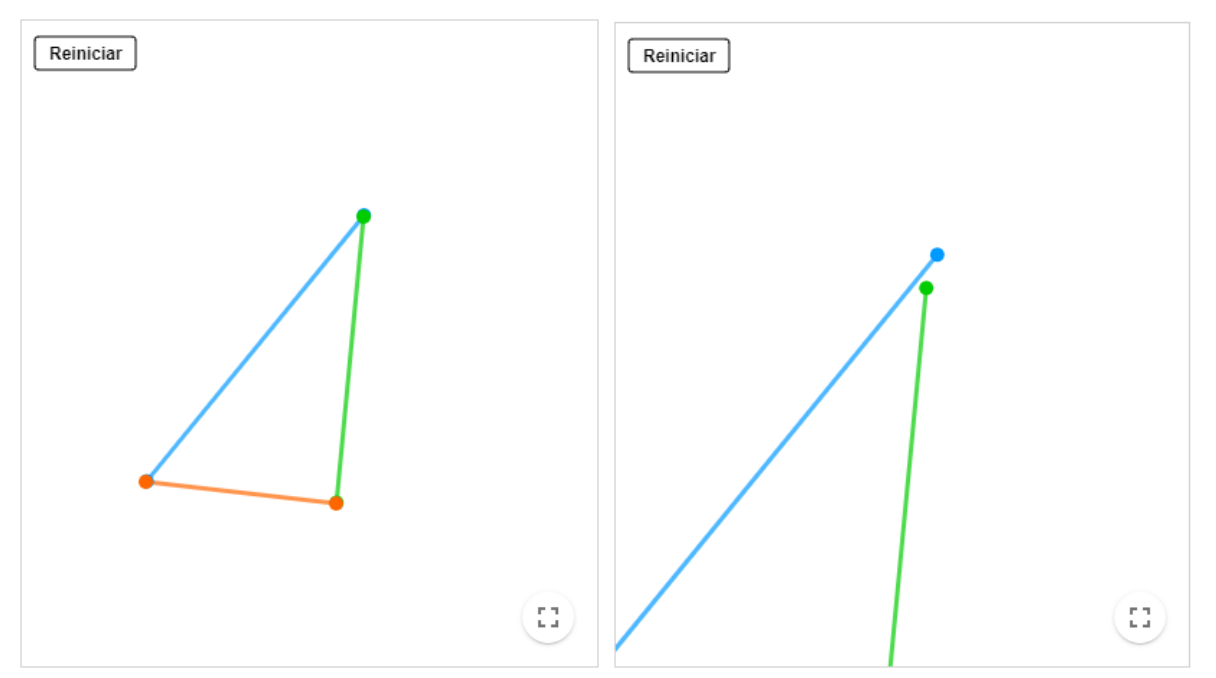

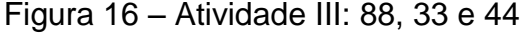

Fonte: elaborada pelo autor.

Já na Atividade III, como os estudantes já sabiam as extremidades dos segmentos que precisariam se encontrar para formar um triângulo, esse não era mais um objetivo. Logo, implementou-se uma funcionalidade em que as extremidades dos segmentos se atraíssem, facilitando a construção do triângulo e possibilitando que os estudantes dessem mais atenção às medidas dos lados, o que era um dos objetivos principais da Atividade III.

Assim, na Atividade III, os estudantes podiam alterar o tamanho dos segmentos, informando os valores em um campo de entrada. Optou-se por não deixar que os segmentos pudessem ser redimensionados com o arrasto do *mouse* ou do dedo, para que os estudantes estabelecessem uma relação entre as medidas que seriam possíveis de formar um triângulo e aquelas em que isso não aconteceria. Contudo, se os estudantes informassem um trio de medidas em que era possível construir um triângulo, como 4, 5 e 6, e não arrastassem as extremidades dos segmentos para construir o formato triangular, eles poderiam chegar à conclusão de que não era possível. Observe-se a FIG. 17.

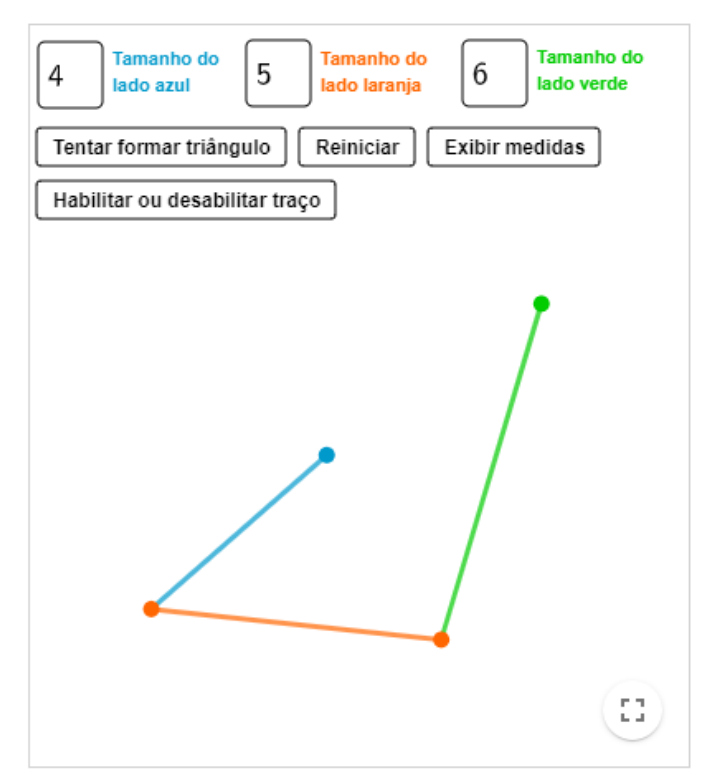

Figura 17 – Atividade III: 4, 5 e 6

Fonte: elaborada pelo autor.

Com o trio de medidas informadas, pôde-se construir um triângulo, mas como as extremidades dos segmentos não foram arrastadas de modo que eles se encontrassem, os estudantes puderam concluir que não era possível construir um triângulo com essas medidas. Pensando nisso, criou-se um botão chamado "Tentar formar triângulo‖. Com ele, o GeoGebra analisa as medidas informadas e tenta construir um triângulo. Nos casos em que isso é possível, o GeoGebra exibe o triângulo construído. Nos casos em que não é possível, o GeoGebra informa ao usuário a seguinte mensagem: "Não é possível formar um triângulo com essas medidas!‖. Esse foi um dos *feedbacks* considerados interessantes de ser implementado.

Outra funcionalidade que consideramos interessante implementar foi a do rastro. Ao apertar o botão "Habilitar ou desabilitar traço", os estudantes habilitavam ou desabilitavam o rastro que as extremidades dos segmentos deixavam aos serem deslocadas. Essa função é interessante para que os estudantes compreendam o

porquê não é possível formar um triângulo com determinadas medidas. Por exemplo, ao informar as medidas 3, 8 e 4 os estudantes poderiam, a princípio, considerar que seria possível formar o triângulo. Contudo, ao habilitar o traço e arrastar as extremidades dos segmentos, veja o que acontece nas imagens (FIG. 18).

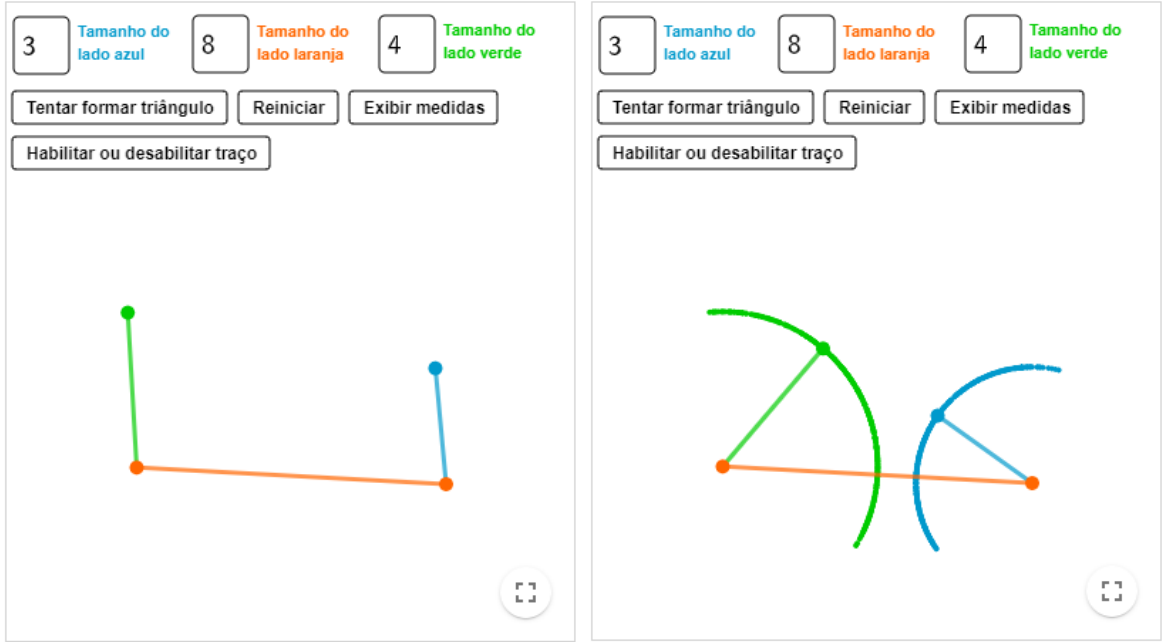

Figura 18 – Atividade III: 3, 8 e 4

Fonte: elaborada pelo autor.

O triângulo não pôde ser construído, pois os arcos formados a partir dos traços deixados pelas extremidades dos segmentos não se interceptam, mesmo que o estudante tentasse esticá-los ao máximo. Durante a coleta de dados esperava-se que os estudantes utilizassem mais essa funcionalidade, mas, provavelmente pela falta de tempo, eles a utilizaram pouco.

Por fim, um dos motivadores para esta pesquisa foi a falta de material nas escolas estaduais de Minas Gerais, como exemplo o compasso, para se fazerem as construções geométricas. Na seção 1.3 deste texto isso foi problematizado e argumentou-se que a falta do compasso nas escolas vai além de uma questão financeira, é uma questão de segurança para os estudantes. Nesse sentido, durante essa pesquisa foi apresentado um compasso diferente. Ele é feito a partir de uma régua e não tem partes pontiagudas, que tornam os compassos tradicionais perigosos. Esse material foi apresentado por Diego Lieban que compartilhou um

modelo desenvolvido com colegas e bolsistas do Instituto Federal do Rio Grande do Sul (IFRS), Campus Bento Gonçalves, com uma cortadora a laser (CNC) para distribuir para escolas da região.

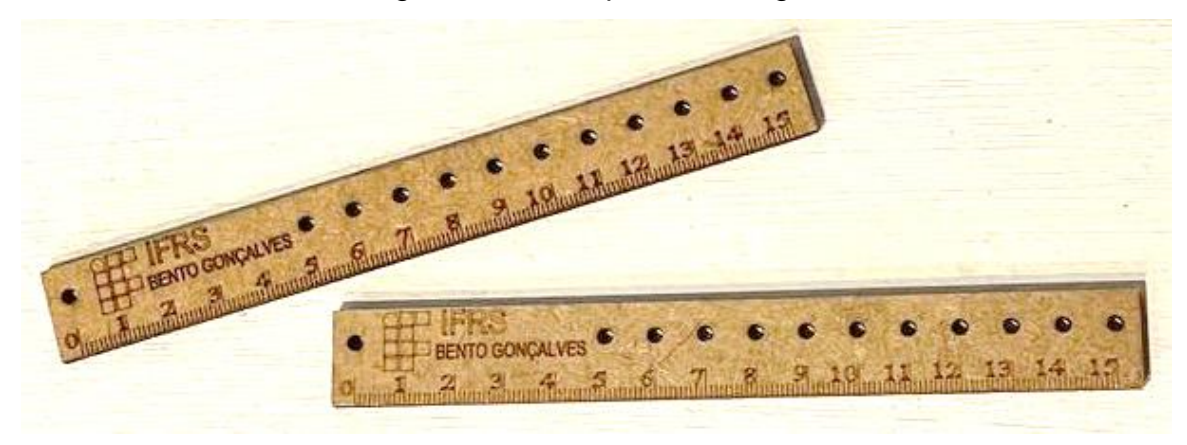

Figura 19 – Compasso de régua

Fonte: foto fornecida por Diego Lieban, 2023.

Este novo compasso não faz tudo o que o compasso tradicional faz, mas permite a construção de muitos arcos e circunferências.

### **5 POTENCIALIDADES E LIMITES**

Esta pesquisa buscou verificar as potencialidades e os limites da utilização do software GeoGebra em dispositivos móveis, a partir de uma intervenção pedagógica que propôs a resolução de atividades exploratórias de Geometria, desenhadas com o objetivo de instigar a investigação matemática sobre a condição de existência dos triângulos, por parte dos estudantes de uma turma do 7º ano do Ensino Fundamental II. Estudos revelam as potencialidades, principalmente, na utilização de cada objeto separadamente: GeoGebra (BORBA; SCUCUGLIA; GADANIDIS, 2014), atividades exploratórias (PONTE; QUARESMA; BRANCO, 2011) e dispositivos móveis, principalmente celulares (BORBA; PENTEADO, 2019). Interessa, nesta pesquisa, as potencialidades e limites do trabalho desenvolvido em ambiente de aprendizagem composto de dispositivos móveis, GeoGebra e atividades exploratórias em interação, unindo ainda à atividade interventiva deste pesquisador.

Como mostra o capítulo 2, uma das potencialidades do GeoGebra, utilizado a partir de dispositivos móveis, é permitir que diversas experimentações sejam feitas rapidamente. Tal potencialidade foi constatada nesta pesquisa. No capítulo 4 apresentaram-se as várias experimentações que os grupos fizeram para tirar suas conclusões. Nas entrevistas, ao serem perguntados sobre as vantagens e desvantagens da utilização do celular nesta pesquisa, o grupo 7 respondeu como vantagem que "utilizar o celular fica mais fácil que aprender no quadro. É mais fácil de fazer as coisas em vez de ir no lápis, porque no lápis pode errar, aí tem que desmanchar e no celular é mais fácil de desfazer". De forma semelhante, o grupo 1 respondeu que "tinha algumas coisas no celular que dava para trocar o número na hora de fazer o triângulo para ver se dava para fazer. Isso auxiliou bastante no nosso grupo".

Assim como essa potencialidade abordada no capítulo 2, foram também constatados os limites encontrados. Ainda no capítulo 2 obtém-se como limites a velocidade de processamento do *site* que, dependendo do dispositivo móvel, pode causar lentidão ou até mesmo não ser possível acessar. Nas entrevistas, ao serem perguntados sobre as vantagens e desvantagens da utilização do celular nesta pesquisa, o grupo 1 respondeu como desvantagem que "o celular travou e atrasou e estressou a gente". O grupo 6 respondeu que "para outros grupos o celular travou e o aplicativo estava saindo‖.

Outra potencialidade da utilização do GeoGebra em dispositivos móveis detectada nesta pesquisa foi que o celular permitiu o acesso ao *software* sem muito estranhamento (pois eles têm familiaridade com aplicativos de celulares, vide o caso do *zoom*). Nesta pesquisa, pretendia-se que os estudantes utilizassem o *software* GeoGebra. Entretanto, o acesso aos computadores na escola em questão não era factível. Utilizar o GeoGebra no celular fez com que os estudantes tivessem acesso ao *software* em uma mídia com que são bastante familiarizados, potencializando a interação com a atividade proposta. Contudo, apesar dessa familiaridade, nas entrevistas, ao serem perguntados sobre as vantagens e desvantagens da utilização desse equipamento neste estudo, o grupo 3 declarou um limite da utilização do GeoGebra pelo celular: "A desvantagem é que o celular atrapalha a pensar sem os eletrônicos". Essa resposta do grupo 3 pode ser uma repetição do comentário que alguma pessoa pode ter feito com esse estudante acerca do uso dos celulares. Porém, esse estudante escolheu falar isso neste momento o que pode indicar que ele concorda com o que foi dito.

Já em relação às potencialidades das atividades exploratórias nesta pesquisa, pode-se citar que elas geraram diferentes provocações nos estudantes. Perguntas como "O zoom é infinito?" e "É só colocar tudo igual que dá certo?", apresentadas ao longo do capítulo 4, criaram um rico espaço de discussão entre os integrantes de cada grupo e entre os grupos durante a realização das atividades.

## **6 O RECURSO EDUCATIVO**

Como recurso educativo para esta pesquisa, foi desenvolvido um livro interativo virtual, destinado aos docentes, que apresenta no GeoGebra as atividades utilizadas nesta pesquisa, bem como as soluções, análises e conclusões obtidas em cada uma delas. O livro conta com uma versão dessas atividades pronta e configurada para o docente utilizar em sala de aula. Além disso, neste livro são disponibilizados trechos desta dissertação, realçando as principais discussões feitas no estudo teórico e as percepções e *insights* que os estudantes tiveram durante a realização das atividades em campo.

O livro está separado em quatro capítulos, sendo:

- a) Atividades utilizadas na pesquisa para que os docentes possam resolver diretamente no GeoGebra as Atividades I, II e III, assim como os estudantes farão;
- b) análise das atividades para que os docentes possam entender mais sobre cada uma das atividades e como elas foram utilizadas com os estudantes desta pesquisa, além de conferirem as análises feitas;
- c) fluxogramas criados pelos estudantes apesar de esta não ser uma das atividades feitas no GeoGebra, decidiu-se incluí-la no livro virtual como a sistematização dos estudantes sobre as Atividades I, II e III;
- d) arquivos para impressão aqui os docentes encontrarão os arquivos para impressão que foram entregues aos estudantes para eles preencherem a partir das conclusões que obtiveram ao realizarem as atividades no GeoGebra, além do texto completo desta pesquisa.

O livro interativo virtual está disponível de forma gratuita, por meio do *site* GeoGebra. Além disso, uma versão dele também será divulgada em formato pdf. O livro pode ser conferido acessando-se o *link:* [www.GeoGebra.org/m/dtn8mq42](https://www.geogebra.org/m/dtn8mq42).

## **7 CONSIDERAÇÕES FINAIS**

Iniciou-se este estudo buscando respostas para os questionamentos que tenho levantado durante a trajetória profissional deste autor acerca do ensino e aprendizagem de construções geométricas a partir do uso do GeoGebra em dispositivos móveis. Encontrou-se, ao final desta pesquisa, muito mais que respostas para isso. Conseguiu-se abordar e tencionar temas que nem se estava cogitando. Quando esta pesquisa foi inicialmente pensada, muito da atenção estava na parte técnica das atividades: "Como os estudantes poderiam aprender Geometria a partir de um celular?‖. Ao longo do mestrado, depois de algumas conversas com a minha orientadora e de cursar algumas disciplinas que expandiram mais o meu olhar, chegou-se à conclusão de que a parte técnica das atividades era importante, mas que ainda havia muito a explorar se mudasse o foco. Quando foram analisadas de forma mais humanizada as percepções dos estudantes, como eles lidavam com as atividades propostas e como se relacionavam com o ambiente escolar em que estavam inseridos, esta pesquisa, que já era interessante, ficou ainda mais.

O objetivo geral foi verificar as potencialidades e os limites da utilização do software GeoGebra em dispositivos móveis, a partir de uma intervenção pedagógica que propôs a resolução de atividades exploratórias de Geometria, desenhadas com o objetivo de instigar a investigação matemática sobre a condição de existência dos triângulos, por parte dos estudantes de uma turma do 7º ano do Ensino Fundamental II. Ao fim deste estudo conseguiu-se listar algumas das potencialidades e limites encontrados.

Percebeu-se como potencialidades desta pesquisa o novo olhar dirigido aos dados ao analisar a relação que o Grupo 2 tinha com a falta de credibilidade no próprio potencial. É preciso que os estudantes encontrem prazer nas atividades que desenvolvem para que a sua autoconfiança em Matemática cresça (ABRANTES *et al.,* 1997, p. 33); ao entender como as microagressões afetam diretamente os estudantes que muitas vezes não se reconhecem na sala de aula e principalmente na aula de Matemática (LOPES; FERREIRA, 2013, p. 83); ao compreender que as atividades precisam despertar a curiosidade dos estudantes para que eles tenham interesse e entusiasmo para resolvê-las (SOUZA, 2010, p. 9); e ao identificar e valorizar demonstrações de carinho. Neste último, cita-se o estudante do grupo 3, que desejou boa sorte no mestrado, propiciando uma relação saudável entre aluno e

professor, de modo que os estudantes se sintam confortáveis em questionar e participar ativamente da aula (SILVA; CUNHA, 2015, p. 149).

Além disso, constatar a familiaridade dos estudantes com o *zoom* a partir do movimento de pinça nas telas sensíveis ao toque, que propiciam mais precisão do que a ferramenta de lupa (ANDRADE; VIEIRA; GONÇALVES, 2014, p. 40), e perceber a eficácia de um *software* ao fazer e desfazer um movimento quantas vezes forem necessárias (WENDT, 2015, p. 12) foram potencialidades consideradas importantes num olhar mais técnico para as atividades desta pesquisa.

Como limites foram encontrados: a dificuldade de leitura e compreensão que os estudantes têm e como isso afeta diretamente o aprendizado de diferentes conteúdos escolares (OLIVEIRA; BORUCHOVITCH; SANTOS, 2008); a interferência dos professores no momento em que os estudantes estão realizando as atividades, de modo que o docente deve acompanhar a resolução dos estudantes dando as informações estritamente necessárias sem reduzir o desafio da tarefa proposta (MATA-PEREIRA; PONTE, 2016, p. 38); e o tempo disponível para realização das atividades, assim como o cronograma proposto, que não conseguiu ser cumprido exatamente como o planejado. A cerca desses limites é preciso uma maior promoção da autonomia dos estudantes, visto que durante as atividades eles buscavam a minha validação a todo o momento.

Além disso, nesta pesquisa foi apontado um limite na utilização das tecnologias no ambiente escolar que se deve as condições em que os laboratórios de informática se encontram nas escolas públicas brasileiras, que nem sempre têm um laboratório de informática funcionando de forma adequada. Problemas como o de lentidão nas máquinas ou da falta de funcionamento de parte delas são comuns em algumas das escolas, mesmo que na BNCC, em muitas habilidades, enfatize que o estudante utilize *softwares* de Geometria dinâmica, sendo que a disponibilidade e o funcionamento dos laboratórios de informática para a utilização desses *softwares* não é garantida. Ainda, é necessária uma maior promoção de políticas públicas efetivas para a real inserção do acesso à internet nas escolas. Não basta que as escolas tenham internet. É preciso que esse serviço seja ofertado com qualidade, de modo que comporte acessos simultâneos em diversos pontos espalhados pela escola.

Já a formação dos grupos que tinha se apresentado como um limite no início desta pesquisa foi considerada como uma potencialidade ao final, visto que no trabalho em grupo os estudantes têm potencial para dar explicações compreensivas e oportunas, além de se ajudarem na compreensão das atividades (SILVA, 1998, p. 139).

Em relação à condição de existência dos triângulos, os estudantes conseguiram compreender como ela funciona por meio dos comentários que surgiram durante as discussões das atividades e das conclusões registradas nas folhas de respostas. A compreensão dos estudantes em relação à condição de existência dos triângulos se deu principalmente após a discussão da Atividade III, visto que na Atividade IV, em que era necessário fazer um fluxograma para sistematizar condição de existência de um triângulo, muitos grupos fizeram corretamente.

Além disso, entende-se e valoriza-se a escolha por intervenções pedagógicas a partir de atividades exploratórias nesta pesquisa, pois elas propiciaram discussões abrangentes e interessantes entre os estudantes durante a realização das atividades, valorizando os momentos de discussão e reflexão com toda a turma (PONTE, 2005, p. 15). Ainda, propiciaram um ambiente de exploração, onde os estudantes descobriram por si mesmos parte da matéria a ser ensinada (POLYA, 2014, p. 46).

Por fim, destaca-se a seção 2.1, "O uso das tecnologias nem processos de ensino e aprendizagem", como uma importante aliada na defesa do uso das tecnologias no ambiente escolar, visto que nela foram apresentados diversos autores conhecidos nessa área e enfatizado o estudo de Marcelo Borba como principal referencial teórico desta parte da pesquisa, ao entender que essas tecnologias não funcionam somente como auxiliadores dos seres humanos em suas atividades, elas auxiliam o ser humano na reorganização do seu pensamento. A partir disso, analisou-se o processo pelo qual as respostas são obtidas, com e sem o uso dessas tecnologias, e não apenas o resultado delas. Em relação ao GeoGebra, a análise dos dados indicou que o *software* facilita e agiliza as testagens e validações das proposições que os estudantes criam, porém, é necessário que os estudantes tenham o dispositivo e, dependendo da escola, tenham também o acesso à internet por conta própria.

Com esta pesquisa, almeja-se contribuir para o ensino público, ofertando esse material com a expectativa de ele ampliar as possibilidades de ensino sobre as condições de existência dos triângulos. Além disso, espera-se que docentes se apropriem dessas atividades a fim de utilizá-las sem limitações em suas aulas. Nosso livro virtual interativo está disponível com o intuito de facilitar a utilização dessas atividades na escola.

Por mim, gostaria de relatar que participar do PROMESTRE foi extremamente importante para potencializar a minha formação docente, propiciando discussões que abrangem nosso olhar para os estudantes e o ambiente escolar como um todo. Feliz em ter participado do PROMESTRE e feliz em saber que diversos outros educadores tiveram uma formação em Educação e Docência como eu tive ao participarem deste programa de mestrado. Entender a prática docente com um olhar mais humano, no meu caso com um olhar que vai além da matemática, é de fundamental importância para construirmos uma educação mais edificante neste país.

## **REFERÊNCIAS**

ABRANTES, P. *et al.* **Inovação curricular em Matemática**. Lisboa: Fundação Calouste Gulbenkian, 1997.

ALMEIDA, R.S. A prática da automutilação na adolescência: o olhar da Psicologia Escolar/ Educacional. **Caderno de Graduação - Ciências Humanas e Sociais – UNIT,** Alagoas [s.l.], v. 4, n. 3, p. 147, 2018. Disponível em: https://periodicos. set.edu.br/fitshumanas/article/view/5322. Acesso em: 19 jan. 2023.

ALVES, F.R.; SCHIO, R.B.A.; PEROVANO, A. P. construções geométricas nos livros didáticos de Matemática e a BNCC. *In*: SEMINÁRIO INTERNACIONAL DE PESQUISA EM EDUCAÇÃO MATEMÁTICA**. Anais**..., Uberlândia-MG, 2021. Disponível em: <https//www.even3.com.br/anais/VIIISIPEMvs2021/381328- CONSTRUCOES-GEOMETRICAS-NOS-LIVROS-DIDATICOS-DE-MATEMATICA-E-A-BNCC>. Acesso em: 1<sup>°</sup> jul. 2023.

ANDRADE, W.M.; VIEIRA, M.L.H.; GONÇALVES, B.S. Anatomia humana por aplicativos de dispositivos móveis. **Design e Tecnologia**, v. 4, n. 07, p. 36-43, 2 jul. 2014.

ARAÚJO, A.B.O.; ARAÚJO, R.S. **Segurança no ambiente escolar e estratégias para prevenção de acidentes:** reflexões a partir de uma revisão narrativa. 2020. 39f. Artigo (Graduação em Enfermagem) – Centro Universitário Fametro, Fortaleza, 2020.

ARAÚJO, J.L.; BORBA, M.C. Construindo pesquisas coletivamente em Educação Matemática. *In*: BORBA, M.C.; ARAÚJO, J.L. (Org.). **Pesquisa qualitativa em Educação Matemática**. 5. ed., Belo Horizonte: Autêntica, 2013. p. 31-51.

BOGDAN, R.; BIKLEN, S. **Investigação qualitativa em educação**: uma introdução à teoria e aos métodos. cap. 4, Portugal: Porto, 1994. p. 63-74.

BORBA, M.C.; PENTEADO, M.G.P. **Informática e Educação Matemática:** tendências em Educação Matemática. 6. ed., Belo Horizonte: Autêntica, 2019.

BORBA, M.C; SCUCUGLIA, R.R.S.; GADANIDIS, G. **Fases das tecnologias digitais em Educação Matemática:** sala de aula e internet em movimento. 1. ed., Belo Horizonte: Autêntica, 2014.

BORTOLOSSI, H. Movimentos, pensamentos e GeoGebra: alguns aspectos neurocientíficos no ensino e aprendizagem da Matemática. *In:* BASNIAK, M.; RUBIO-PIZZORNO, S. (Eds.). **Perspectivas teórico-metodológicas em pesquisas que envolvem tecnologia na Educação Matemática:** o GeoGebra em foco (pp. 96- 117). São Paulo: Pimenta Cultural, 2020.

BRASIL. Ministério da Educação. **Base Nacional Comum Curricular**. Brasília, DF, 2017. Disponível em: <http://basenacionalcomum.mec.gov.br/abase>. Acesso em: 02 abr. 2020.

CANAVARRO, A.P. **Ensino exploratório da Matemática:** práticas e desafios. Lisboa: Universidade Aberta, 2011.

CARNEIRO, R.F.; PASSOS, C.L.B. A utilização das tecnologias da Informação e comunicação nas aulas de Matemática: limites e possibilidades. **Revista Eletrônica de Educação**, [S.l.], v. 8, n. 2, p. 101–119, 2014. Doi: 10.14244/19827199729. Disponível em: https://www.reveduc.ufscar.br/index.php/reveduc/article/view/729. Acesso em: 3 jun. 2023.

CONTAGEM de escolas que possuem laboratório de informática, no estado de Minas Gerais no ano de 2020, com escolas conforme rede igual a Estadual, etapa de ensino igual a anos finais. **QEdu**, 2021. Disponível em: <https://analitico.qedu.org.br/> Acesso em: 27 dez. 2021.

DAMIANI, M.F. *et al.* Discutindo pesquisas do tipo intervenção pedagógica. **Cadernos de Educação**, n. 45, p. 57-67, 2013.

FIORENTINI, D.; LORENZATO. S. **Investigação em Educação Matemática:**  percursos teóricos e metodológicos. Campinas, SP: Autores Associados, 2006.

FONSECA, M.C.F. R.; CARDOSO, C.A. Educação matemática e letramento: textos para ensinar matemática, matemática para ler texto. *In*: NACARATO, A.M.; LOPES, C.E. (Org). **Escritas e leituras na Educação Matemática**. Belo Horizonte: Autêntica, 2005. pp.63-76.

FUNDO NACIONAL DE DESENVOLVIMENTO DA EDUCAÇÃO – FNDE, 2018. **Consórcio Mais Educação** com vigência em 19/11/2020. Disponível em: <http://www.fnde.gov.br/acoes/compras-governamentais/compras-nacionais/ produtos/itemlist/category/478-materiais-escolares>. Acesso em: 20 abr. 2020.

GIOVANNI, J.R.; GIOVANNI JÚNIOR, J.R.; CASTRUCCI, B. **A conquista da Matemática 7**. 4. ed., São Paulo: FTD, 2019.

INSTITUTO BRASILEIRO DE GEOGRAFIA E ESTATÍSTICA IBGE. **Acesso à internet e à televisão e posse de telefone móvel celular para uso pessoal**. Rio de Janeiro. 2016. Disponível em: <https://biblioteca.ibge.gov.br/visualizacao/ livros/liv101543.pdf>. Acesso em: 19 jul. 2021.

KAWASAKI, T.F. **Tecnologias na sala de aula de matemática: resistência e mudanças na formação continuada de professores**. Tese (Doutorado em Educação) - Universidade Federal de Minas Gerais. Belo Horizonte, 2008.

KIMBER O.; CROMLEY J.G.; MOLNAR-KIMBER K.L. Let your ideas flow: Using flowcharts to convey methods and implications of the results in laboratory exercises, articles, posters, and slide presentations. **J Microbiol Biol Educ**, v. 19, n. 1, p. 22, Mar. 2018.

LIEBAN, D.E.; MÜLER, T.J. Construção de utilitários com o software GeoGebra: uma proposta de divulgação da Geometria dinâmica entre professores e alunos. **Revista do Instituto GeoGebra Internacional de São Paulo**, v. 1, p. 37–50, 2012. LOPES, L.S.; FERREIRA, A.L.A. Um olhar sobre a história nas aulas de Matemática - Doi 10.5752/P.2316-9451.2013v2n1p75. **Abakós**, v. 2, n. 1, p. 75-88, 30 nov. 2013.

MATA-PEREIRA, J.; PONTE, J. Ações do professor para o desenvolvimento do raciocínio matemático dos estudantes, Espaço GTI. **Revista da Associação de Professores de Matemática**, n. 137, p. 38, 2016.

MICHAELLIS. **Dicionário prático da Língua Portuguesa**. Disponível em: www.baixaki.com.br/windows-8/dicionario-michaelis-portugues.htm. Acesso em: 19 jun. 2023.

MIRANDA, W. Erros e obstáculos: os conteúdos matemáticos do Ensino Fundamental no processo de avaliação. **Revista Margens**, p. 169, 2016.

OLIVEIRA, K. L., BORUCHOVITCH, E.. & SANTOS, A.A.A. Leitura e desempenho escolar em Português e Matemática no Ensino Fundamental. Paidéia: **Cadernos de Psicologia e Educação**, v. 18, n. 41, p. 531–540, 2008.

PIAGET, J. *et al*. **Abstração reflexionante:** relações lógico-elementares e ordem das relações espaciais. Porto Alegre: Artes Médicas, 1995.

PIMENTEL, R.A.; PAULA, M.J. A dinâmica dos processos de aprendizagem em uma atividade de investigação. *In*: ENCONTRO NACIONAL DE EDUCAÇÃO MATEMÁTICA, IX, Belo Horizonte, 2007. **Anais**..., Belo Horizonte: SBEM, p. 1-16, 2007.

POLYA, G. O ensino por meio de problemas. **Revista Educação e Matemática, APM** - Lisboa, p. 44-50, n.º 130, nov./dez. 2014.

PONTE, J.P.; BRUNHEIRA, L. Realizar construções geométricas com o GeoGebra: o contributo do AGD para a estruturação geométrica**. O Encontro de Investigação em Educação Matemática (EIEM)**, 2016.

PONTE, J.P. Gestão curricular em Matemática. *In:* GTI (Ed.). **O professor e o desenvolvimento curricular**. Lisboa: APM, 2005. pp. 11-34

PONTE, J.; QUARESMA, M.; BRANCO, N. Tarefas de exploração e investigação na aula de Matemática. **Educação Matemática em Foco**, v. 1, p. 9-29, 2011.

SILVA, A.F.U. **Fluxogramas:** uma nova linguagem para trabalhar divisibilidade no ensino básico. 2020. 200 p. Dissertação (Mestrado em Matemática) - Universidade Estadual Paulista (UNESP), Rio Claro, 2020.

SILVA, C.N.T.; CUNHA, C.R. Algumas ideias de Freinet para a educação. **Revista Hipótese**, [S. l.], v. 1, n. 3, p. 147–154, 2015. Disponível em: https://revistahipotese. emnuvens.com.br/revista/article/view/86. Acesso em: 28 jan. 2023.

SILVA, M.R.G. Considerações sobre o trabalho em grupo na aula de Matemática. **Mimesis**, Bauru, v. 19, n. 2, p. 135-145, 1998.

SOUZA, A.D. O professor PDE e os desafios da escola pública paranaense. **Cadernos do PDE**, Paraná, v. 1, p. 9, 2010.

WENDT, A.V. **Introdução à geometria através do GeoGebra**. 2015. Disponível em: https://www.lume.ufrgs.br/bitstream/handle/10183/134126/000983584.pdf. Acesso em: 24 de janeiro de 2023.

## **ANEXOS E APÊNDICES**

# **Parte I: Material didático relacionado à proposta de intervenção pedagógica desenvolvido pelo autor**

### **Anexo A – Habilidades relacionadas a construções geométricas na BNCC (2018)**

As habilidades descritas a seguir foram retiradas do artigo "Construções geométricas nos livros didáticos de Matemática e a BNCC‖, de Alves, Schio e Perovano (2021) da Universidade Estadual Paulista, onde são expostos, entre outros conteúdos, as habilidades da BNCC que abordam os conteúdos de construções geométricas.

### **6º ano**:

(EF06MA21) Construir figuras planas semelhantes em situações de ampliação e de redução, com o uso de malhas quadriculadas, plano cartesiano ou tecnologias digitais.

(EF06MA22) Utilizar instrumentos, como réguas e esquadros ou *softwares* para representações de retas paralelas e perpendiculares e construção de quadriláteros, entre outros.

(EF06MA23) Construir algoritmos para resolver situações passo a passo (como na construção de dobraduras ou na indicação de deslocamento de um objeto no plano segundo pontos de referência e distâncias fornecidas, etc.).

### **7º ano**:

(EF07MA21) Reconhecer e construir figuras obtidas por simetrias de translação, rotação e reflexão, usando instrumentos de desenho ou *softwares* de geometria dinâmica e vincular esse estudo a representações planas de obras de arte, elementos arquitetônicos, entre outros.

(EF07MA22) Construir circunferências utilizando compasso, reconhecê-las como lugar geométrico e utilizá-las para fazer composições artísticas e resolver problemas que envolvam objetos equidistantes.

(EF07MA24) Construir triângulos, usando régua e compasso, reconhecer a condição de existência do triângulo quanto à medida dos lados e verificar que a soma das medidas dos ângulos internos de um triângulo é 180°.

(EF07MA25) Reconhecer a rigidez geométrica dos triângulos e suas aplicações, como na construção de estruturas arquitetônicas (telhados, estruturas metálicas e outras) ou nas artes plásticas.

(EF07MA26) Descrever, por escrito e por meio de um fluxograma, um algoritmo para a construção de um triângulo qualquer, conhecidas as medidas dos três lados.

(EF07MA28) Descrever, por escrito e por meio de um fluxograma, um algoritmo para a construção de um polígono regular (como quadrado e triângulo equilátero), conhecida a medida de seu lado.

### **8º ano**:

(EF08MA15) Construir, utilizando instrumentos de desenho ou *softwares* de Geometria dinâmica, mediatriz, bissetriz, ângulos de 90°, 60°, 45° e 30° e polígonos regulares.

(EF08MA17) Aplicar os conceitos de mediatriz e bissetriz como lugares geométricos na resolução de problemas.

(EF08MA16) Descrever, por escrito e por meio de um fluxograma, um algoritmo para a construção de um hexágono regular de qualquer área, a partir da medida do ângulo central e da utilização de esquadros e compasso.

(EF08MA18) Reconhecer e construir figuras obtidas por composições de transformações geométricas (translação, reflexão e rotação), com o uso de instrumentos de desenho ou de *softwares* de Geometria dinâmica.

### **9º ano**:

(EF09MA11) Resolver problemas por meio do estabelecimento de relações entre arcos, ângulos centrais e ângulos inscritos na circunferência, fazendo uso, inclusive, de *softwares* de Geometria dinâmica.

(EF09MA15) Descrever, por escrito e por meio de um fluxograma, um algoritmo para a construção de um polígono regular cuja medida do lado é conhecida, utilizando régua e compasso, como também *softwares*.

### **Anexo B – Parecer ético**

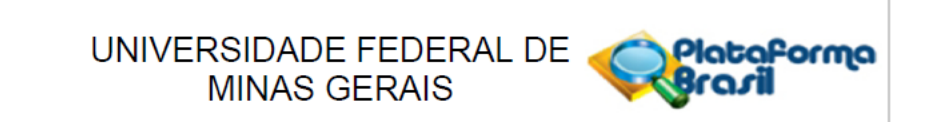

### **PARECER CONSUBSTANCIADO DO CEP**

### **DADOS DO PROJETO DE PESQUISA**

Título da Pesquisa: Um estudo sobre atividades exploratórias para o ensino e a aprendizagem de construções geométricas no 7º ano do Ensino Fundamental II, a partir do uso do GeoGebra em dispositivos móveis Pesquisador: Teresinha Fumi Kawasaki Área Temática:

Versão: 2 CAAE: 59098222 5 0000 5149 Instituicão Proponente: UNIVERSIDADE FEDERAL DE MINAS GERAIS Patrocinador Principal: Financiamento Próprio

### **DADOS DO PARECER**

### Número do Parecer: 5.580.126

#### Apresentação do Projeto:

Essa pesquisa visa analisar os processos de ensino e aprendizagem do conteúdo de construções geométricas, a partir do uso de dispositivos móveis, de uma turma de alunos do 7º ano do Ensino Fundamental, em uma escola estadual de Belo Horizonte. As atividades utilizadas nessa pesquisa serão exploratórias, com base nos estudos de PONTE (2005). Será uma pesquisa qualitativa, processual, descritiva e poderá admitir uma interpretação subjetiva. A pesquisa será realizada através uma intervenção pedagógica na Escola Estadual Menino Jesus de Praga, em Belo Horizonte. As atividades serão aplicadas em uma turma do 7º ano do Ensino Fundamental II. A turma tem cerca de 30 alunos, cuja faixa etária varia de 12 a 13 anos. Essa escola foi escolhida para a pesquisa, pois o pesquisador é um dos professores que compõem o corpo docente da instituição. Este ano o pesquisador não é

professor das turmas de 7º ano, mas o professor de matemática responsável pela turma que será utilizada nessa pesquisa autorizou, junto à escola, que a pesquisa seja realizada. Após a aplicação das atividades exploratórias em sala de aula, será realizada uma reflexão sobre os resultados encontrados. As atividades desenvolvidas para a intervenção pedagógica serão aplicadas em cinco encontros síncronos. Elas serão desenvolvidas no software GeoGebra e os alunos utilização seus celulares, tablets, notebooks ou outros dispositivos móveis, para terem acesso ao software. Todas as atividades serão disponibilizadas a partir de um link que redirecionará os estudantes ao site do

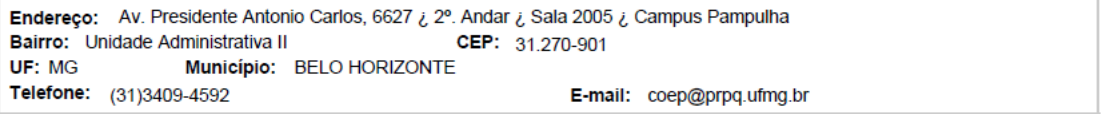

Continuação do Parecer: 5.580.126

GeoGebra, para acessarem a atividade. Portanto, não será necessário que o aluno configure o dispositivo, ou faça o download de algum aplicativo para abrir as atividades. Será necessário acesso a internet que, caso não seja disponibilizado pela escola, será ofertado pelo pesquisador. As atividades serão realizadas em grupos com o intuito de fomentar discussões e investigações entre os estudantes.

### Objetivo da Pesquisa:

Objetivo Primário:

Verificar as potencialidades e os limites da utilização do GeoGebra, através de dispositivos móveis, na realização de atividades exploratórias que instiguem a apreensão e assimilação de conceitos de geometria, pelos alunos de uma turma do 7º ano do Ensino Fundamental II, de alguns conteúdos relacionados às construções geométricas previstos na BNCC para este período do Ensino Fundamental II.

Objetivo Secundário:

Analisar os conteúdos de construções geométricas e as respectivas habilidades relacionadas, previstos na BNCC do 7º ano do Ensino Fundamental II, que podem ser abordados em atividades exploratórias realizadas com o uso do GeoGebra;

Promover e desenvolver no GeoGebra atividades relacionadas aos conteúdos de construções geométricas, com ênfase em construção e condição de existência de triângulos;

Refletir acerca das vantagens e desvantagens da utilização do GeoGebra, em dispositivos móveis, como recurso didático em sala de aula;

Produzir um livreto interativo no GeoGebra, como produto educacional para este mestrado, que contemple as atividades desenvolvidas nesta pesquisa e dissemine as discussões e conclusões aqui encontradas.

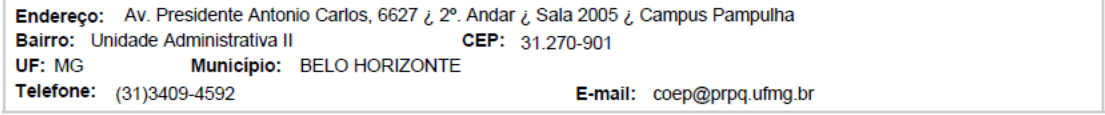

Plataforma

Página 02 de 05

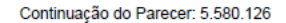

### Avaliação dos Riscos e Benefícios:

Sobre os riscos os/as proponentes afirmam que:

A pesquisa oferece riscos mínimos aos alunos. Há o risco do constrangimento deles com a gravação das aulas e com a presenca de outro professor em sala. Porém, será feito o possível para que a aula ocorra de forma natural. O pesquisador ofertará internet aos alunos que não tiverem. As atividades ocorrerão em grupo, de modo que cada grupo tenha pelo menos um dispositivo móvel. Caso seja necessário, o pesquisador disponibilizará um dispositivo móvel para o grupo.

Sobre os benefícios os/as proponentes afirmam que:

A pesquisa é relevante por apresentar uma proposta didática que lanca mão do software GeoGebra em dispositivos móveis, buscando estimular o pensamento geométrico do aluno, a criatividade, o trabalho em grupo e o aprendizado dos conteúdos de construções geométricas. A pesquisa apresenta um olhar crítico da disciplina, de modo que o aluno reflita sobre o conteúdo em questão.

#### Comentários e Considerações sobre a Pesquisa:

A pesquisa em pauta tem relevância social e acadêmica.

#### Considerações sobre os Termos de apresentação obrigatória:

Foram apresentados os seguintes documentos: Folha de rosto Carta resposta Informações Básicas do Projeto Projeto de Pesquisa Parecer do Projeto de Pesquisa Carta de anuência Termo de compromisso Roteiro questionário e entrevista Cronograma revisado Currículo **TCLE e TALE revisados** 

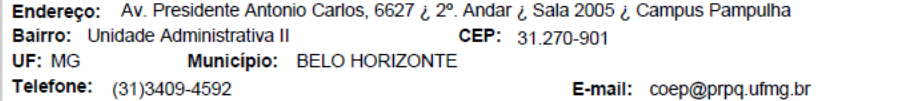

Página 03 de 05

lataforma

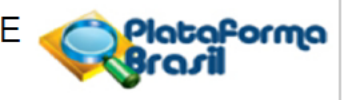

Continuação do Parecer: 5.580.126

### Recomendações:

Não há. Trata-se de uma emenda, os proponentes consideraram as indicações dos relatores.

### Conclusões ou Pendências e Lista de Inadequações:

Recomendamos a aprovação do projeto de pesquisa.

### Considerações Finais a critério do CEP:

Tendo em vista a legislação vigente (Resolução CNS 466/12), o CEP-UFMG recomenda aos Pesquisadores: comunicar toda e qualquer alteração do projeto e do termo de consentimento via emenda na Plataforma Brasil, informar imediatamente qualquer evento adverso ocorrido durante o desenvolvimento da pesquisa (via documental encaminhada em papel), apresentar na forma de notificação relatórios parciais do andamento do mesmo a cada 06 (seis) meses e ao término da pesquisa encaminhar a este Comitê um sumário dos resultados do projeto (relatório final).

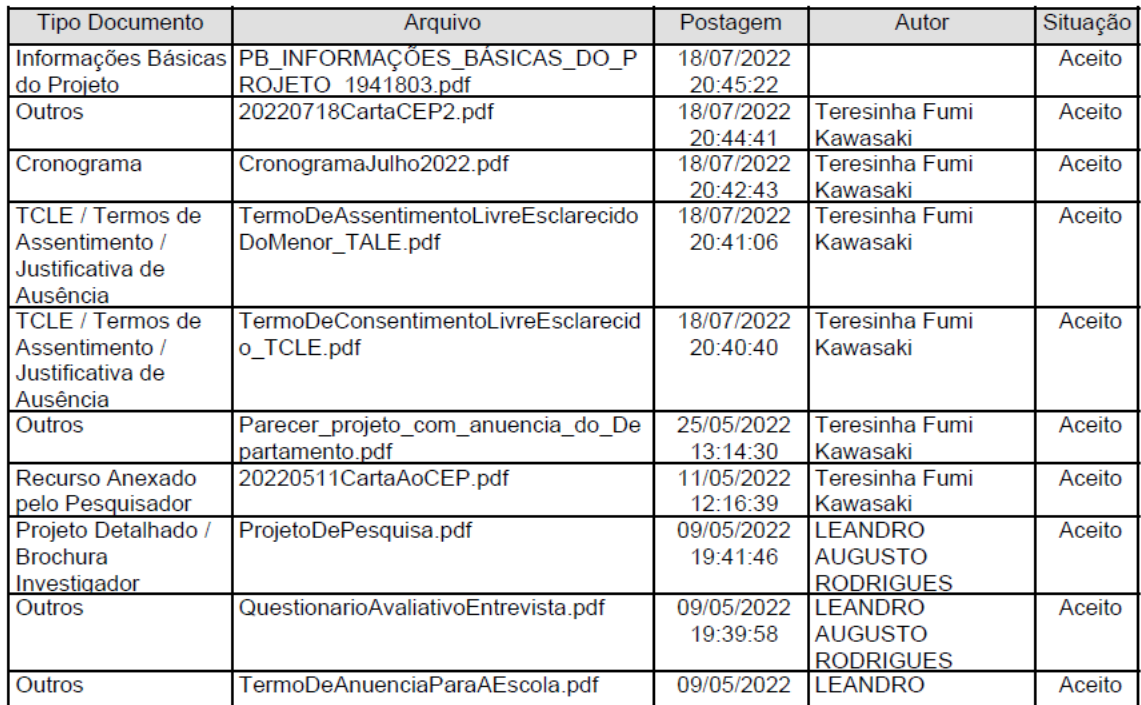

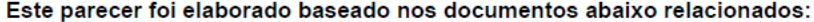

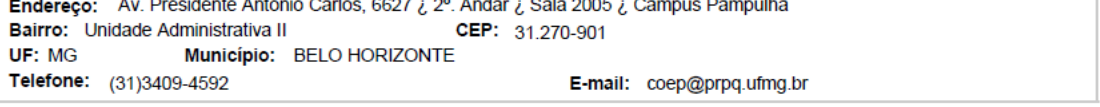

Página 04 de 05

Continuação do Parecer: 5.580.126

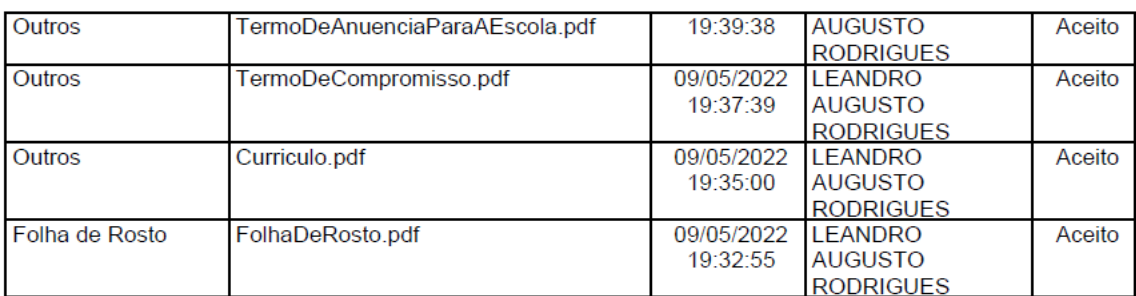

Situação do Parecer: Aprovado Necessita Apreciação da CONEP:

Não

BELO HORIZONTE, 12 de Agosto de 2022

Assinado por: Críssia Carem Paiva Fontainha (Coordenador(a))

Endereço: Av. Presidente Antonio Carlos, 6627 ¿ 2º. Andar ¿ Sala 2005 ¿ Campus Pampulha Bairro: Unidade Administrativa II CEP: 31.270-901 Município: BELO HORIZONTE UF: MG Telefone: (31)3409-4592 E-mail: coep@prpq.ufmg.br

Página 05 de 05

Plataforma

Brazil

# **Apêndice A – O planejamento inicial das atividades**

## **Planejamento piloto: o primeiro encontro**

Neste encontro os estudantes devem realizar as seguintes atividades:

- a) Atividade I: exploração das ferramentas do GeoGebra;
- b) Atividade II: construção de uma circunferência de raio quatro;
- c) Atividade Final: discussão das atividades I e II.

A duração desse encontro é de 50 minutos, sendo:

- a) 5 minutos para reunião dos grupos;
- b) 15 minutos para a Atividade I;
- c) 10 minutos para a Atividade II;
- d) 18 minutos para a Atividade Final;
- e) 2 minutos para a reorganização da sala de aula.

## **Atividade I: exploração das ferramentas do GeoGebra**

- a) Duração: 15 minutos;
- b) material disponibilizado: uma área de trabalho do GeoGebra em branco e acesso a todas as ferramentas do *software*;
- c) *link* da atividade: [https://www.geogebra.org/classroom/j2nvd4sx.](https://www.geogebra.org/classroom/j2nvd4sx)

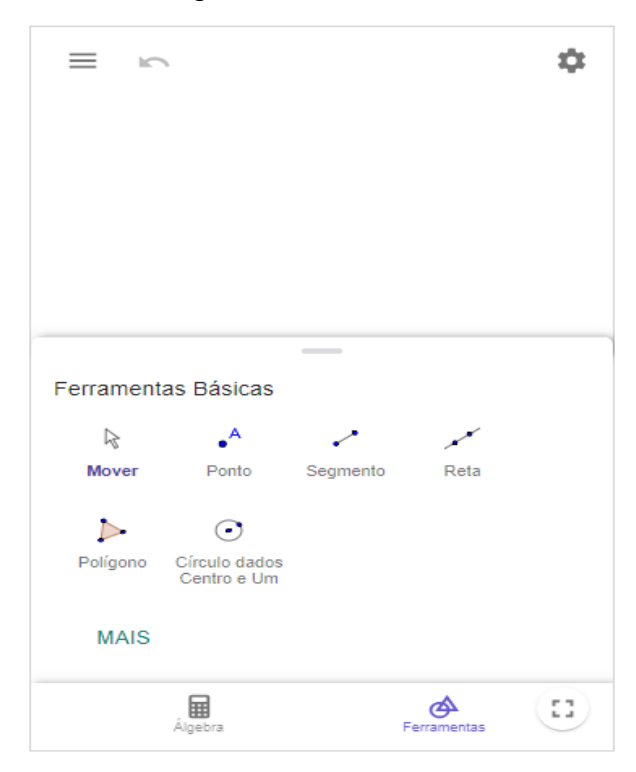

Figura 20 - Atividade I

Fonte: elaborada pelo autor.

**Objetivo**: familiarizar os estudantes com o GeoGebra e suas ferramentas.

**Descrição:** no *link* disponibilizado há uma atividade (FIG. 20) com uma área de trabalho em branco com acesso a todas as ferramentas utilizadas em atividades futuras para que o estudante possa explorar os recursos do GeoGebra. Os grupos de estudantes têm liberdade para testar o *software* do modo como preferirem.

## **Atividade II: construção de uma circunferência de raio quatro**

- a) Duração: 10 minutos;
- b) material disponibilizado: uma área de trabalho do GeoGebra em branco e acesso a todas as ferramentas do *software*, como na Atividade I;
- c) *link* da atividade:<https://www.geogebra.org/classroom/ksyzhkre>
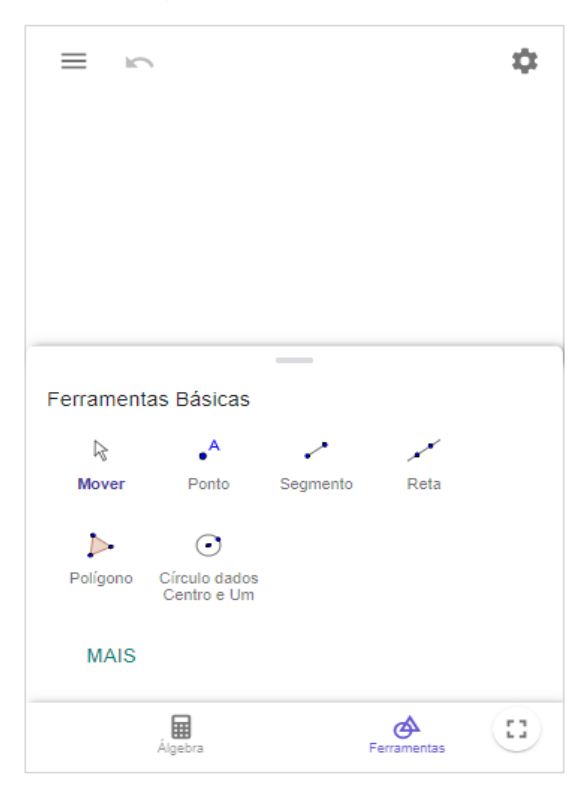

Figura 21 - Atividade II

Fonte: elaborada pelo autor.

**Objetivo**: levar os estudantes a explorar com as ferramentas a construção de circunferências.

**Descrição**: no *link* disponibilizado há uma atividade (FIG. 21) com uma área de trabalho em branco com acesso a todas as ferramentas do GeoGebra. Nessa atividade, os estudantes devem executar um comando, diferentemente da Atividade I. O comando é: ―construa uma circunferência cujo raio meça quatro unidades de comprimento".

**Ideação**<sup>19</sup>: a ferramenta nomeada "Círculo dados Centro e Um de seus Pontos" é uma das primeiras que aparecem relacionadas aos círculos e às circunferências. O estudante pode tentar resolver o exercício utilizando-a. Para isso, ao selecioná-la,

 $\overline{\phantom{a}}$ 

<sup>19</sup> Uma das etapas do *Design Thinking* – metodologia de desenvolvimento de produtos e serviços focados nas necessidades, desejos e limitações dos usuários – é a ideação (Fonte: https://www.inovacao.usp.br/o-que-significa-design-thinking/). Nessa etapa, o *designer* trabalha com a ideia de *brainstorm* ou **idear** as opções para a solução do problema encontrado. Sou um *designer* de jogos com GeoGebra. Inspirado nessa ideia, eu tenho o costume de antecipar possíveis ações por parte dos usuários ou estudantes, de forma a "cercar" reações que essa atividade possa desencadear. A partir das antecipações, faço um mapa dos caminhos ou descaminhos resultantes das ações. Esse é um exercício que faço ao pensar, desenhar jogos ou atividades pedagógicas, pois auxilia na visão do todo e potencializa as possibilidades de se alcançar os objetivos traçados. Também nos alerta sobre as intercorrências que venham a ocorrer e para as quais o *designer* deve estar preparado.

ele deve indicar o centro da circunferência e depois um ponto pertencente a esta. Essa ação determina o raio da circunferência, a distância entre esses dois pontos e a própria circunferência. Contudo, essa é a circunferência solicitada pela atividade? A atividade solicita que a circunferência tenha um raio com medida específica de quatro unidades de comprimento. É previsível que os estudantes tenham dificuldade em executar esse primeiro comando, visto que não há demarcações na tela para que ele possa medir quatro unidades de comprimento. Uma das soluções possíveis é lançar mão da malha quadriculada no GeoGebra, que permite ao estudante visibilizar as unidades de comprimento. Para isso, o estudante pode clicar no ícone da engrenagem no canto superior direito, clicar em "Exibir Malha" e depois em ―Malha Principal‖, conforme ilustrado na FIG. 22.

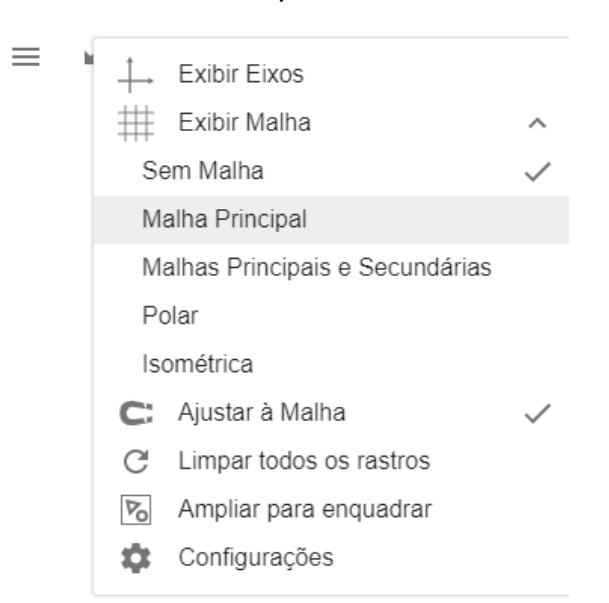

Figura 22 – Habilitar malha quadriculada na Atividade II

Fonte: elaborada pelo autor.

Assim, o GeoGebra passa a exibir uma malha quadriculada e fica mais fácil de o estudante construir a circunferência solicitada a partir dessa ferramenta. Contudo, há outras formas de construir circunferências com raios específicos. Ao descer o grupo de ferramentas sob o ícone da circunferência, os estudantes têm acesso a outros recursos para construção de círculos, conforme ilustrado na FIG. 23.

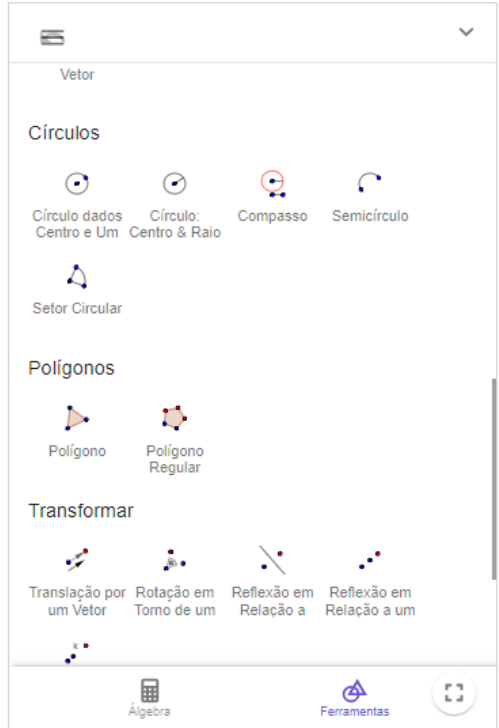

Figura 23 - Outras ferramentas para a construção de circunferências

Fonte: elaborada pelo autor.

Entre as ferramentas do grupo de "círculo", é importante destacar duas: "círculo: centro & raio‖, em que os estudantes podem clicar uma vez para definir o centro da circunferência e, em seguida, o GeoGebra abre uma janela para ser digitado o valor que se quiser para o raio da circunferência a ser construída. Essa opção é aquela em que o estudante gasta menos movimentos para executar o comando solicitado.

Outra ferramenta interessante é o "compasso", que cria circunferências cujo raio é um segmento de reta dado. Ao utilizá-lo, nada acontece até os estudantes clicarem em um segmento de reta que seja associado ao raio da circunferência. Ou seja, para utilizar a ferramenta, é necessário criar primeiro um segmento de reta cujo comprimento seja equivalente ao raio da circunferência a ser construída. Para isso, os estudantes podem utilizar a ferramenta "segmento com comprimento fixo", informando o valor do raio da circunferência a ser construída para, depois, criar a circunferência com a ferramenta compasso.

Há mais uma forma de utilizar a ferramenta "compasso", que permite outras explorações. Observe-se que em quase todas as formas citadas anteriormente o comprimento do raio era um valor fixo, dado no comando solicitado. Se esse valor fosse alterado, a construção teria que ser feita novamente. Com a ferramenta ―compasso‖ é possível fazer uma construção dinâmica, em que a circunferência é alterada automaticamente, de acordo com a alteração no segmento associado ao raio dela. Se utilizar a ferramenta "segmento", em vez do "segmento com comprimento fixo‖, o GeoGebra entende que o segmento criado pode ser alterado conforme suas extremidades são deslocadas. Assim, se se deslocar uma das extremidades do segmento, automaticamente seu comprimento é alterado e automaticamente a circunferência criada com a ferramenta "compasso", que tem esse segmento associado ao seu raio, tem seu tamanho alterado também. Tal dinamismo possibilita novos olhares para as construções realizadas e permite, inclusive, algumas análises geométricas a partir de recursos gráficos, como, por exemplo, verificar o tanto que é necessário aumentar ou diminuir o tamanho dos segmentos associados aos raios das circunferências para que duas ou mais circunferências se cruzem.

Depois de fazerem a construção da circunferência conforme o comando solicitado, os estudantes devem conferir se o que fizeram está correto. Eles podem traçar o raio da circunferência com a ferramenta "segmento" e depois medi-lo com a ferramenta "distância, comprimento ou perímetro", clicando em cima dele.

#### **Atividade Final do primeiro encontro: discussão das atividades I e II**

a) Duração: 18 minutos;

**Objetivo**: proceder à sistematização coletiva das percepções e fatos apreendidos e conceitos da Geometria que emergiram, mesmo informalmente, durante o encontro. **Descrição**: os estudantes são convidados a explicar rapidamente como resolveram as Atividades I e II.

**Ideação**: algumas perguntas podem ser feitas para guiarem a discussão:

- a) Se o comando for para construir uma circunferência com outro valor para o raio, é necessário fazer a construção toda novamente?
- b) Há alguma forma de modificar a construção feita?

Ao final da discussão, caso nenhum grupo comente sobre o dinamismo da construção a partir da ferramenta compasso, este será apresentado pelo docente aos estudantes para ser utilizado nas próximas construções.

### **Planejamento Piloto: o segundo encontro**

Nesse encontro os estudantes devem realizar as seguintes atividades:

- a) Atividade III: construção de circunferências a partir de raios dados;
- b) Atividade IV: construção um triângulo a partir de três segmentos dados;
- c) Atividade Final do segundo encontro: discussão das atividades III e IV.

A duração deste encontro é de 50 minutos, sendo:

- a) 5 minutos para reunião dos grupos;
- b) 10 minutos para a Atividade III;
- c) 15 minutos para a Atividade IV;
- d) 18 minutos para a Atividade Final;
- e) 2 minutos para a reorganização da sala de aula.

### **Atividade III: construção de circunferências a partir de raios dados**

- a) Duração: 10 minutos;
- b) material disponibilizado: uma área de trabalho do GeoGebra com três segmentos dados e acesso a todas as ferramentas do *software*;
- c) *link* da atividade: [https://www.geogebra.org/classroom/vwkxubup.](https://www.geogebra.org/classroom/vwkxubup)

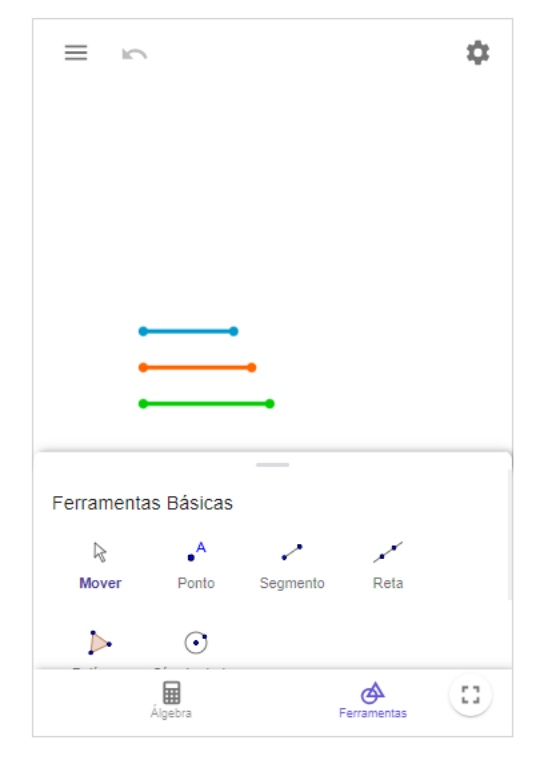

Figura 24 - Atividade III

Fonte: elaborada pelo autor.

**Objetivo**: construir circunferências com os raios informados no enunciado.

**Descrição**: no *link* disponibilizado há uma atividade (FIG. 24) com uma área de trabalho em branco e três segmentos já construídos. Nessa atividade, os estudantes devem criar circunferências cujos raios tenham medidas iguais aos dos segmentos dados. A medida do tamanho desses segmentos não é informada.

**Ideação**: os estudantes podem construir as circunferências utilizando a ferramenta ―compasso‖, associando os raios das circunferências aos segmentos dados no enunciado. Dessa forma, ao redimensionar esses segmentos, automaticamente as circunferências são redimensionadas também.

#### **Atividade IV: construção de um triângulo a partir de três segmentos dados**

- a) Duração: 15 minutos;
- b) material disponibilizado: uma área de trabalho do GeoGebra com três segmentos dados e acesso a todas as ferramentas do *software*;
- c) *link* da atividade: [https://www.geogebra.org/classroom/mgxwh4ns.](https://www.geogebra.org/classroom/mgxwh4ns)

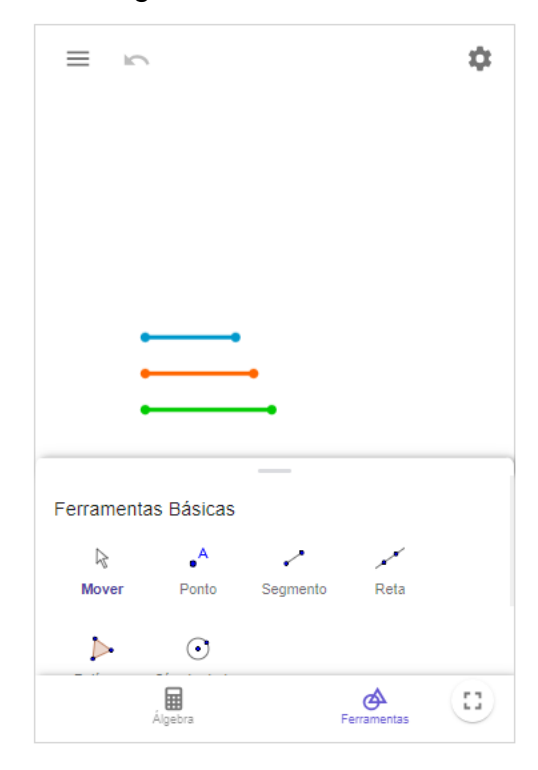

Figura 25 - Atividade IV

Fonte: elaborada pelo autor.

**Objetivo**: construir um triângulo com os segmentos dados no enunciado.

**Descrição**: no *link* disponibilizado há uma atividade (FIG. 25) com uma área de trabalho em branco e três segmentos já construídos. Nessa atividade, os estudantes devem construir um triângulo a partir dos três segmentos dados.

**Ideação**: é esperado que os estudantes tentem fazer um triângulo movimentando os segmentos dados, de modo a unir suas extremidades. Se, porém, eles tentarem fazer isso, não chegarão à resposta. Isso porque as extremidades dos segmentos não iriam se encontrar e, portanto, não seria formado um triângulo. Isso pode ser conferido ao se dar *zoom* no GeoGebra. É esperado que alguns estudantes dediquem um tempo tentando arrastar essas extremidades dos segmentos com o intuito de encontrá-las. Quando esse momento chegar, o pesquisador deve fazer uma intervenção, alertando a turma de que, para ser um triângulo, os três lados que o formam precisam se encontrar nas extremidades. Um dos objetivos dessa atividade é que os estudantes percebam a necessidade de utilizar outro modo de construção que seja mais preciso.

A Atividade III foi inserida neste planejamento para ser uma dica aos estudantes. Há uma forma de fazer a construção desse triângulo a partir de interseções entre circunferências de raios congruentes aos lados do triângulo. Para isso, o estudante deve posicionar um dos segmentos para ser a base do triângulo e, depois, utilizar a ferramenta compasso com os outros dois segmentos, centralizando as circunferências nas extremidades do segmento escolhido para ser a base do triângulo. As duas extremidades das bases são dois dos vértices do triângulo a ser construído e as duas intersecções das circunferências são as duas possibilidades para o terceiro vértice do triângulo. O estudante deve construir com a ferramenta ―segmento‖ dois segmentos unindo os vértices do triângulo. Dessa forma, é possível construir um triângulo cujos lados são congruentes aos segmentos dados. Inclusive, caso os segmentos dados sejam redimensionados, o triângulo construído também é.

#### **Atividade Final do segundo encontro: discussão das atividades III e IV**

a) Duração: 18 minutos.

**Objetivo**: proceder à sistematização coletiva das percepções e fatos apreendidos e conceitos da Geometria que emergiram, mesmo informalmente, durante o encontro. **Descrição**: os estudantes são convidados a explicar rapidamente como resolveram as Atividades III e IV.

**Ideação**: algumas perguntas podem ser feitas para guiarem a discussão:

- a) Você conseguiu realmente construir um triângulo? Você deu *zoom* no encontro dos vértices e verificou se eles se encontram?
- b) Há alguma forma de fazer essa construção de modo que as extremidades dos segmentos se encontrem?

Ao final da discussão, caso nenhum grupo comente sobre a construção detalhada na ideação da Atividade IV, a partir da ferramenta compasso, esta deve ser apresentada pelo docente aos estudantes.

### **Planejamento piloto: o terceiro encontro**

Nesse encontro os estudantes devem realizar as seguintes atividades:

- a) Atividade V: análise de possíveis triângulos a serem construídos;
- b) Atividade Final do terceiro encontro: discussão da Atividade V.

A duração deste encontro é de 50 minutos, sendo:

- a) 5 minutos para reunião dos grupos;
- b) 15 minutos para a Atividade V;
- c) 10 minutos para o registro das conclusões;
- d) 18 minutos para Atividade Final;
- e) 2 minutos para a reorganização da sala de aula.

### **Atividade V: análise de possíveis triângulos a serem construídos**

- a) Duração: 15 minutos;
- b) material disponibilizado: uma área de trabalho do GeoGebra com botões e ações já programadas;
- c) *link* da atividade: [https://www.geogebra.org/classroom/fbp5vgnw.](https://www.geogebra.org/classroom/fbp5vgnw)

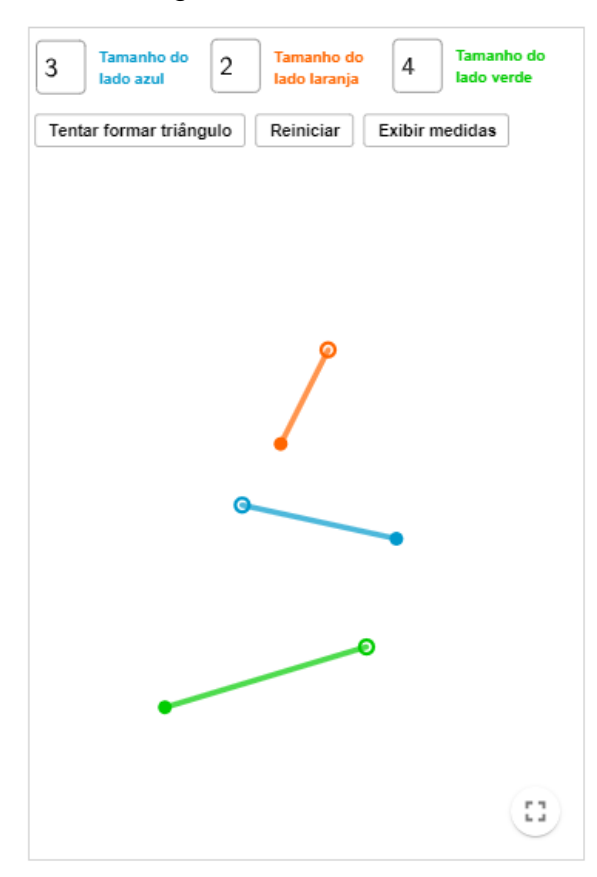

Figura 26 - Atividade V

Fonte: elaborada pelo autor.

**Objetivo**: validar e analisar possíveis triângulos.

**Descrição**: no *link* disponibilizado há uma atividade (FIG. 26) com uma área de trabalho em branco e três segmentos já construídos. Diferentemente das atividades III e IV, nessa atividade os segmentos são redimensionados a partir do valor informado para as suas medidas no campo de inserção na parte superior da atividade. Assim, os estudantes devem analisar trios de medidas e verificar se formam ou não um triângulo.

**Ideação**: o estudante deve atribuir valores para os possíveis lados do triângulo, ilustrados pelas cores azul, laranja e verde, e verificar o que acontece ao tentar formar triângulos com as medidas atribuídas. Quando for possível construir os triângulos, o GeoGebra fará a construção e a exibirá ao estudante. Quando não for possível, o GeoGebra emitirá uma mensagem de erro, explicando por que não é possível. Duas mensagens de erro estão programadas:

- a) Uma para quando a soma da medida de dois lados do triângulo for igual à medida do terceiro lado: "Não foi possível formar um triângulo com as medidas informadas, pois, para os pontos se encontrarem, eles teriam que ficar alinhados";
- b) outra para quando a soma da medida de dois lados do triângulo for menor do que a medida do terceiro lado: "Tente ligar as extremidades dos lados verde e laranja. Veja que, com essas medidas, isso não seria possível".

A segunda mensagem de erro está programada de modo que o *software* sugira ao estudante que tente ligar as extremidades dos segmentos para que ele se convença de que não é possível fazer a construção do triângulo com aquelas medidas. Além disso, em qualquer momento dessa atividade é possível exibir as medidas dos lados, clicando em "Exibir medidas", e começar novamente, clicando em "Reiniciar".

Após fazerem algumas validações, os estudantes devem fazer o registro das conclusões obtidas escrevendo o que puderam concluir a partir das explorações realizadas na Atividade V.

# **Atividade Final do terceiro encontro: discussão da atividade V**

a) Duração: 18 minutos;

**Objetivo**: proceder à sistematização coletiva das percepções e fatos apreendidos e conceitos da Geometria que emergiram, mesmo informalmente, durante o encontro. **Descrição**: os estudantes são convidados a explicar rapidamente como resolveram a atividade V.

**Ideação**: algumas perguntas podem ser feitas para guiarem a discussão:

- a) É possível construir um triângulo com números decimais? E com frações?
- b) Sempre é possível construir um triângulo, conhecendo a medida de seus três lados? Por quê?
- c) O que e como eu devo analisar para saber se é possível ou não construir um triângulo?

É esperado que ao término desse encontro os estudantes tenham mais familiarização com as condições para a construção de um triângulo, para que eles consigam compreender melhor os exercícios relacionados a isso. A Atividade V completa as atividades anteriores, pois as explorações feitas na Atividade IV, por exemplo, auxiliam a compreensão dos estudantes sobre os possíveis triângulos a serem construídos.

### **Planejamento piloto: o quarto encontro**

Neste encontro os estudantes devem realizar as seguintes atividades:

- a) Atividade VI: elaboração de um fluxograma para a construção de um triângulo;
- b) questionário de avaliação das atividades da pesquisa;
- c) entrevistas com o representante de cada grupo.

A duração desse encontro é de 50 minutos, sendo:

- a) 5 minutos para reunião dos grupos;
- b) 15 minutos para a Atividade VI;
- c) 10 minutos para os estudantes responderem ao questionário de avaliação;
- d) 18 minutos para as entrevistas;
- e) 2 minutos para a reorganização da sala de aula.

### **Atividade VI: elaboração de um fluxograma para a construção de um triângulo**

- b) Duração: 10 minutos;
- c) material disponibilizado: folhas de papel A4 e canetas esferográficas de cor azul.

**Objetivo**: elaborar um fluxograma para sistematizar as conclusões obtidas nas Atividades I, II, III, IV e V.

**Descrição**: os estudantes devem elaborar fluxogramas que apresentem a construção de um triângulo, desde a análise das possíveis medidas para os lados até os passos da construção.

**Ideação**: é esperado que os estudantes construam esquemas e fluxogramas que indiquem o que é preciso fazer para construir um triângulo. Também é esperado que alguns estudantes não saibam o que é um fluxograma. Caso isso aconteça, o pesquisador irá exemplificar no quadro.

### **Questionário de avaliação das atividades da pesquisa**

- a) Duração: 10 minutos;
- b) material disponibilizado: folhas de papel A4 e canetas esferográficas de cor azul.

O intuito desse questionário é avaliar como foi a experiência dos estudantes durante o processo de ensino e aprendizagem desses conteúdos de construções geométricas a partir dessa sequência de atividades exploratórias no GeoGebra. Todos os estudantes responderão ao mesmo formulário, sendo um formulário por grupo. Os integrantes de cada grupo irão ler as perguntas, conversar entre eles e registrar as respostas. Com a finalidade de que os estudantes conversem entre eles e reflitam sobre os encontros e os conteúdos abordados neles, eu e minha orientadora optamos que os estudantes respondessem ao questionário em grupo.

O questionário tem as perguntas a seguir.

- a) O grupo conseguiu entender as atividades com facilidade ou foi necessária a ajuda do professor para compreender?
- b) O grupo conseguiu entrar no GeoGebra com facilidade?
- c) Quais vantagens têm ao utilizar o GeoGebra para aprender esses conteúdos? E quais desvantagens?
- d) A utilização do celular em sala de aula foi produtiva? O grupo considera que outros conteúdos matemáticos possam ser trabalhados com o uso do celular em sala de aula?
- e) Se esses conteúdos fossem trabalhados utilizando apenas o caderno e o lápis, o grupo considera que demoraria mais tempo ou seria mais rápido? Por quê?
- f) Se esses conteúdos fossem trabalhados utilizando apenas o caderno e o lápis, o grupo considera que teria compreendido melhor ou não? Por quê?
- g) Qual das atividades foi a mais difícil? E a mais fácil?

### **Entrevistas com o representante de cada grupo**

a) Duração: 10 minutos.

O objetivo da entrevista é entender melhor como os estudantes compreenderam os encontros, a partir das suas narrativas. Os estudantes definirão entre eles um representante para cada grupo e estes participarão das entrevistas. Durante as entrevistas, serão feitas as perguntas a seguir.

- a) Comparando com uma aula tradicional, você considera que aprendeu mais ou menos durante esses encontros? Por quê?
- b) Você já tinha utilizado o celular em sala de aula para aprender algum conteúdo de alguma das disciplinas?
- c) Você considera que a utilização do celular trouxe vantagens ou desvantagens? Explique.
- d) Você gostou desse formato de aula? Participaria de outros encontros assim?
- e) Resuma os encontros em três palavras.

#### **Parte II: Documentos relacionados aos procedimentos de ética da pesquisa**

#### **Apêndice B – Termo de Assentimento Livre e Esclarecido do Menor**

A professora Dra. Teresinha Fumi Kawasaki e o mestrando Leandro Augusto Rodrigues Araújo convidam e propõem sua participação na pesquisa denominada: "Um estudo sobre atividades exploratórias para o ensino e a aprendizagem de construções geométricas no 7º ano do Ensino Fundamental II, a partir do uso do GeoGebra em dispositivos móveis".

O objetivo da pesquisa será buscar compreender e analisar as possíveis vantagens e desvantagens da utilização do software Geogebra em dispositivos móveis (celular) como recurso didático, para a assimilação e compreensão dos conceitos matemáticos relacionados à construção de triângulos, em uma turma de estudantes do 7<sup>º</sup> ano de uma escola estadual, sediada no município de Belo Horizonte.

As atividades didáticas propostas para serem realizadas em sala de aula seguirão a abordagem exploratória, uma abordagem que os convoca  $-$  vocês, estudantes  $-$  a mexer, manipular, brincar e conjecturar matematicamente sobre o objeto matemático em questão, de modo que você, o(a) estudante, ocupe cada vez mais o centro desse processo de ensino e aprendizagem. A proposta foi pensada de modo a não trazer prejuízo nos processos de ensino e aprendizagem de matemática em que estão envolvidos, decorrentes das atividades em sala de aula; além disso, é uma proposta de ensino que foi exposta e discutida com o seu professor de Matemática.

Estimamos que sejam necessários dois meses de aula para a realização das atividades e coleta dos dados. Pedagogicamente, buscaremos respeitar o seu ritmo e do grupo para dar como finalizado o conteúdo trabalhado. Para o desenvolvimento do projeto, as aulas serão gravadas pelo pesquisador. Este estudo não terá custo para você ou seu responsável. Trata-se de uma pesquisa e, por essa razão, pediremos a você, participante, que assine, por livre e espontânea vontade, o Termo de Assentimento abaixo. Pelo fato de você ter idade inferior a 18 anos, entregaremos também o Termo de Consentimento a seus responsáveis para lerem e assinarem caso concordem com a sua participação na pesquisa.

Para a garantia das normas do Comitê de Ética em Pesquisa da UFMG (CEP/UFMG), informamos que os dados coletados serão confidenciais e utilizados unicamente para fins dessa pesquisa, podendo ser divulgados em congressos, simpósios, seminários, revistas, livros, recurso educacional e na dissertação de Mestrado do Leandro. A sua identidade e a de todos os participantes serão preservadas por meio do uso de nomes fictícios. O material coletado será arquivado sob a guarda da pesquisadora e orientadora, Professora Teresinha Fumi Kawasaki, na sala 1652, da Faculdade de Educação da UFMG. Não é nossa intenção, mas entendemos que a pesquisa pode oferecer um pequeno risco de constrangimento aos participantes devido à gravação das aulas, mas procuraremos minimizar os efeitos dessa gravação e agiremos para que a aula se desenvolva da forma mais natural possível.

Para realizar as atividades, os alunos formarão grupos de três ou quatro integrantes e cada grupo deverá ter pelo menos um dispositivo móvel (celular ou tablet). Os grupos serão formados já considerando esse critério. Caso não tenha dispositivos móveis suficientes para a atividade, o pesquisador emprestará ao grupo. Além disso, o pesquisador ofertará internet aos alunos que não tiverem.

Esclarecemos, ainda, que a qualquer momento você poderá pedir esclarecimentos e até mesmo, se sentir necessidade, decidir-se pela não continuidade de sua participação na pesquisa. Agradecemos a sua colaboração e estamos à disposição para responder dúvidas e quaisquer outros esclarecimentos.

Caso você concorde em participar da pesquisa, pedimos que preencha o termo a seguir e assine este documento.

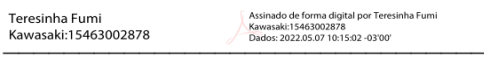

Teresinha Fumi Kawasaki

#### Pesquisadora Orientadora Responsável

Leandro Augusto Rodrigues | Digitally signed by Leandro Augusto Rodrigues Araujo:11722980680<br>Date: 2022.05.06 20:10:22 -03'00' Araujo:11722980680

Leandro Augusto Rodrigues Araújo

Pesquisador corresponsável

Eu, RG declaro que fui consultado(a) pelos responsáveis pelo  $\mathbf{A}$ pesquisa, Professores Teresinha Fumi Kawasaki, projeto de e-mail: kawasakit@gmail.com, telefone (31) 99614-6455 e Leandro Augusto Rodrigues Araújo, e-mail: leandroaugustor@gmail.com, telefone (31) 99745-1003 e respondo positivamente à sua demanda de realizar a coleta de dados, conforme explicado anteriormente. Terei liberdade para desistir do projeto a qualquer momento, sem qualquer prejuízo. Entendi as informações fornecidas pelos pesquisadores, sinto-me esclarecido(a) para participar da pesquisa e registro meu consentimento livre e esclarecido.

Assinatura do(a) estudante

Em caso de dúvidas quanto aos seus direitos na pesquisa entre em contato com:

COEP - Comitê de Ética em Pesquisa - Universidade Federal de Minas Gerais - Av. Antônio Carlos, 6627 - Unidade Administrativa II - 2º andar, sala 2005 - Campus Pampulha - Belo Horizonte, MG - (31) 3409-4592, e-mail: coep@prpq.ufmg.br.

#### Apêndice C - Termo de Consentimento Livre e Esclarecido

A professora Dra. Teresinha Fumi Kawasaki e o mestrando Leandro Augusto Rodrigues Araújo veem solicitar a sua autorização para participação voluntária de seu(sua) filho(a) na pesquisa denominada: "Um estudo sobre atividades exploratórias para o ensino e a aprendizagem de construções geométricas no 7º ano do Ensino Fundamental II, a partir do uso do GeoGebra em dispositivos móveis".

O objetivo da pesquisa será buscar compreender e analisar as possíveis vantagens e desvantagens da utilização do software Geogebra em dispositivos móveis (celular) como recurso didático, para a assimilação e compreensão dos conceitos matemáticos relacionados à construção de triângulos, em uma turma de estudantes do 7º ano de uma escola estadual, sediada no município de Belo Horizonte.

As atividades didáticas propostas para serem realizadas em sala de aula seguirão a abordagem exploratória, uma abordagem que os convoca o(a) estudante a mexer. manipular, brincar e conjecturar matematicamente sobre o objeto matemático em questão, de modo que o(a) estudante, ocupe cada vez mais o centro desse processo de ensino e aprendizagem. A proposta foi pensada de modo a não trazer prejuízo nos processos de ensino e aprendizagem de matemática em que estão envolvidos. decorrentes das atividades em sala de aula; além disso, é uma proposta de ensino que foi exposta e discutida com o professor de Matemática.

Estimamos que sejam necessários dois meses de aula para a realização das atividades e coleta dos dados. Pedagogicamente, buscaremos respeitar o ritmo do aluno e do grupo para dar como finalizado o conteúdo trabalhado. Para o desenvolvimento do projeto, as aulas serão gravadas pelo pesquisador. Este estudo não terá custo para você ou seu(sua) filho(a). Trata-se de uma pesquisa e, por essa razão, pediremos a você, responsável, que assine o Termo de Consentimento abaixo, autorizando a participação de seu(sua) filho(a). Os(as) estudantes devem assinar o Termo de Assentimento, concordando em participar da pesquisa.

Para a garantia das normas do Comitê de Ética em Pesquisa da UFMG (CEP/UFMG), informamos que os dados coletados serão confidenciais e utilizados unicamente para fins dessa pesquisa, podendo ser divulgados em congressos, simpósios, seminários, revistas, livros, recurso educacional e na dissertação de Mestrado do Leandro. A identidade de todos os participantes será preservada por meio do uso de nomes fictícios. O material coletado será arquivado sob a guarda da pesquisadora e orientadora, Professora Teresinha Fumi Kawasaki, na sala 1652, da Faculdade de Educação da UFMG. Não é nossa intenção, mas entendemos que a pesquisa pode oferecer um pequeno risco de constrangimento aos participantes devido à gravação das aulas, mas procuraremos minimizar os efeitos dessa gravação e agiremos para que a aula se desenvolva da forma mais natural possível.

Para realizar as atividades, os alunos formarão grupos de três ou quatro integrantes e cada grupo deverá ter pelo menos um dispositivo móvel (celular ou tablet). Os grupos serão formados já considerando esse critério. Caso não tenha dispositivos móveis suficientes para a atividade, o pesquisador emprestará ao grupo. Além disso, o pesquisador ofertará internet aos alunos que não tiverem.

Esclarecemos, ainda, que a qualquer momento os participantes poderão pedir esclarecimentos e até mesmo, se sentir necessidade, decidir pela não continuidade de participar da pesquisa. Agradecemos a sua colaboração e estamos à disposição para responder dúvidas e quaisquer outros esclarecimentos.

Caso você concorde em seu(sua) filho(a) participar da pesquisa, pedimos que preencha o termo a seguir e assine este documento.

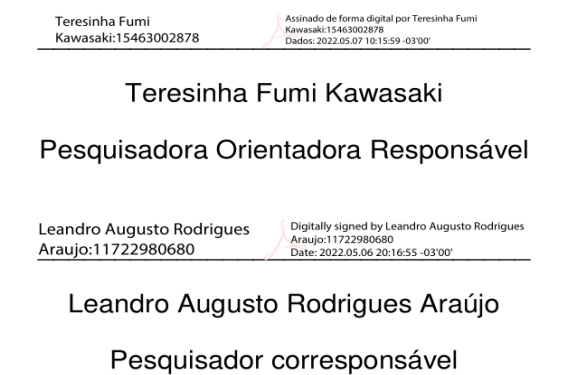

Eu,

s declaro que fui consultado(a) pelos responsáveis pelo **RG** Professores Teresinha Fumi projeto de pesquisa, Kawasaki, e-mail: kawasakit@gmail.com, telefone (31) 99614-6455 e Leandro Augusto Rodrigues Araújo, e-mail: leandroaugustor@gmail.com, telefone (31) 99745-1003 e respondo positivamente à sua demanda de realizar a coleta de dados, conforme explicado anteriormente. Terei liberdade para desistir do projeto a qualquer momento, sem qualquer prejuízo para mim ou meu(minha) filho(a). Entendi as informações fornecidas pelos pesquisadores, sinto-me esclarecido(a) para participar da pesquisa e registro meu consentimento livre e esclarecido.

Assinatura do Responsável

Em caso de dúvidas quanto aos seus direitos na pesquisa entre em contato com:

COEP - Comitê de Ética em Pesquisa - Universidade Federal de Minas Gerais - Av. Antônio Carlos, 6627 - Unidade Administrativa II - 2º andar, sala 2005 - Campus Pampulha - Belo Horizonte, MG - (31) 3409-4592, e-mail: coep@prpq.ufmg.br.

# Apêndice D - Folha entregue aos estudantes no primeiro encontro, Atividade I

UNIVERSIDADE FEDERAL DE MINAS GERAIS Faculdade de Educação Mestrado Profissional em Educação e Docência Leandro Augusto Rodrigues Araújo

Um estudo sobre atividades exploratórias para o ensino e a aprendizagem de construções geométricas no 7º ano do Ensino Fundamental II, a partir do uso do GeoGebra em dispositivos móveis.

# **Primeiro Encontro - Atividade I**

Integrantes do grupo:

Atividade I: tentar formar um triângulo com três segmentos dados e verificar se as extremidades dos segmentos estão se encontrando. Dê zoom, se preciso for.

Link da atividade: geogebra.org/classroom/jsnnjadm

Anote aqui quais conclusões vocês chegaram após explorarem a atividade acima.

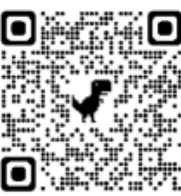

# Apêndice E - Folha entregue aos estudantes no primeiro encontro, Atividade II

UNIVERSIDADE FEDERAL DE MINAS GERAIS Faculdade de Educação Mestrado Profissional em Educação e Docência Leandro Augusto Rodrígues Araújo

Um estudo sobre atividades exploratórias para o ensino e a aprendizagem de construções geométricas no 7º ano do Ensino Fundamental II, a partir do uso do GeoGebra em dispositivos móveis.

# **Primeiro Encontro - Atividade II**

Integrantes do grupo:

Atividade II: ver e analisar um triângulo perfeitamente construído.

Link da atividade: geogebra.org/classroom/srh2fwfn

Anote aqui quais conclusões vocês chegaram após explorarem a atividade acima.

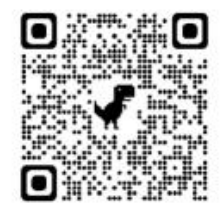

# Apêndice F - Folha entregue aos estudantes no segundo encontro, Atividade III

UNIVERSIDADE FEDERAL DE MINAS GERAIS Faculdade de Educação Mestrado Profissional em Educação e Docência Leandro Augusto Rodrigues Araújo

Um estudo sobre atividades exploratórias para o ensino e a aprendizagem de construções geométricas no 7º ano do Ensino Fundamental II, a partir do uso do GeoGebra em dispositivos móveis.

Segundo Encontro - Atividade III

Integrantes do grupo:

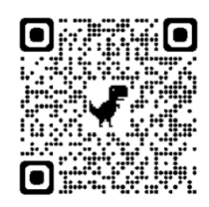

Atividade III: analisar em quais combinações de segmentos é possível construir um triângulo, com alguns pontos fixos, e associar os lados do triângulo aos arcos de uma circunferência.

Link da atividade: geogebra.org/classroom/afjkmrcn

Anote abaixo quais combinações de segmentos são possíveis de construir um triângulo e quais não são.

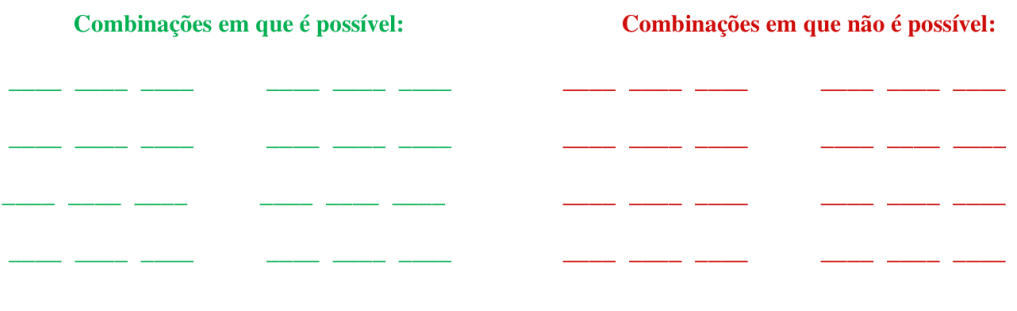

Se vocês ainda não clicaram no botão "Habilitar ou desabilitar rastro" e viram o que acontece quando o rastro está habilitado, façam isso.

Expliquem por que não é possível construir alguns triângulos.

Tem como saber se é possível construir um triângulo apenas observando as medidas dos segmentos? Se sim, expliquem como.

Anote aqui quais conclusões vocês chegaram após explorarem a atividade acima.

# Apêndice G - Folha entregue aos estudantes no terceiro encontro, Atividade IV

UNIVERSIDADE FEDERAL DE MINAS GERAIS Faculdade de Educação Mestrado Profissional em Educação e Docência Leandro Augusto Rodrigues Araújo

Um estudo sobre atividades exploratórias para o ensino e a aprendizagem de construções geométricas no 7º ano do Ensino Fundamental II, a partir do uso do GeoGebra em dispositivos móveis.

# **Terceiro Encontro - Atividade IV**

Integrantes do grupo:

Atividade IV: elaborar um fluxograma para a construção de um triângulo.

Veja um exemplo de um fluxograma para a construção de um quadrado ABCD de lado 4 cm.

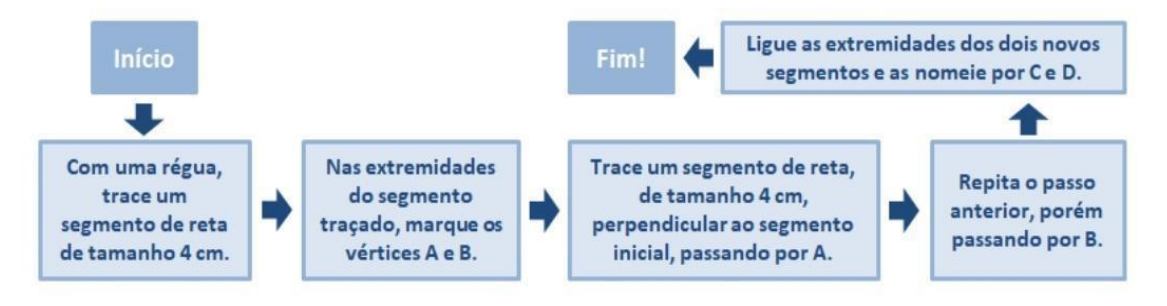

Nesta atividade, vocês deverão criar um fluxograma que descreva quais ações uma pessoa deve fazer para conseguir construir um triângulo. Lembre-se das explorações que foram feitas nas atividades I, II e III. Não se esqueçam de analisar, dentro do fluxograma, se o triângulo é ou não possível de construir!

Espaço para a construção do fluxograma: